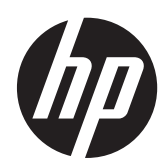

# Útmutató a hardver használatához

HP Compaq Pro 6305 mikrotorony üzleti számítógép HP Compaq Pro 6305 kis helyigényű üzleti számítógép

© Copyright 2012, 2013 Hewlett-Packard Development Company, L.P. Az itt szereplő információk előzetes értesítés nélkül változhatnak.

A Microsoft és a Windows a Microsoft Corporation Amerikai Egyesült Államokban és/vagy más országokban bejegyzett kereskedelmi védjegye.

A HP termékeivel és szolgáltatásaival kapcsolatos kizárólagos jótállás leírása a termékekhez és szolgáltatásokhoz mellékelt kifejezett jótállási nyilatkozatokban szerepel. A jelen leírásban foglaltak nem tartalmaznak kiegészítő jótállást. A HP nem vállal felelősséget az itt előforduló műszaki vagy szerkesztési hibákért és hiányosságokért.

Ez a dokumentum védett információkat tartalmaz, és szerzői jog védi. A dokumentum semelyik része nem fénymásolható, reprodukálható vagy fordítható le másik nyelvre a Hewlett-Packard Company előzetes írott belegyezése nélkül.

#### **Útmutató a hardver használatához**

HP Compaq Pro 6305 mikrotorony kivitelű üzleti számítógép

HP Compaq Pro 6305 kis helyigényű üzleti számítógép

Első kiadás: 2012. augusztus

Második kiadás: 2013. augusztus

Dokumentum cikkszáma: 700967-212

### **Tudnivalók a kézikönyvről**

Ez az útmutató a HP Compaq üzleti számítógépek frissítésére vonatkozó információkat tartalmaz.

- **FIGYELEM!** Az ilyen módon jelzett szöveg azt jelzi, hogy az útmutatás helytelen követése sérüléshez vagy halálhoz vezethet.
- A **VIGYÁZAT!** Az ilyen módon jelzett szöveg azt jelzi, hogy az útmutatás helytelen követése a készülékek megrongálódáshoz vagy információvesztéshez vezethet.
- **WEGJEGYZÉS:** Az ilyen módon jelzett szöveg fontos kiegészítő információkat tartalmaz.

# Tartalomjegyzék

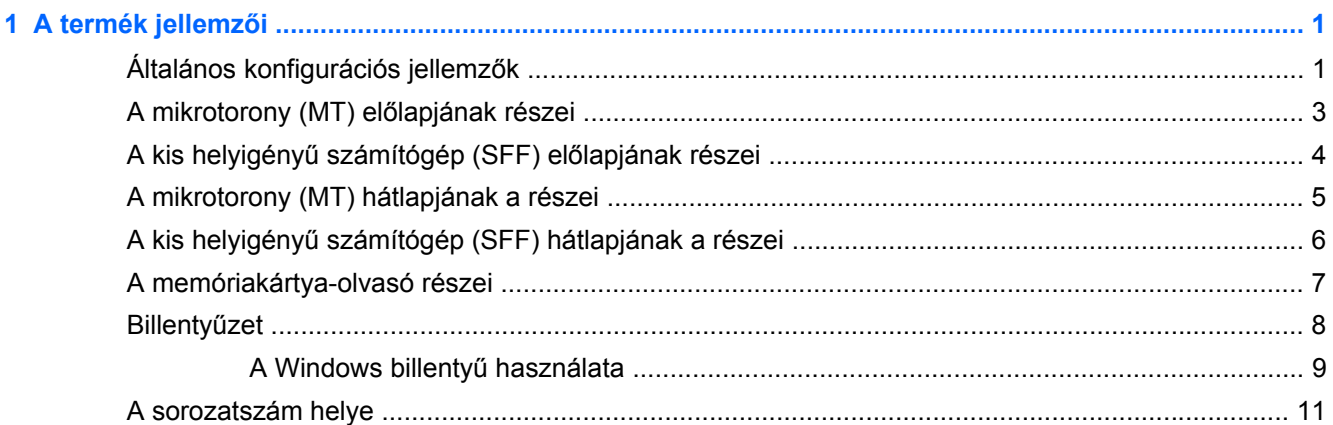

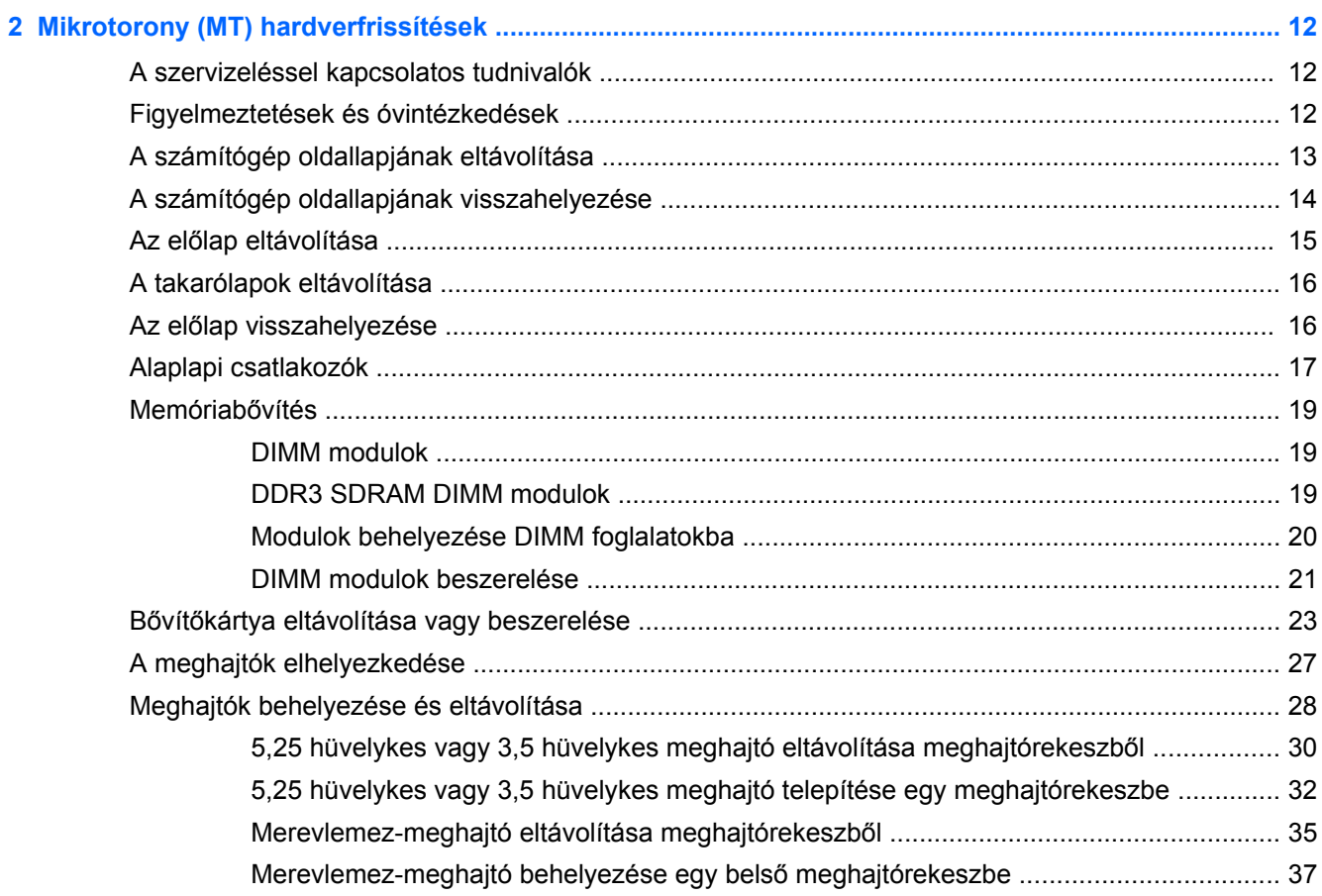

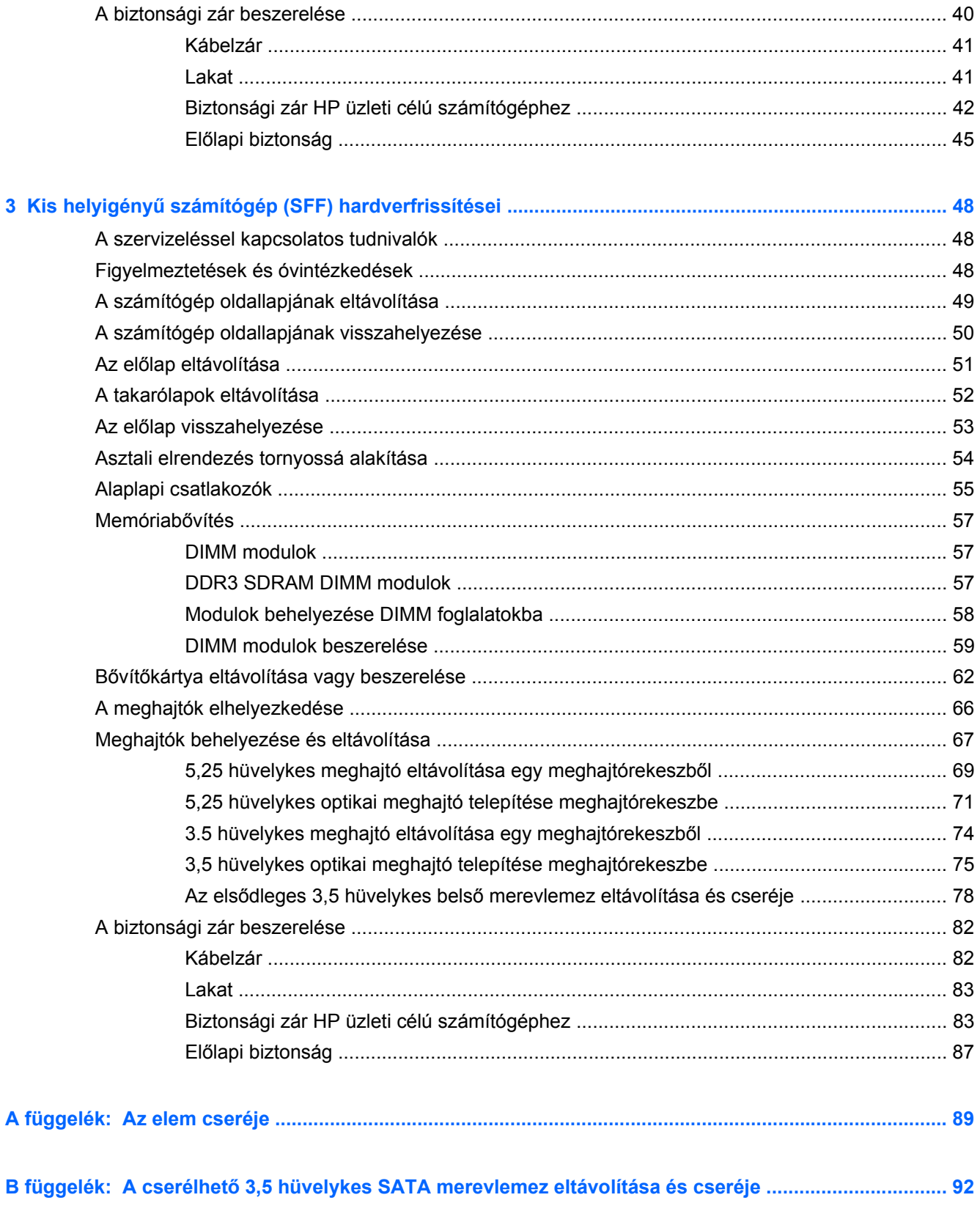

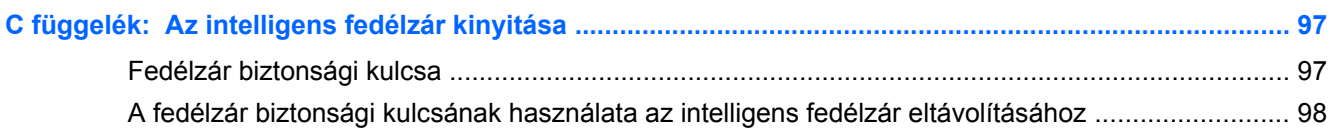

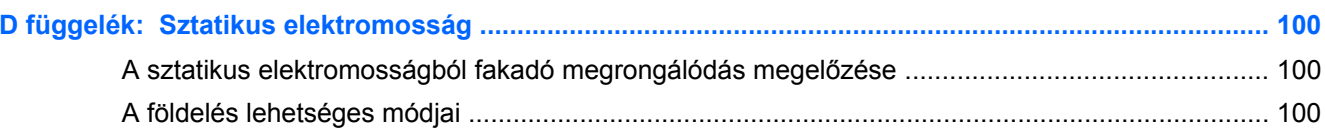

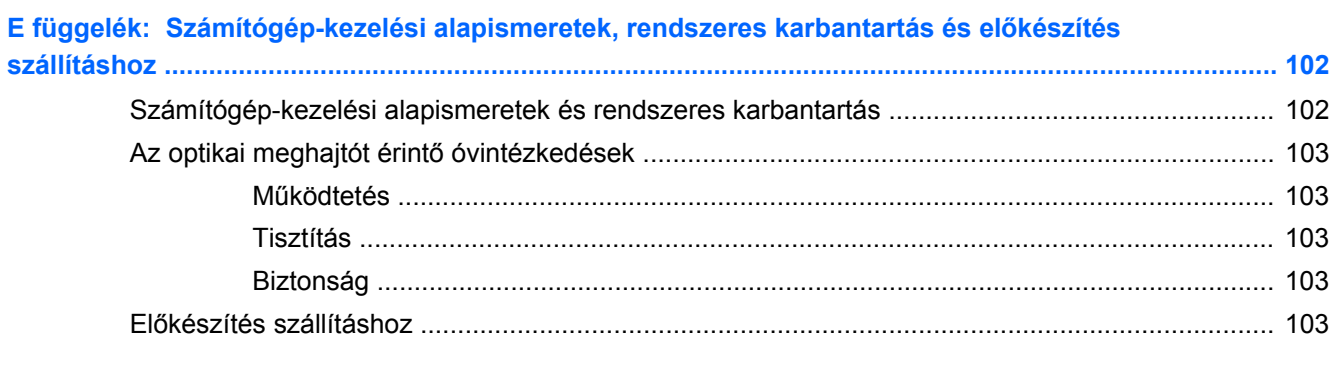

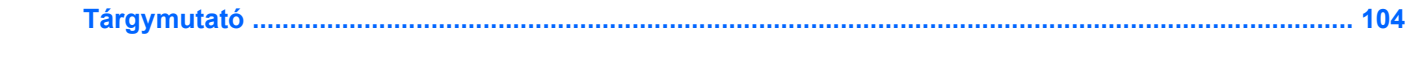

# <span id="page-8-0"></span>**1 A termék jellemzői**

# **Általános konfigurációs jellemzők**

A gép jellemzői modellenként eltérhetnek. A számítógép hardver- és szoftvereszközeinek felsorolása a diagnosztikai segédprogram futtatásával érhető el (csak egyes típusokon).

**1-1. ábra:** Minitornyos elrendezés

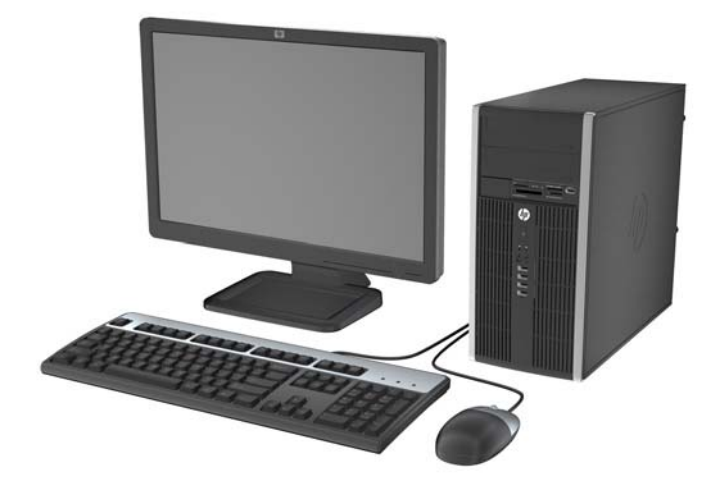

**1-2. ábra:** Kisméretű számítógép konfiguráció

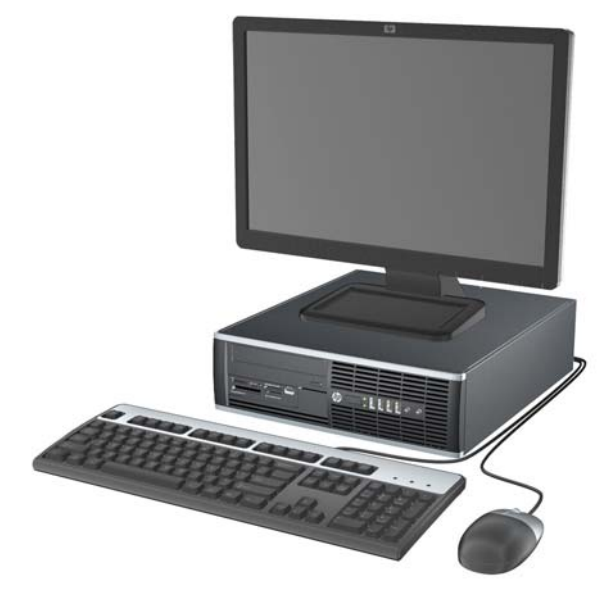

**MEGJEGYZÉS:** A kis helyigényű számítógép torony elrendezésben is használható. További információt a dokumentáció <u>[Asztali elrendezés tornyossá alakítása,](#page-61-0) 54. oldal</u> című fejezetében talál.

# <span id="page-10-0"></span>**A mikrotorony (MT) előlapjának részei**

A meghajtó-konfiguráció a típustól függően változhat. Egyes modelleken egy vagy több meghajtórekeszt takarólemez fed.

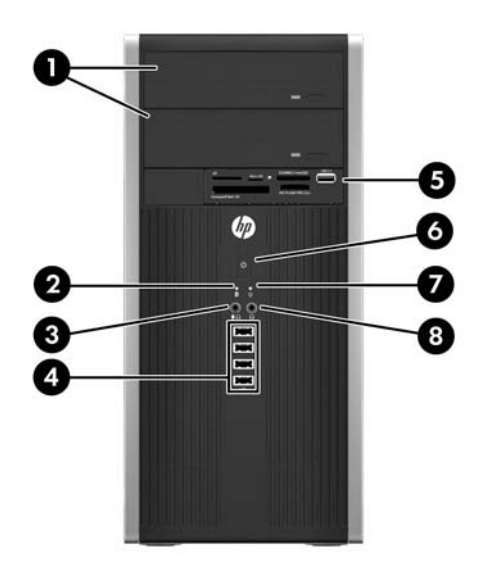

#### **1-1. táblázat: Az előlap részei**

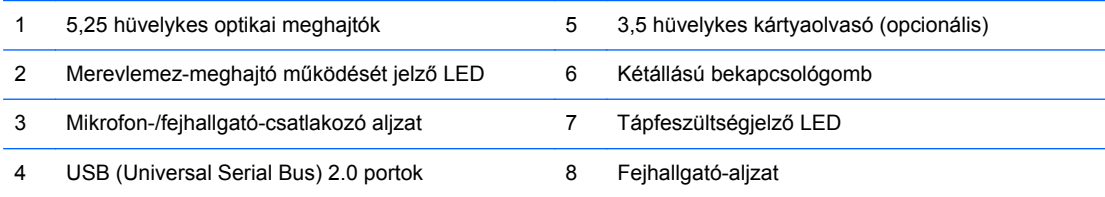

**MEGJEGYZÉS:** Amikor eszközt csatlakoztat a mikrofon/fejhallgató csatlakozóba, egy párbeszédpanel jelenik meg, amely megkérdezi, hogy mikrofont vagy vonali bemeneti eszközt, illetve fejhallgatót csatlakoztatott-e. A csatlakozót bármikor újrakonfigurálhatja a Realtek HD Audio Manager alkalmazásban.

**MEGJEGYZÉS:** A tápfeszültségjelző LED általában zölden világít, ha a rendszer áram alatt van. Ha piros színnel villog, akkor valamilyen hiba történt a számítógéppel, és a LED egy diagnosztikai kódot jelez. A kód értelmezéséhez lásd a *Karbantartási és gondozási útmutatót*.

# <span id="page-11-0"></span>**A kis helyigényű számítógép (SFF) előlapjának részei**

A meghajtó-konfiguráció a típustól függően változhat. Egyes modelleken egy vagy több meghajtórekeszt takarólemez fed.

**1-3. ábra:** Az előlap részei

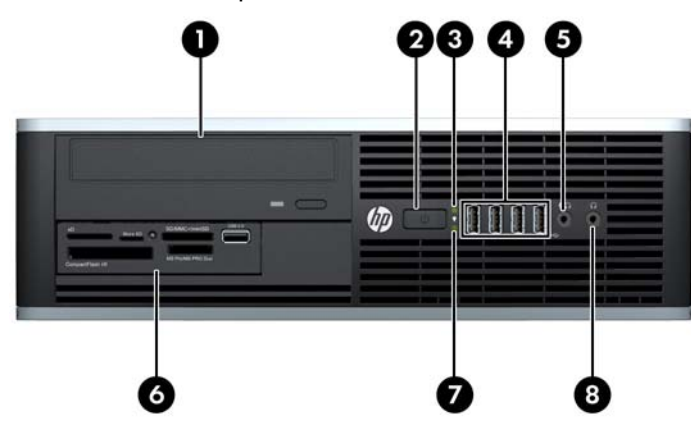

#### **1-2. táblázat: Az előlap részei**

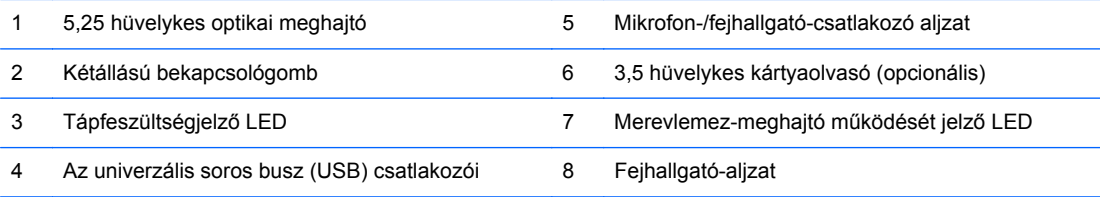

**MEGJEGYZÉS:** Amikor eszközt csatlakoztat a mikrofon/fejhallgató csatlakozóba, egy párbeszédpanel jelenik meg, amely megkérdezi, hogy mikrofont vagy vonali bemeneti eszközt, illetve fejhallgatót csatlakoztatott-e. A csatlakozót bármikor újrakonfigurálhatja a Realtek HD Audio Manager alkalmazásban.

**MEGJEGYZÉS:** A tápfeszültségjelző LED általában zölden világít, ha a rendszer áram alatt van. Ha piros színnel villog, akkor valamilyen hiba történt a számítógéppel, és a LED egy diagnosztikai kódot jelez. A kód értelmezéséhez lásd a *Karbantartási és gondozási útmutatót*.

# <span id="page-12-0"></span>**A mikrotorony (MT) hátlapjának a részei**

**1-4. ábra:** A hátlap részei

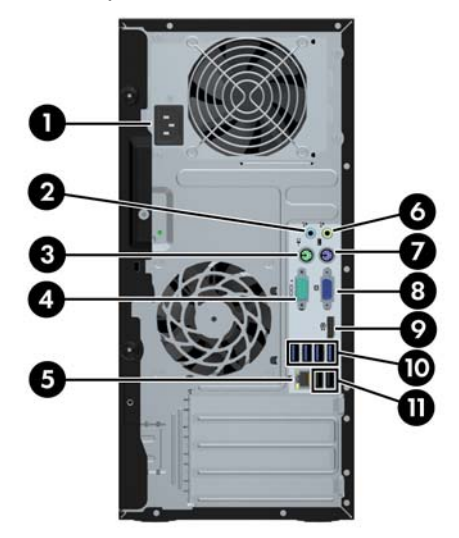

#### **1-3. táblázat: A hátlap részei**

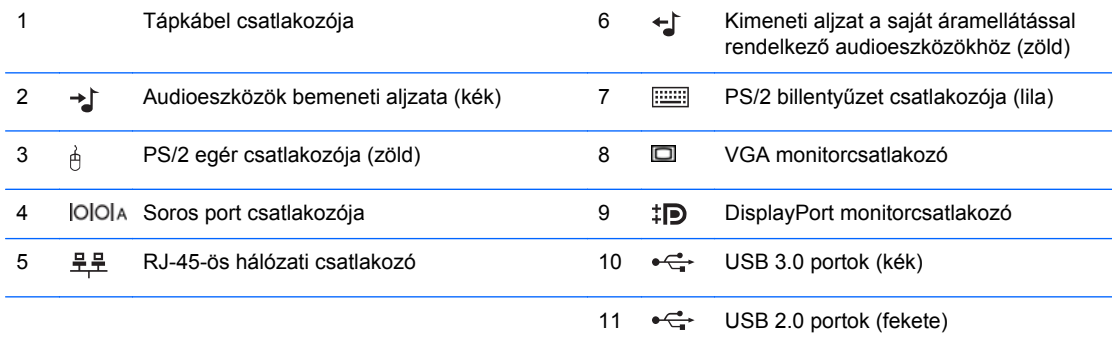

**MEGJEGYZÉS:** Egy kiegészítő második soros port és egy kiegészítő párhuzamos port beszerezhető a HP-től.

Amikor eszközt csatlakoztat a kék vonali hangbemeneti csatlakozóaljzatba, egy párbeszédpanel jelenik meg, amely megkérdezi, hogy vonali bemeneti eszközt vagy mikrofont csatlakoztatott-e. A csatlakozót bármikor újrakonfigurálhatja a Realtek HD Audio Manager alkalmazásban.

Ha az alaplap egyik bővítőhelyén AMD/ATI videokártya van, a videokártya és az alaplap integrált videokártyájának videocsatlakozói egyszerre használhatók. Nem AMD/ATI videokártyák esetében azonban a videocsatlakozók csak a videokártyán működnek majd.

# <span id="page-13-0"></span>**A kis helyigényű számítógép (SFF) hátlapjának a részei**

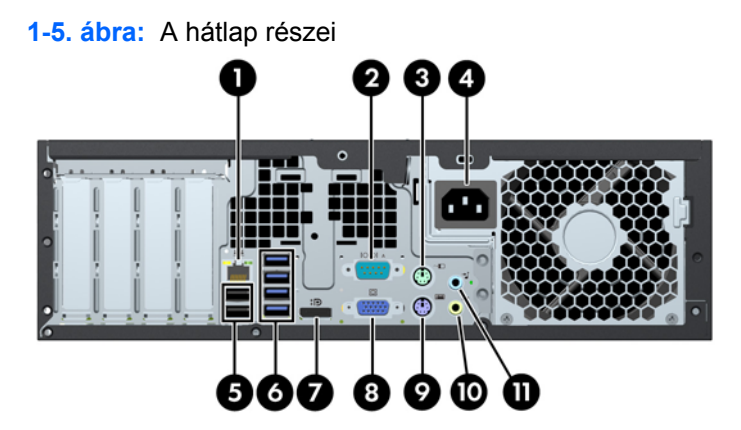

**1-4. táblázat: A hátlap részei**

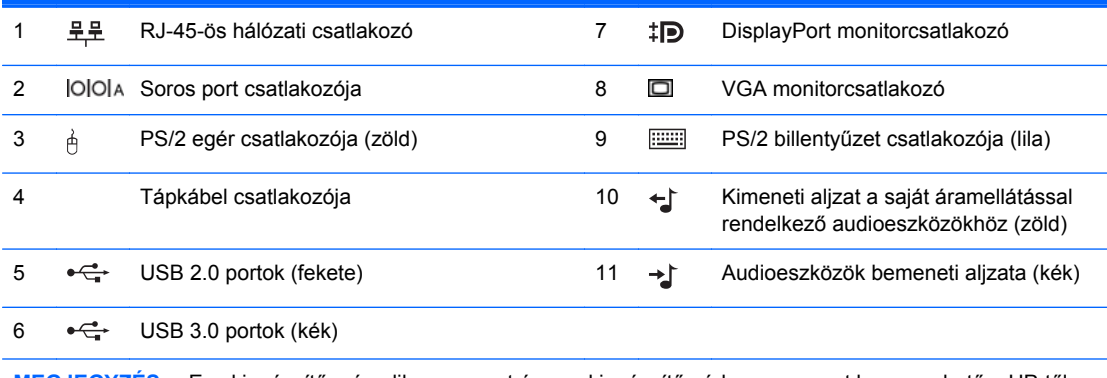

**MEGJEGYZÉS:** Egy kiegészítő második soros port és egy kiegészítő párhuzamos port beszerezhető a HP-től.

Amikor eszközt csatlakoztat a kék vonali hangbemeneti csatlakozóaljzatba, egy párbeszédpanel jelenik meg, amely megkérdezi, hogy vonali bemeneti eszközt vagy mikrofont csatlakoztatott-e. A csatlakozót bármikor újrakonfigurálhatja a Realtek HD Audio Manager alkalmazásban.

Ha az alaplap egyik bővítőhelyén AMD/ATI videokártya van, a videokártya és az alaplap integrált videokártyájának videocsatlakozói egyszerre használhatók. Nem AMD/ATI videokártyák esetében azonban a videocsatlakozók csak a videokártyán működnek majd.

# <span id="page-14-0"></span>**A memóriakártya-olvasó részei**

A memóriakártya-olvasó egy kiegészítő eszköz, amelyet csak egyes típusok tartalmaznak. Az alábbi ábra és táblázat segítségével azonosíthatja a memóriakártya-olvasó részeit.

**1-6. ábra:** A memóriakártya-olvasó részei

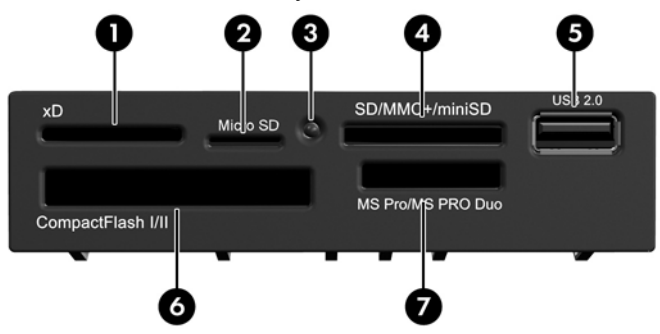

**1-5. táblázat: A memóriakártya-olvasó részei**

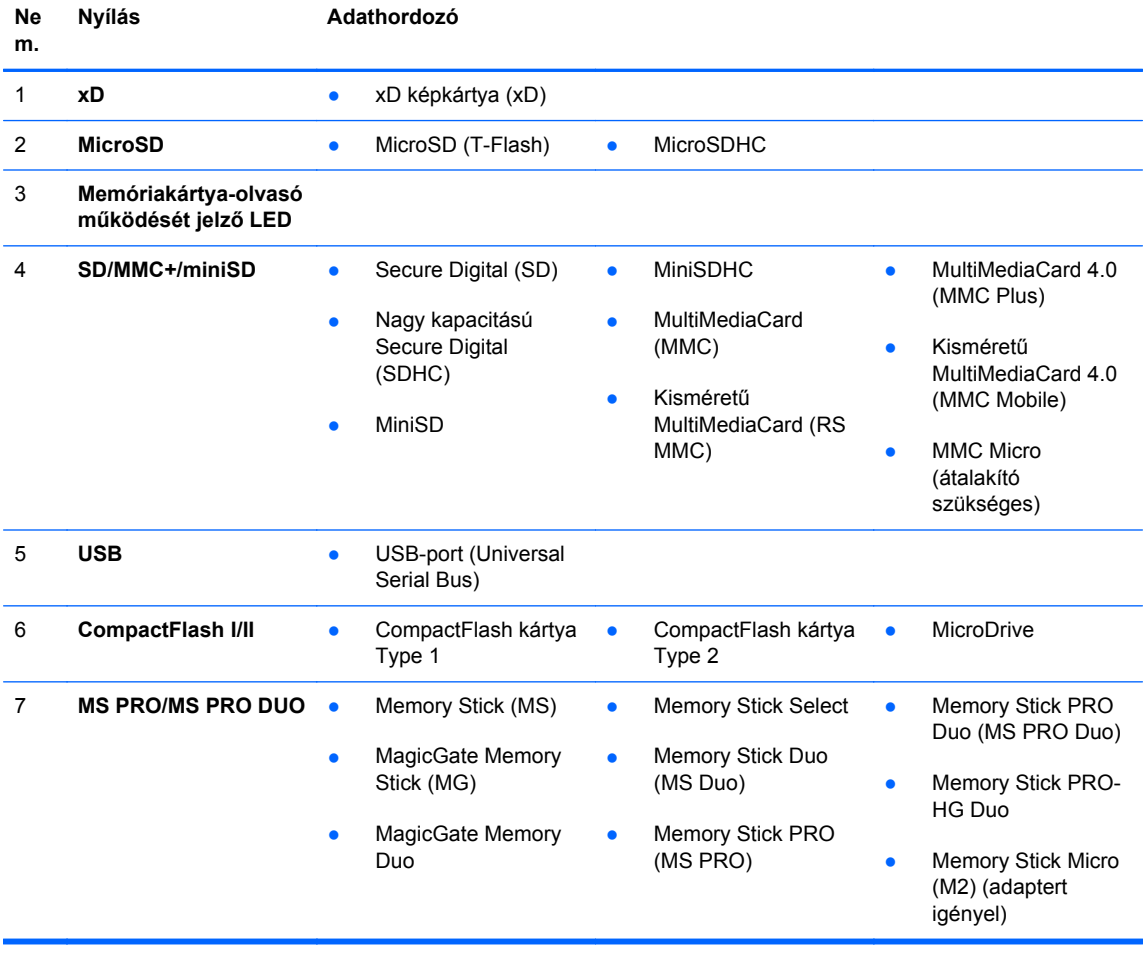

# <span id="page-15-0"></span>**Billentyűzet**

**1-7. ábra:** A billentyűzet jellemzői

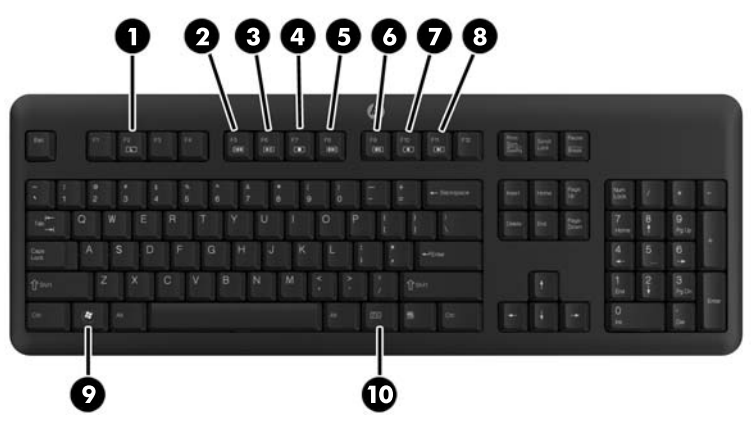

**1-6. táblázat: A billentyűzet jellemzői**

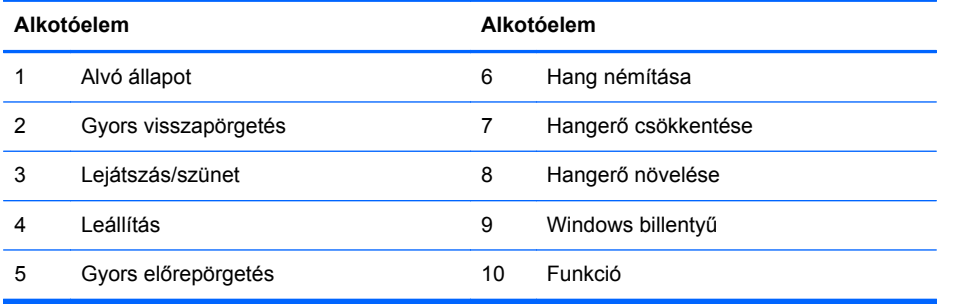

### <span id="page-16-0"></span>**A Windows billentyű használata**

A Windows billentyűt más billentyűkkel együtt lenyomva a Windows operációs rendszerben elérhető különféle feladatokat hajthat végre.

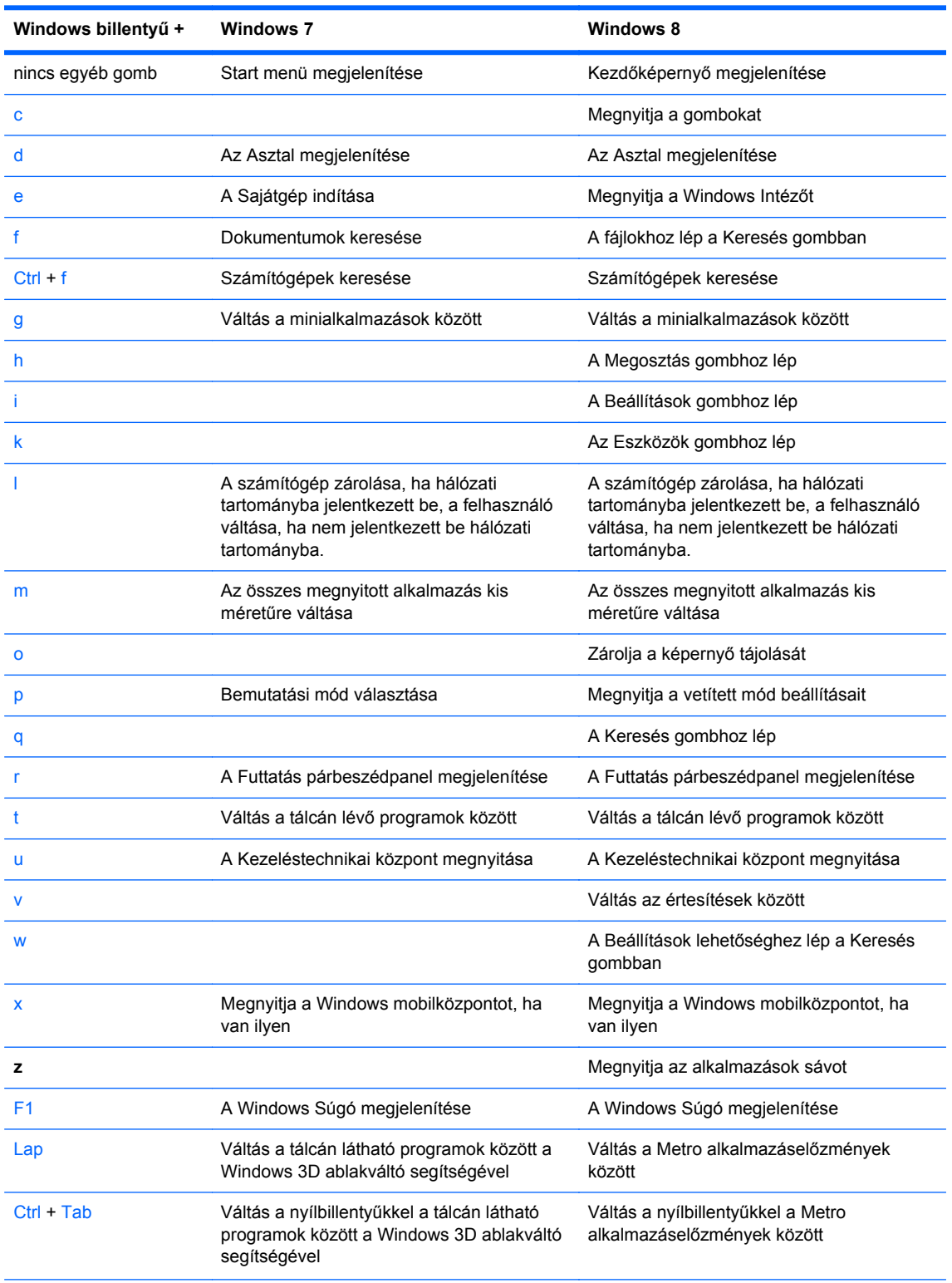

### **1-7. táblázat: A Windows billentyű funkciói**

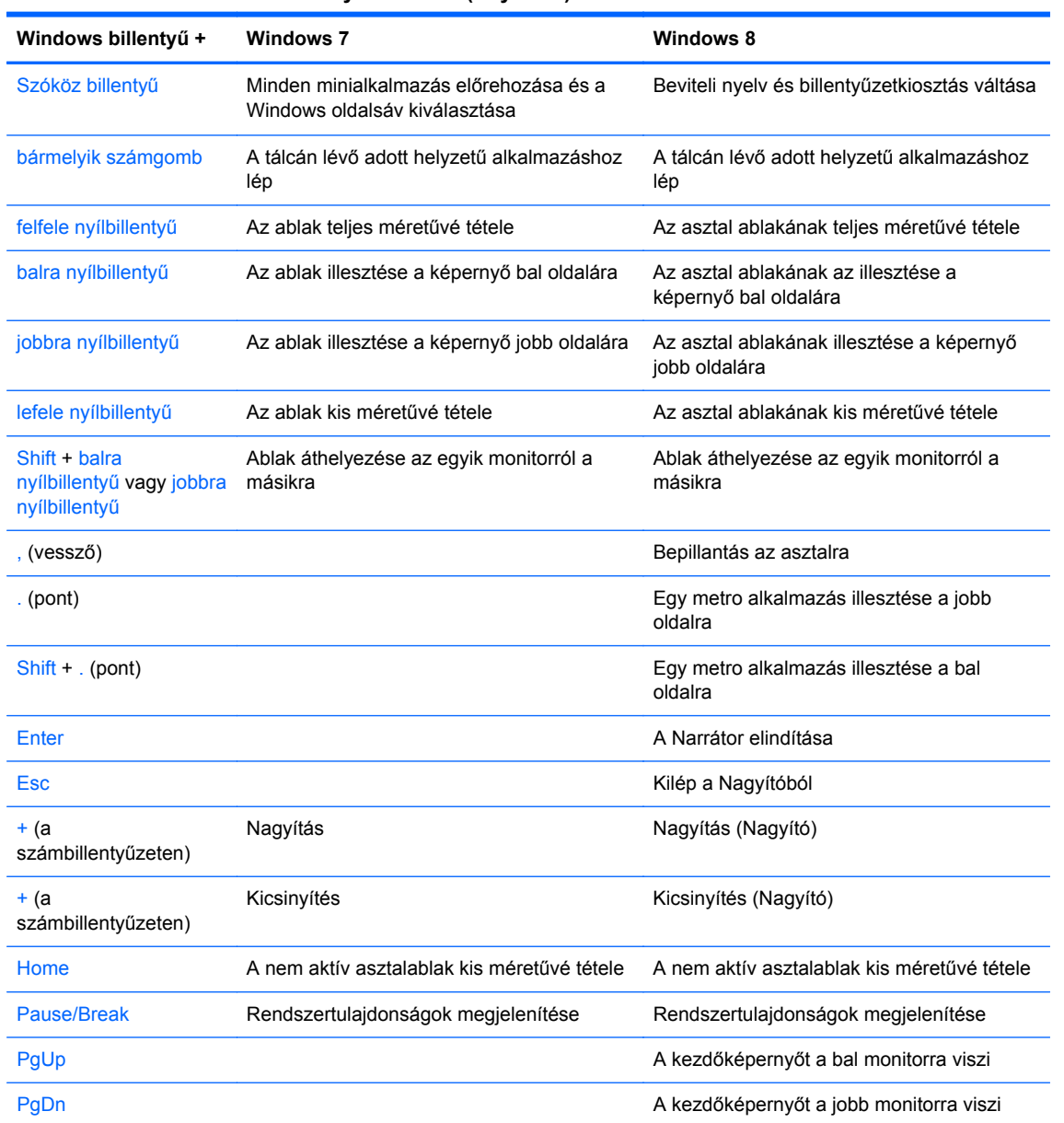

### **1-7. táblázat: A Windows billentyű funkciói (folytatás)**

# <span id="page-18-0"></span>**A sorozatszám helye**

Minden számítógép rendelkezik egy egyedi sorozatszámmal és egy termékazonosító számmal, amelyek a számítógép burkolatának tetején találhatók. Tartsa elérhető helyen ezeket a számokat, hogy kéznél legyenek, ha az ügyfélszolgálattól segítséget kér.

**1-8. ábra:** A mikrotorony sorozatszámának és a termékazonosítójának a helye

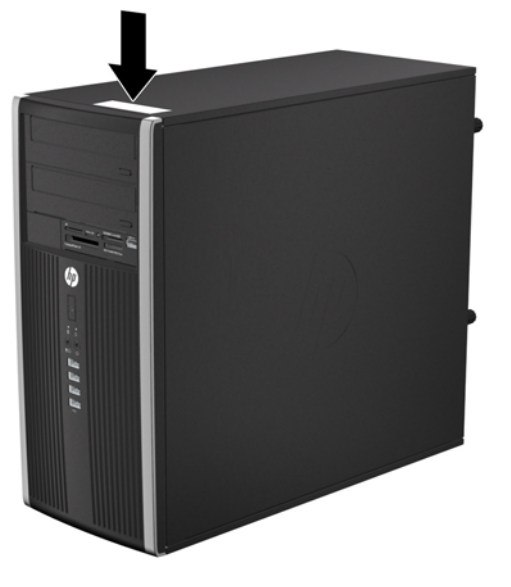

**1-9. ábra:** A kis helyigényű számítógép sorozatszámának és termékazonosítójának a helye

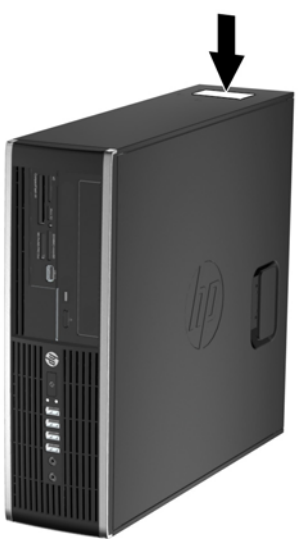

# <span id="page-19-0"></span>**2 Mikrotorony (MT) hardverfrissítések**

## **A szervizeléssel kapcsolatos tudnivalók**

A számítógép bővítése és szervizelése egyaránt könnyedén elvégezhető. A jelen fejezetben ismertetett telepítési folyamatok többségéhez semmilyen eszköz nem szükséges.

## **Figyelmeztetések és óvintézkedések**

A fejlesztések végrehajtása előtt mindenképpen olvassa el az összes vonatkozó útmutatást, óvintézkedést és figyelmeztetést ebben az útmutatóban.

**FIGYELEM!** Az elektromos áramütés, a forró felületek és a tűz által okozott sérülések veszélyének csökkentése érdekében tegye a következőket:

Húzza ki a tápkábelt a konnektorból, és a rendszer belső alkatrészeinek megérintése előtt várja meg, hogy az alkatrészek lehűljenek.

A hálózati kártya csatlakozóiba ne próbáljon bedugni telekommunikációs vagy telefonos csatlakozót.

Ne iktassa ki a tápkábel földelését. A földelés fontos biztonsági szerepet tölt be.

A tápkábelt olyan földelt hálózati aljzathoz csatlakoztassa, amely mindig könnyen hozzáférhető.

A súlyos sérülések kockázatának csökkentése érdekében olvassa el az *Safety & Comfort Guide* (Útmutató a biztonságos és kényelmes használathoz) című kézikönyvet. amely bemutatja a munkaállomások célszerű kialakításának módját, javaslatokat tesz a felhasználóknak a megfelelő testtartásra, tippeket ad az egészség megőrzésére és a helyes munkahelyi szokásokra, továbbá fontos tájékoztatással szolgál az elektromos és mechanikai veszélyek elhárítására. Ez az útmutató a <http://www.hp.com/ergo> webhelyen található.

**FIGYELEM!** A készülék áram alatt lévő és mozgó részeket tartalmaz.

A burkolat eltávolítása előtt áramtalanítsa a készüléket.

A készülék újbóli feszültség alá helyezése előtt helyezze vissza és rögzítse a fedelet.

**VIGYÁZAT!** A sztatikus elektromosság károsíthatja a számítógép és a külső eszközök elektromos alkatrészeit. A műveletek végrehajtása előtt a sztatikus elektromosság kisütése érdekében érintsen meg egy földelt fémtárgyat. További információkat a [Sztatikus elektromosság,](#page-107-0) 100. oldal címen találhat.

Amikor a számítógép hálózati tápellátáshoz csatlakozik, az alaplap mindig áram alatt van. A tápkábelt ki kell húzni a konnektorból, mielőtt felnyitná a számítógépet, hogy a belső alkatrészek ne sérüljenek.

# <span id="page-20-0"></span>**A számítógép oldallapjának eltávolítása**

A belső alkatrészek eléréséhez el kell távolítani az oldallapot:

- **1.** Távolítsa el vagy oldja ki a számítógép felnyitását gátló összes biztonsági eszközt.
- **2.** Távolítson el a számítógépből minden cserélhető adathordozót (CD-t, USB flash meghajtót).
- **3.** Kapcsolja ki teljesen a számítógépet az operációs rendszeren keresztül, majd kapcsolja ki az összes külső eszközt.
- **4.** Húzza ki a tápkábelt a hálózati aljzatból, és távolítsa el a külső eszközöket.
- **VIGYÁZAT!** A be- vagy kikapcsolástól függetlenül az alaplap mindig kap áramot, ha a rendszer áram alatt lévő elektromos aljzathoz csatlakozik. A számítógép belső alkatrészeinek megóvása érdekében ki kell húzni a tápkábelt a konnektorból.
- **5.** Csavarja ki a számítógép hátoldalán található két elveszthetetlen szárnyas csavart (1), amely az oldallapot a gépházhoz rögzíti.
- **6.** A szárnyas csavarok között lévő fogantyú segítségével emelje fel az oldallapot a számítógépről (2).
- **MEGJEGYZÉS:** Fektesse oldalára a számítógépet a belső részegységek telepítéséhez. Győződjön meg róla, hogy az oldallap felőli oldal és a húzó fogantyú felfelé néz.

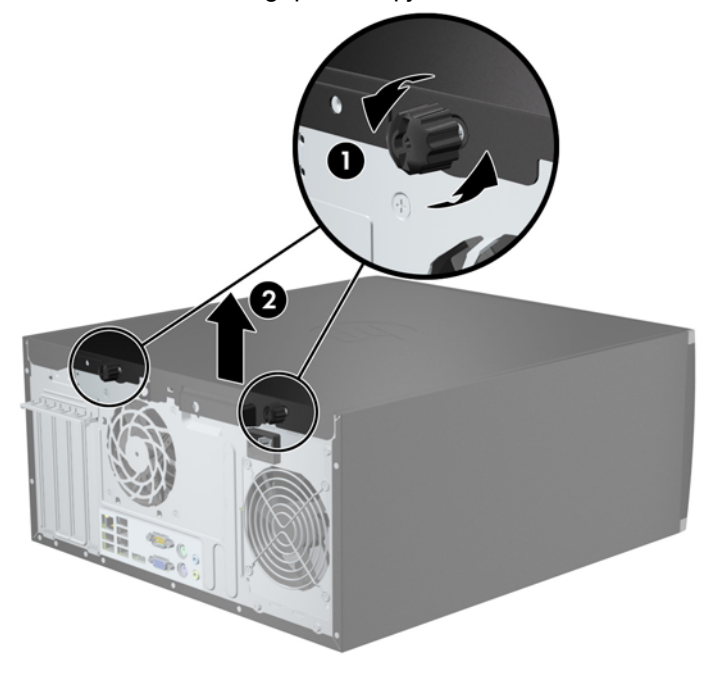

**2-1. ábra:** A számítógép oldallapjának eltávolítása

# <span id="page-21-0"></span>**A számítógép oldallapjának visszahelyezése**

**1.** Csúsztassa az oldallap elülső peremét a ház elülső pereme alá (1), majd nyomja az oldallap hátsó felét a házra (2).

**2-2. ábra:** A számítógép oldallapjának visszahelyezése

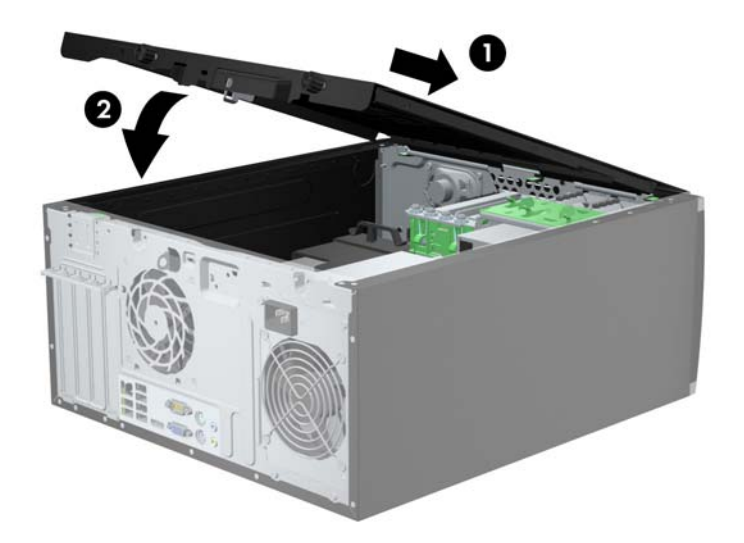

**2.** Ellenőrizze, hogy az oldallap teljesen záródott-e (1), majd szorítsa meg a két szárnyas csavart, amely az oldallapot a gépházhoz rögzíti (2).

**2-3. ábra:** Az oldallapot rögzítő szárnyas csavarok meghúzása

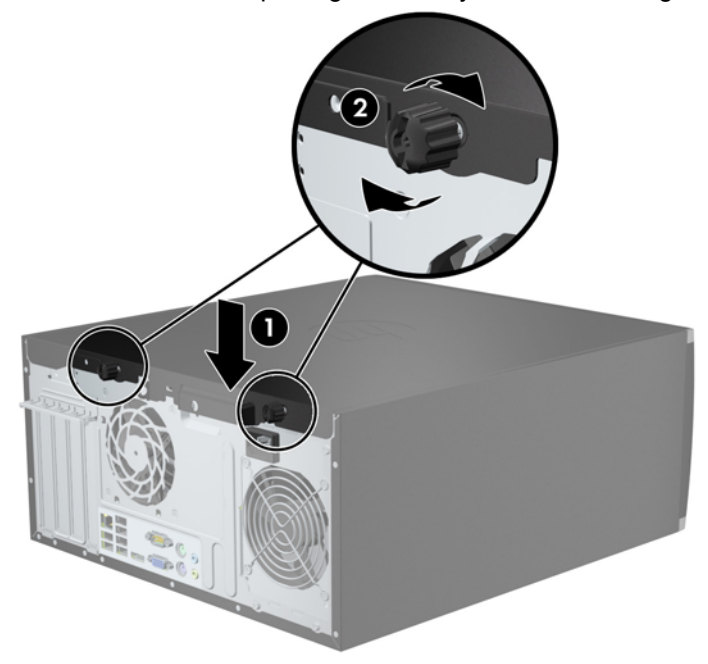

# <span id="page-22-0"></span>**Az előlap eltávolítása**

- **1.** Távolítsa el vagy oldja ki a számítógép felnyitását gátló összes biztonsági eszközt.
- **2.** Távolítson el a számítógépből minden cserélhető adathordozót (CD-t, USB flash meghajtót).
- **3.** Kapcsolja ki teljesen a számítógépet az operációs rendszeren keresztül, majd kapcsolja ki az összes külső eszközt.
- **4.** Húzza ki a tápkábelt a hálózati aljzatból, és távolítsa el a külső eszközöket.
	- **VIGYÁZAT!** A be- vagy kikapcsolástól függetlenül az alaplap mindig kap áramot, ha a rendszer áram alatt lévő elektromos aljzathoz csatlakozik. A számítógép belső alkatrészeinek megóvása érdekében ki kell húzni a tápkábelt a konnektorból.
- **5.** Távolítsa el a számítógép oldallapját.
- **6.** Emelje fel a lap oldalán lévő három fület (1), majd fordítsa le a lapot a házról (2).
	- **2-4. ábra:** Az előlap eltávolítása

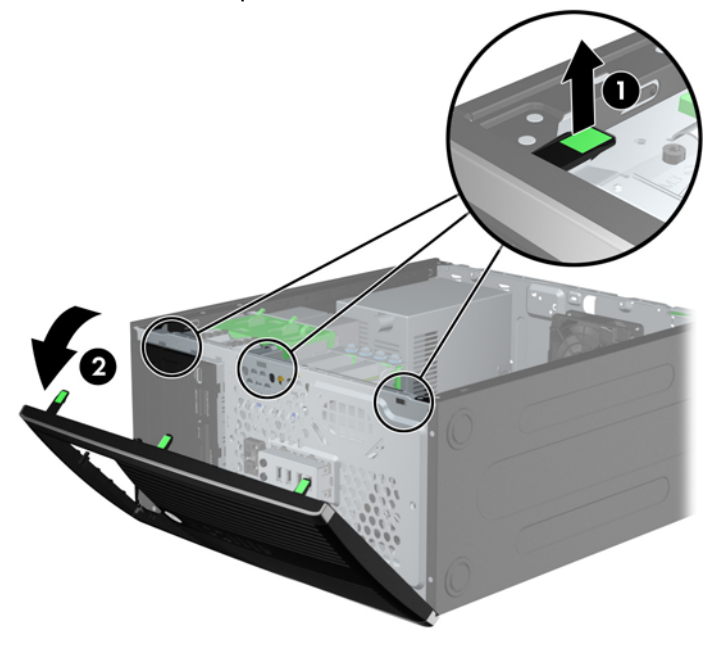

# <span id="page-23-0"></span>**A takarólapok eltávolítása**

Egyes modelleken a 3,5 és 5,25 hüvelykes meghajtórekeszeket takarólapok fedik, amelyeket a meghajtó beszerelése előtt el kell távolítani. A takarólap eltávolítása:

- **1.** Távolítsa el az oldallapot és az előlapot.
- **2.** Ha el szeretné távolítani a takarólapot, nyomja a takarólap jobb külső széle felé a két rögzítőfület (1), majd csúsztassa hátra és jobbra a takarólapot (2).

**2-5. ábra:** A takarólapok eltávolítása

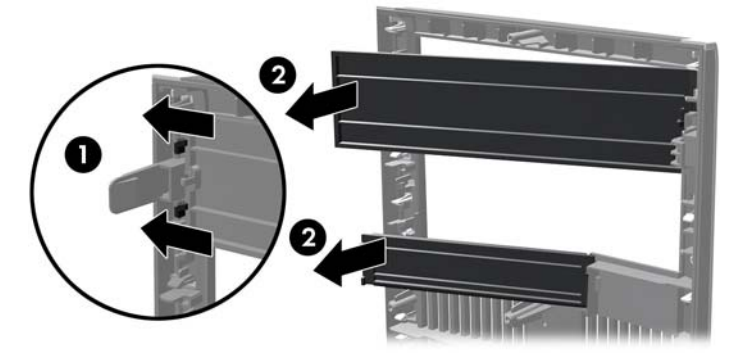

## **Az előlap visszahelyezése**

Helyezze a takarólap bal oldalán lévő három horgot a ház négyszög alakú lyukaiba (1), majd fordítsa rá a jobb oldali felét a házra (2), és pattintsa a helyére.

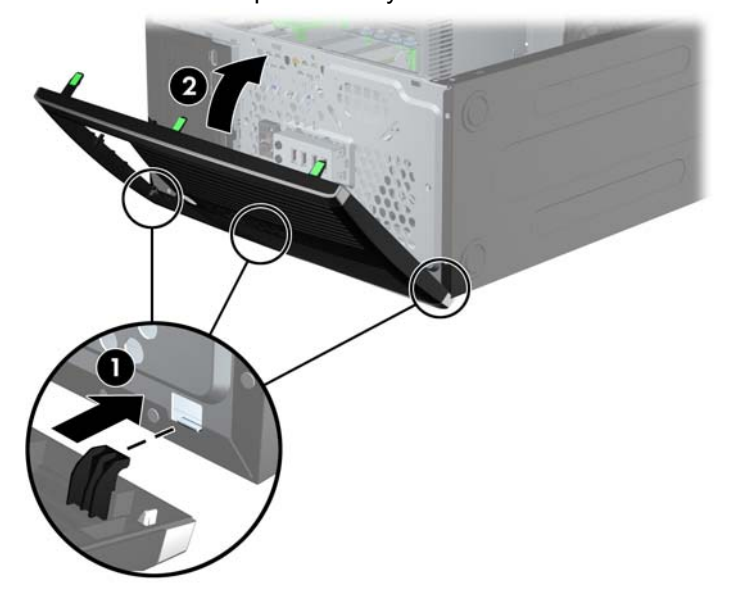

**2-6. ábra:** Az előlap visszahelyezése

# <span id="page-24-0"></span>**Alaplapi csatlakozók**

A típushoz tartozó alaplapi csatlakozók azonosításához tanulmányozza az alábbi ábrákat és táblázatokat.

### **2-7. ábra:** Alaplapi csatlakozók

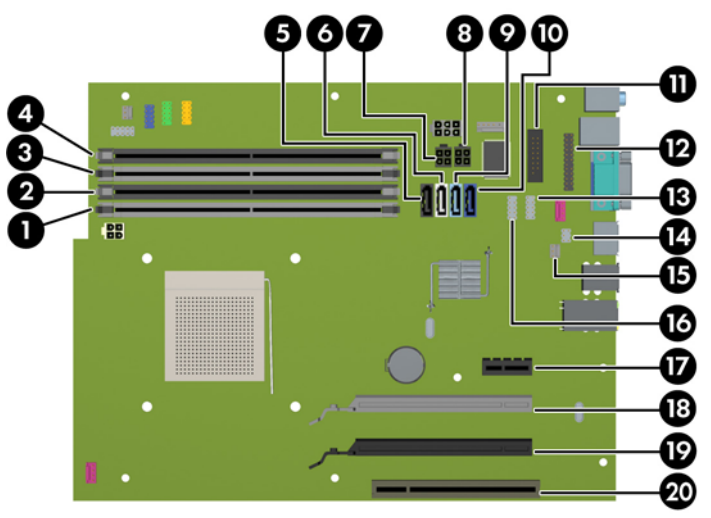

#### **2-1. táblázat: Alaplapi csatlakozók**

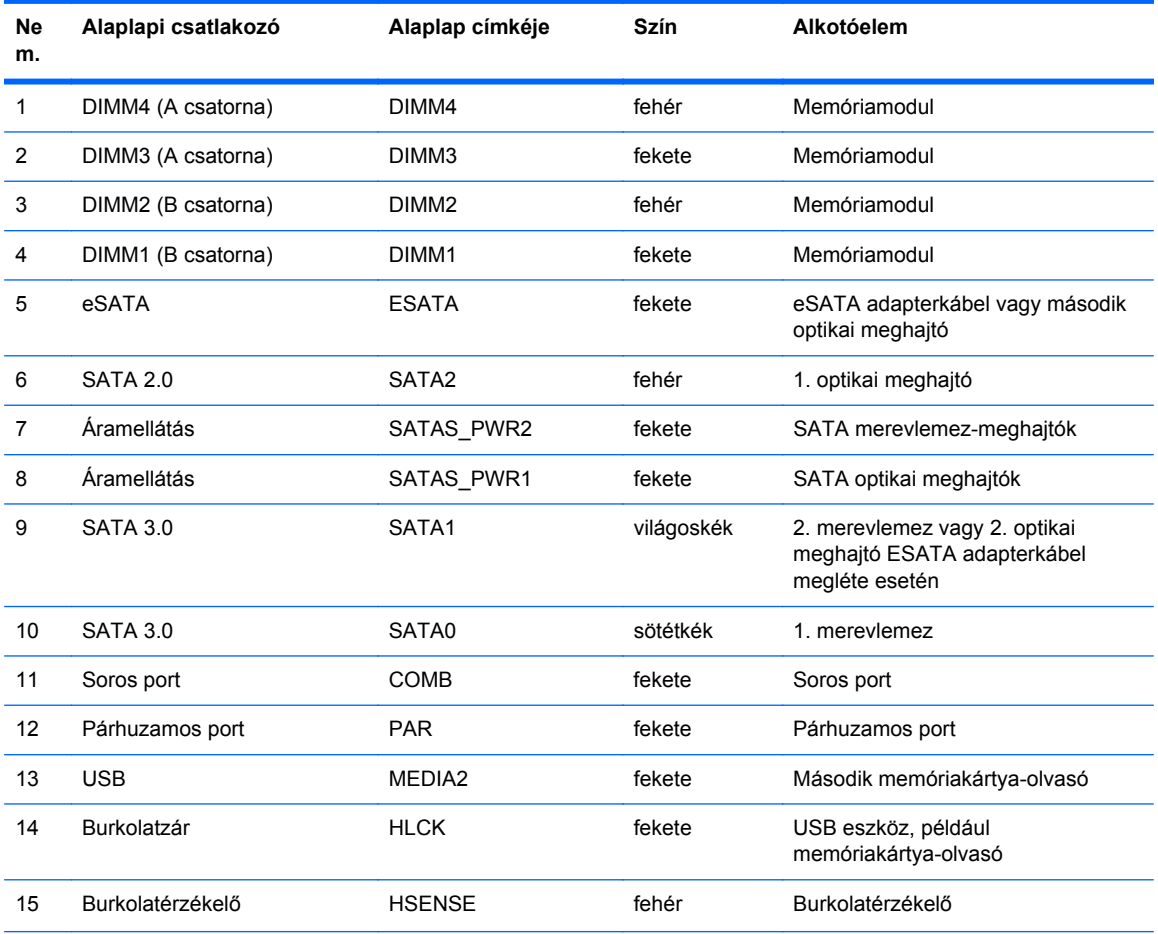

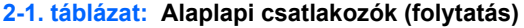

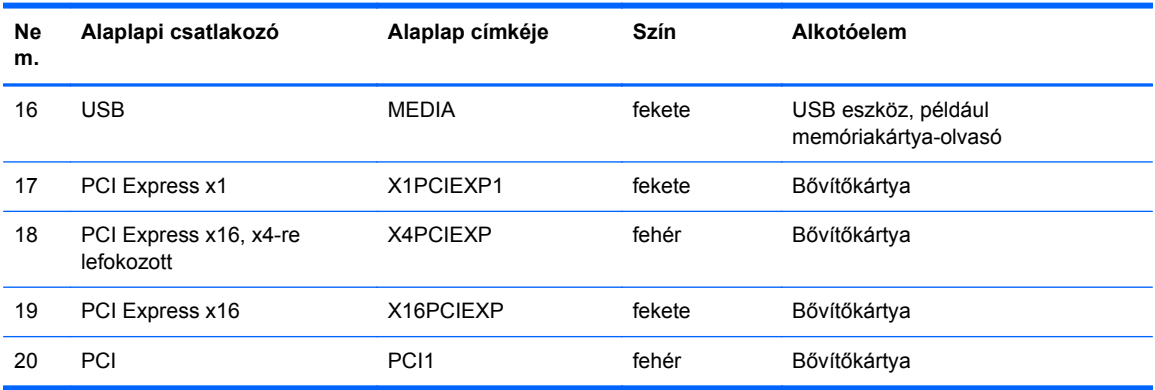

## <span id="page-26-0"></span>**Memóriabővítés**

A számítógép DDR3 SDRAM DIMM memóriamodulokat tartalmaz.

### **DIMM modulok**

Az alaplap memóriafoglalataiba akár négy ipari szabvány szerinti DIMM helyezhető. Ezeknek a memóriafoglalatoknak legalább az egyikében előre telepített DIMM található. A maximális memóriakapacitás érdekében akár 32 GB nagy teljesítményű kétcsatornás üzemmódra konfigurált memóriával töltheti fel az alaplapot.

### **DDR3 SDRAM DIMM modulok**

**VIGYÁZAT!** A termék NEM támogatja a DDR3U memóriamodulokat. A processzor nem kompatibilis a DDR3U memóriamodulokkal, így ha DDR3U modulokat tesz az alaplapba, a DIMM fizikailag károsodhat, illetve a rendszer meghibásodhat.

A rendszer megfelelő működése érdekében a DDR3 SDRAM DIMM moduloknak az alábbi tulajdonságokkal kell rendelkeznie:

- a széles körben alkalmazott 240 érintkezős szabványnak megfelelőek,
- nem pufferelt, nem ECC PC3-PC12800 DDR3-1600 MHz kompatibilis
- 1,35 voltos vagy 1,5 voltos DDR3/DDR3L-SDRAM DIMM-ek

A DDR3 SDRAM DIMM moduloknak az alábbiaknak is meg kell felelnie:

- támogatja a 11-es DDR3 1600 MHz CAS-késleltetést (11-11-11 időzítés)
- tartalmazniuk kell a kötelező JEDEC SPD-adatokat

A számítógép támogatja továbbá a következőket:

- az 512 Mbites, az 1 Gbites, a 2 Gbites, a 4 Gbites és a 8 Gbites nem hibajavító modulokat és
- az egy- és kétoldalú DIMM memóriákat;
- x8 és x16 DDR eszközökkel felépített DIMM-eket; Az x4 SDRAM-mal felépített DIMM-eket a rendszer nem támogatja.

**MEGJEGYZÉS:** Ha nem támogatott DIMM modulokat alkalmaz, a rendszer nem fog megfelelően működni.

### <span id="page-27-0"></span>**Modulok behelyezése DIMM foglalatokba**

Az alaplapon összesen négy – tehát csatornánként két – DIMM bővítőhely található. A bővítőhelyek DIMM1, DIMM2, DIMM3 és DIMM4 jelzésűek. A DIMM1 és a DIMM2 bővítőhely a B memóriacsatornában működik. A DIMM3 és a DIMM4 bővítőhely az A memóriacsatornában működik.

A rendszer a DIMM modulok behelyezésétől függően automatikusan egycsatornás, kétcsatornás vagy rugalmas módban működik.

**MEGJEGYZÉS:** Egycsatornás és kiegyenlítettlen kétcsatornás memóriakonfigurációk rosszabb minőségű grafikai teljesítményt eredményeznek.

- A rendszer egycsatornás üzemmódban működik, ha a DIMM foglalatokból csak az egyik csatorna van feltöltve.
- A rendszer a nagyobb teljesítményű kétcsatornás üzemmódban működik, ha az A csatornában lévő DIMM modulok teljes memóriakapacitása megegyezik a B csatornában lévő DIMM modulok teljes memóriakapacitásával. A technológia és az eszközszélesség csatornánként eltérhet. Ha például az A csatorna két 1 GB-os DIMM modullal, a B csatorna pedig egy 2 GB-os DIMM modullal van feltöltve, a rendszer kétcsatornás üzemmódban fog működni.
- A rendszer akkor működik rugalmas üzemmódban, ha az A csatornához tartozó DIMM modulok összes memóriakapacitása nem egyezik meg a B csatornához tartozó DIMM modulok összes memóriakapacitásával. Rugalmas üzemmódban a kevesebb memóriával rendelkező csatorna memóriakapacitása határozza meg a kétcsatornás üzemmódban használt memóriát, a maradék pedig egycsatornás módban működik. Az optimális teljesítményhez a csatornáknak kiegyensúlyozottnak kell lenniük úgy, hogy a legtöbb memória meg legyen osztva a két csatorna között. Ha az egyik csatorna több memóriát fog tartalmazni, mint a másik, az A csatornába kell több memóriát tenni. Ha például a bővítőhelyekbe egy darab 2 GB-os és három darab 1 GB-os DIMM modult helyez, akkor az A csatornát egy 2 GB-os és egy 1 GB-os modullal, a B csatornát pedig két 1 GB-os DIMM modullal kell feltölteni. Ebben az elosztásban 4 GB memória kétcsatornás, 1 GB memória pedig egycsatornás üzemmódban fog működni.
- A maximális működési sebességet mindegyik üzemmód esetén a rendszer leglassabb DIMM modulja határozza meg.

### <span id="page-28-0"></span>**DIMM modulok beszerelése**

**VIGYÁZAT!** A memóriamodulok behelyezése vagy eltávolítása előtt mindenképpen húzza ki a tápkábelt, és várjon körülbelül 30 másodpercet, amíg az áram megszűnik. A be- vagy kikapcsolástól függetlenül az memóriamodulok mindig kapnak áramot, ha a számítógép áram alatt lévő elektromos aljzathoz csatlakozik. Ha a rendszer áram alatt van, a memóriamodulok behelyezése vagy eltávolítása helyrehozhatatlan károkat okozhat a memóriamodulokban és az alaplapban.

A memóriamodulok foglalatai aranybevonatú fémcsatlakozókat tartalmaznak. A memória frissítésekor fontos, hogy aranybevonatú fémérintkezős memóriamodulokat használjon az inkompatibilis fémek érintkezéséből fakadó korrózió és/vagy oxidáció megelőzése érdekében.

A sztatikus elektromosság károsíthatja a számítógép és a kiegészítő kártyák elektronikus alkatrészeit. A műveletek végrehajtása előtt a sztatikus elektromosság kisütése érdekében érintsen meg egy földelt fémtárgyat. További tájékoztatás: [Sztatikus elektromosság,](#page-107-0) 100. oldal.

A memóriamodulok megérintésekor ügyeljen rá, hogy ne érjen a csatlakozókhoz. Ha hozzájuk ér, megsérülhet a modul.

- **1.** Távolítsa el vagy oldja ki a számítógép felnyitását gátló összes biztonsági eszközt.
- **2.** Távolítson el a számítógépből minden cserélhető adathordozót (CD-t, USB flash meghajtót).
- **3.** Kapcsolja ki teljesen a számítógépet az operációs rendszeren keresztül, majd kapcsolja ki az összes külső eszközt.
- **4.** Húzza ki a tápkábelt a hálózati aljzatból, és távolítsa el a külső eszközöket.
- **VIGYÁZAT!** A memóriamodulok behelyezése vagy eltávolítása előtt mindenképpen húzza ki a tápkábelt, és várjon körülbelül 30 másodpercet, amíg az áram megszűnik. A be- vagy kikapcsolástól függetlenül az memóriamodulok mindig kapnak áramot, ha a számítógép áram alatt lévő elektromos aljzathoz csatlakozik. Ha a rendszer áram alatt van, a memóriamodulok behelyezése vagy eltávolítása helyrehozhatatlan károkat okozhat a memóriamodulokban és az alaplapban.
- **5.** Távolítsa el a számítógép oldallapját.

**FIGYELEM!** A forró felületek által okozott sérülések kockázatának csökkentéséhez várja meg, hogy a belső alkatrészek lehűljenek, mielőtt megérintené őket.

**6.** Nyissa ki a memóriamodulon lévő mindkét reteszt (1), és helyezze a memóriamodult a foglalatba (2).

**2-8. ábra:** DIMM modul beszerelése

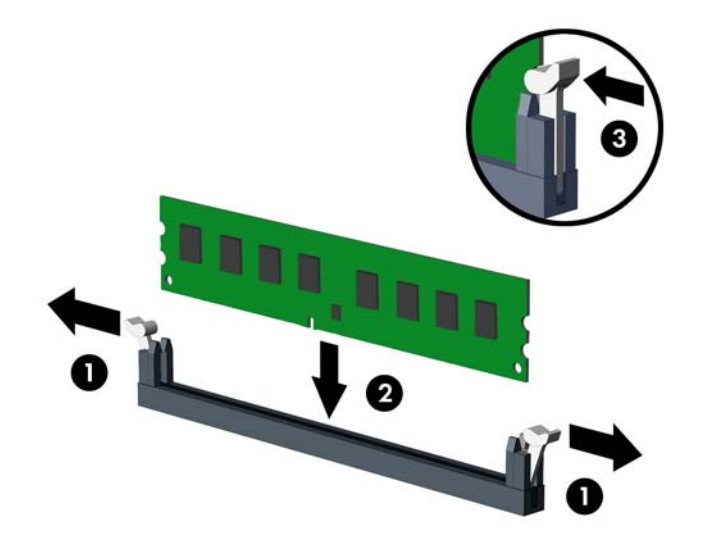

**WEGJEGYZÉS:** A memóriamodulokat csak egyféle módon lehet beilleszteni. A memóriamodulon lévő bevágást igazítsa a memóriafoglalaton lévő pöcökhöz.

A fekete DIMM aljzatokat a fehérek előtt töltse fel.

A legjobb teljesítmény eléréséhez úgy töltse fel a bővítőhelyeket, hogy a memóriakapacitás minél egyenletesebben legyen elosztva az A és a B csatorna között. További információ a következő részben található: [Modulok behelyezése DIMM foglalatokba,](#page-27-0) 20. oldal.

- **7.** Nyomja a modult ütközésig a memóriafoglalatba, ügyelve arra, hogy az megfelelően illeszkedjen. Ellenőrizze, hogy a reteszek zárt helyzetben vannak (3).
- **8.** Ha további modulokat kíván behelyezni, ismételje meg a 6–7. lépést.
- **9.** Helyezze vissza a számítógép oldallapját.
- **10.** Csatlakoztassa a tápkábelt, majd kapcsolja be a számítógépet.
- **11.** Rögzítse az összes biztonsági eszközt, amelyet a fedőlap eltávolításakor kioldott.

A számítógép bekapcsoláskor automatikusan érzékeli az újonnan behelyezett memóriamodulokat.

# <span id="page-30-0"></span>**Bővítőkártya eltávolítása vagy beszerelése**

A számítógépben egy PCI bővítőhely, egy PCI Express x1 bővítőhely, egy PCI Express x16 bővítőhely és egy x4 bővítőhellyé lefokozott PCI Express x16 bővítőhely található.

**MEGJEGYZÉS:** A PCI Express x16 bővítőhelybe helyezhet PCI Express x1, x4, x8 vagy x16 kártyát is.

A két grafikus kártyát tartalmazó konfigurációkban az elsődleges videokártyát olyan PCI Express x16 bővítőhelyre kell rakni, amit nem fokozták le x4 bővítőhellyé.

Bővítőkártya eltávolítása, cseréje és beszerelése:

- **1.** Távolítsa el vagy oldja ki a számítógép felnyitását gátló összes biztonsági eszközt.
- **2.** Távolítson el a számítógépből minden cserélhető adathordozót (CD-t, USB flash meghajtót).
- **3.** Kapcsolja ki teljesen a számítógépet az operációs rendszeren keresztül, majd kapcsolja ki az összes külső eszközt.
- **4.** Húzza ki a tápkábelt a hálózati aljzatból, és távolítsa el a külső eszközöket.
	- **VIGYÁZAT!** A be- vagy kikapcsolástól függetlenül az alaplap mindig kap áramot, ha a rendszer áram alatt lévő elektromos aljzathoz csatlakozik. A számítógép belső alkatrészeinek megóvása érdekében ki kell húzni a tápkábelt a konnektorból.
- **5.** Távolítsa el a számítógép oldallapját.
- **6.** Keresse meg a megfelelő üres foglalatot az alaplapon, és az ahhoz tartozó bővítőhelyet a számítógép házának hátulján.
- **7.** Nyissa ki a PCI bővítőhelyet védő takarólemez reteszét a retesz zöld fülének megemelésével és a retesz nyitott állásba forgatásával (1).

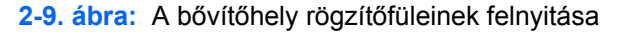

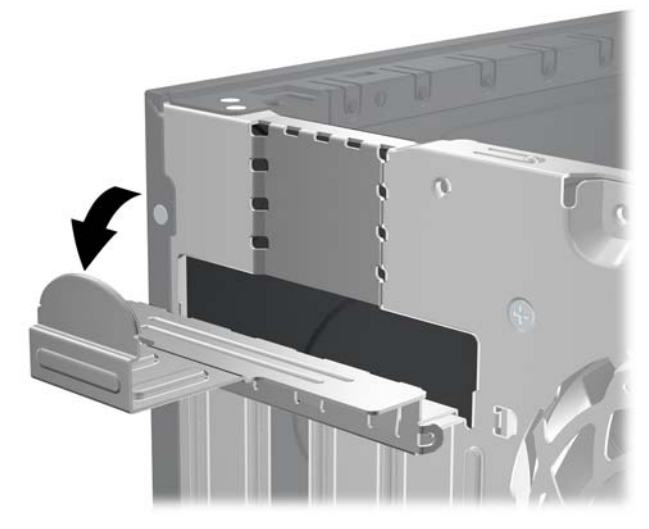

- **8.** Bővítőkártya beszerelése előtt távolítsa el a bővítőhelyek takarólemezét vagy a korábban beszerelt bővítőkártyát.
- **MEGJEGYZÉS:** Egy korábban beszerelt bővítőkártya eltávolítása előtt húzza ki az összes kábelt, amely esetleg a bővítőkártyához csatlakozik.
	- **a.** Ha üres bővítőhelybe helyezi a bővítőkártyát, távolítsa el a megfelelő bővítőnyílás takarólemezét a ház hátoldaláról. Húzza fel egyenesen a bővítőnyílás takarólemezét a ház belső oldaláról.

**2-10. ábra:** A bővítőhelyek takarólemezének eltávolítása

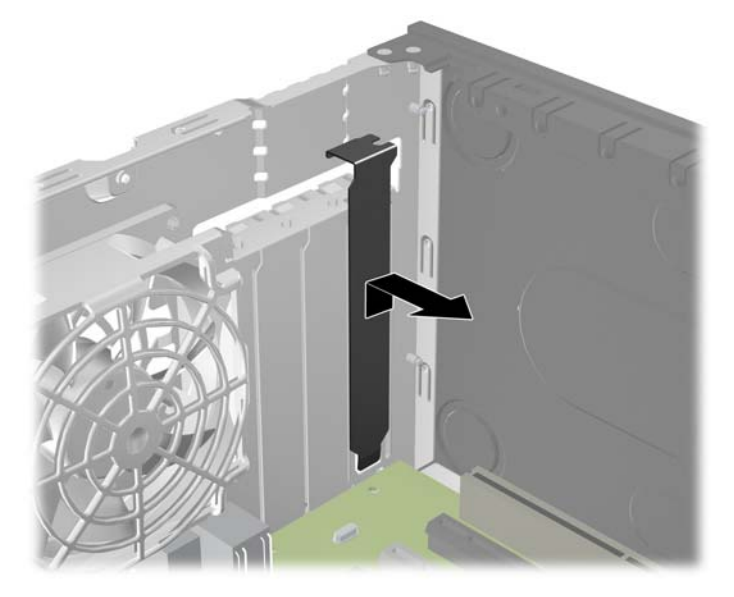

**b.** Standard PCI vagy PCI Express x1 kártya eltávolításakor fogja meg a kártyát a két végén, és a két oldalt óvatosan, felváltva mozgatva húzza ki a bővítőhelyből a kártya csatlakozóját. Húzza egyenesen felfelé a bővítőkártyát a bővítőhelyből, majd a ház keretétől történő eloldásához húzza ki a ház belsejéből. Ügyeljen arra, hogy a kártyát ne üsse hozzá a többi alkatrészhez.

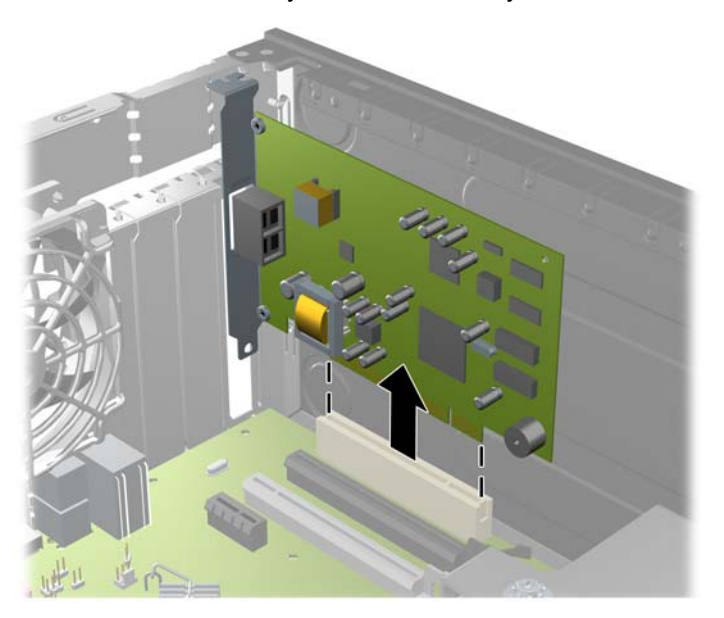

**2-11. ábra:** A szabványos PCI-bővítőkártya eltávolítása

**c.** PCI Express x16 kártya eltávolításakor húzza a bővítőfoglalat végén lévő rögzítőkart a kártyától el, és a kártyát óvatosan, előre-hátra mozgatva szabadítsa ki foglalatból a csatlakozókat. Húzza egyenesen felfelé a bővítőkártyát a bővítőhelyből, majd a ház keretétől történő eloldásához húzza ki a ház belsejéből. Ügyeljen arra, hogy a kártyát ne üsse hozzá a többi alkatrészhez.

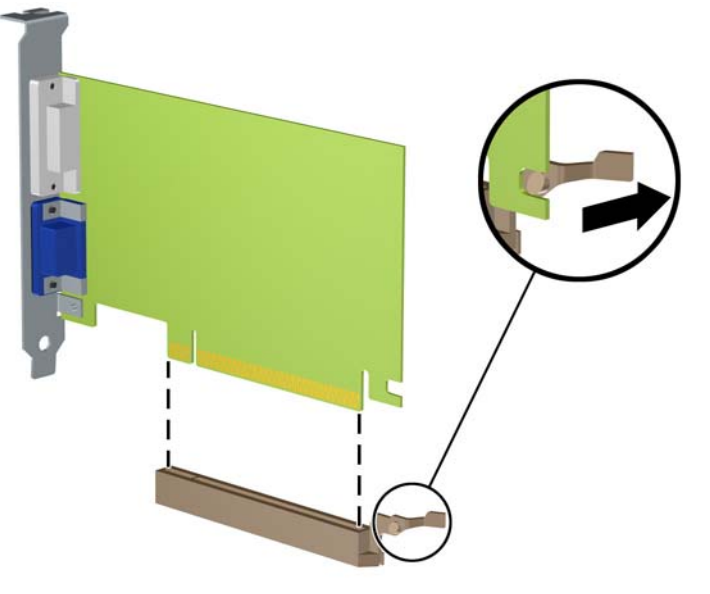

**2-12. ábra:** PCI Express x16 bővítőkártya eltávolítása

**9.** A kivett kártyákat antisztatikus csomagolásban tartsa.

- **10.** Ha nem szerel be új bővítőkártyát, a szabad nyílást zárja le egy bővítőhelyet takaró lemezzel.
- **VIGYÁZAT!** A bővítőkártyák eltávolítása után be kell szerelni egy új kártyát vagy egy bővítőhelyet takaró lemezt annak érdekében, hogy működés közben a belső alkatrészek hűtése megfelelő legyen.
- **11.** Új bővítőkártya telepítéséhez tartsa a bővítőkártyát az alaplapi bővítőfoglalat fölé, majd tolja a kártyát a számítógépház hátlapja felé, hogy a bővítőkártya érintkezősora a ház hátulján lévő szabad bővítőfoglalathoz illeszkedjen. Óvatosan nyomja bele a kártyát az alaplapon lévő foglalatba.

**2-13. ábra:** Bővítőkártya beszerelése

**MEGJEGYZÉS:** A bővítőkártyák beszerelésekor határozott mozdulattal nyomja be a kártyát, hogy a teljes csatlakozó rögzüljön a bővítőhelyen.

- **12.** A bővítőkártyát rögzítse a takarólemez reteszének visszazárásával.
	-
	- **2-14. ábra:** A bővítőhely rögzítőfüleinek lezárása

**13.** Szükség esetén csatlakoztassa az összes külső kábelt a beszerelt kártyához. Szükség esetén csatlakoztassa az összes belső kábelt az alaplaphoz.

- <span id="page-34-0"></span>**14.** Helyezze vissza a számítógép oldallapját.
- **15.** Csatlakoztassa a tápkábelt, majd kapcsolja be a számítógépet.
- **16.** Rögzítse az összes biztonsági eszközt, amelyet a fedőlap eltávolításakor kioldott.
- **17.** Szükség esetén konfigurálja újra a számítógépet.

# **A meghajtók elhelyezkedése**

**2-15. ábra:** A meghajtók elhelyezkedése

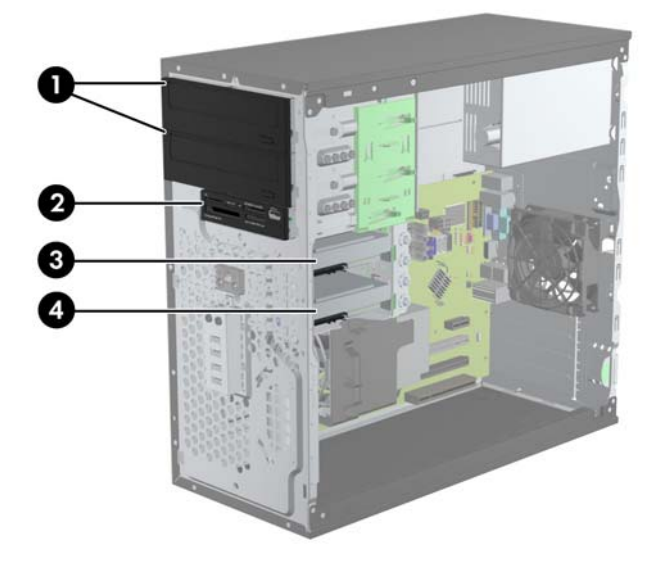

### **2-2. táblázat: A meghajtók elhelyezkedése**

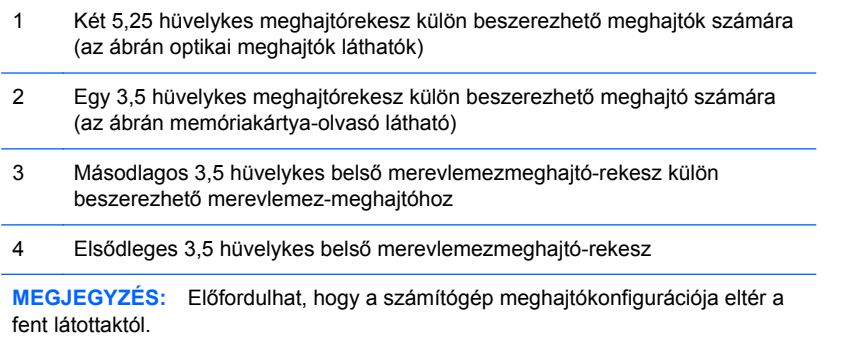

A számítógépbe telepített tárolóeszközök típusának és méretének megállapításához futtassa a Computer Setup segédprogramot.

# <span id="page-35-0"></span>**Meghajtók behelyezése és eltávolítása**

Meghajtók beszerelésekor ügyeljen az alábbiakra:

- Az elsődleges soros ATA (SATA) merevlemeznek az alaplap sötétkék, elsődleges "SATA0" jelű SATA-csatlakozójához kell csatlakoznia. Második merevlemez-meghajtó telepítése esetén csatlakoztassa azt a SATA1 feliratú világoskék alaplapi csatlakozóhoz.
- Az első SATA optikai meghajtót az alaplap fehér, SATA2 jelű SATA-csatlakozójához csatlakoztassa. Második optikai meghajtó telepítése esetén azt az alaplap ESATA jelű fekete SATA-csatlakozójához csatlakoztassa. Ha az ESATA csatlakozó már foglalt, csatlakoztassa a második optikai meghajtót az alaplapi SATA1 jelű jelű világoskék csatlakozóhoz.
- A külön beszerezhető eSATA adapterkábelt az alaplap ESATA jelű fekete SATAcsatlakozójához csatlakoztassa.
- Csatlakoztassa a memóriakártya-olvasó USB-kábelét az alaplap MEDIA jelű USBcsatlakozójához.
- A SATA optikai meghajtók tápkábele egy kétvégű kábel, amelynek az alaplaphoz való csatlakoztatása a következőképpen történik: az első csatlakozót a felső 5,25 hüvelykes rekeszhez, a második csatlakozót az alsó 5,25 hüvelykes rekeszhez vezetjük.
- A SATA merevlemez-meghajtók tápkábele egy kétvégű kábel, amelynek az alaplaphoz való csatlakoztatása a következőképpen történik: az első csatlakozót az alsó 3,5 hüvelykes rekeszhez, a második csatlakozót a felső 3,5 hüvelykes rekeszhez vezetjük.
- A rendszer nem támogatja a párhuzamos ATA (PATA) optikai meghajtókat és a PATA merevlemez-meghajtókat.
- Ahhoz, hogy a meghajtó megfelelően helyezkedjen el a meghajtórekeszben, és a helyére kattanjon, tartócsavarokat kell beszerelnie. A HP tartalék tartócsavarokat mellékelt a meghajtórekeszekhez (négy darab 6/32 hüvelykes, rezgésmentes felszerelésű vezetőcsavart és nyolc darab M3-as metrikus vezetőcsavart), amelyek a meghajtórekeszek oldalán vannak elhelyezve. A 6/32 hüvelykes amerikai szabványú, rezgésmentes felszerelésű csavarok második merevlemez beszerelése esetén szükségesek. Az összes többi meghajtóhoz (az elsődleges merevlemez kivételével) használja az M3-as csavarokat. A HP által mellékelt metrikus csavarok feketék, a HP által mellékelt rezgésmentes felszerelésű csavarok pedig kék színűek. Ha az elsődleges merevlemez cseréjekor el kell távolítania a négy ezüst és kék 6/32 hüvelykes
rezgésmentes felszerelésű tartócsavart a régi merevlemezből, és be kell helyeznie őket az új merevlemezbe.

**2-16. ábra:** A további vezetőcsavarok helye

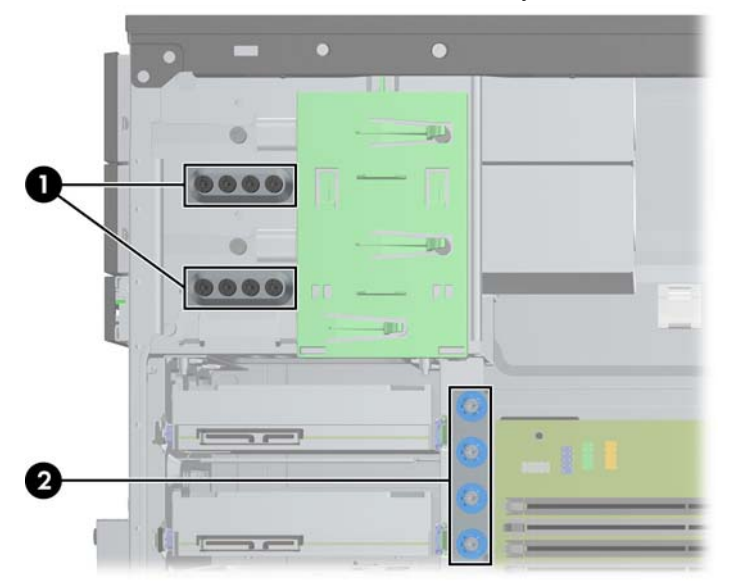

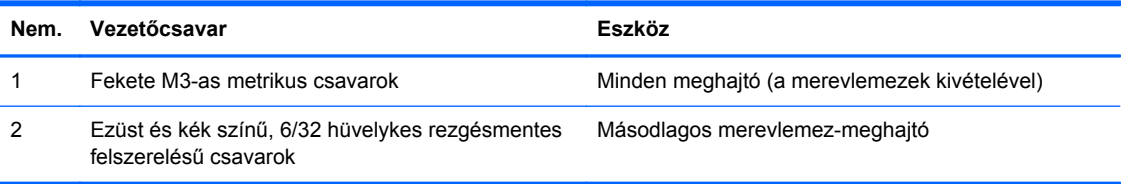

**VIGYÁZAT!** A számítógép és a meghajtó megrongálódásának és a fölösleges munka megelőzése érdekében ügyeljen a következőkre:

A meghajtók beszerelésekor vagy eltávolításakor állítsa le rendesen az operációs rendszert, kapcsolja ki a számítógépet és húzza ki a tápkábelt. Ne vegyen ki meghajtót, ha a számítógép be van kapcsolva vagy készenléti állapotban van.

Mielőtt a meghajtókhoz érne, ügyeljen rá, hogy testén vagy ruháján a sztatikus töltés ki legyen sütve. A meghajtókat úgy fogja meg, hogy ne érjen a csatlakozóhoz. További információ a sztatikus elektromosság által okozott károk megelőzéséről: [Sztatikus elektromosság,](#page-107-0) 100. oldal.

Bánjon óvatosan a meghajtóval; ne ejtse le.

A meghajtók beszerelésekor ne fejtsen ki túl nagy erőt.

Ne tegye ki a merevlemezeket nedvességnek, szélsőséges hőmérsékletnek és mágneses mezőknek, amelyek különféle eszközökből, például monitorból vagy hangszórókból származhatnak.

Ha postán kell küldenie egy meghajtót, csomagolja azt légpárnás borítékba vagy másmilyen védőcsomagolásba, és a csomagot lássa el a "Törékeny: Óvatos bánásmódot igényel." felirattal.

#### **5,25 hüvelykes vagy 3,5 hüvelykes meghajtó eltávolítása meghajtórekeszből**

- **VIGYÁZAT!** Mielőtt eltávolítja meghajtót a számítógépből, vegye ki az összes cserélhető adathordozót a meghajtóból.
	- **1.** Távolítsa el vagy oldja ki a számítógép felnyitását gátló összes biztonsági eszközt.
	- **2.** Távolítson el a számítógépből minden cserélhető adathordozót (CD-t, USB flash meghajtót).
	- **3.** Kapcsolja ki teljesen a számítógépet az operációs rendszeren keresztül, majd kapcsolja ki az összes külső eszközt.
	- **4.** Húzza ki a tápkábelt a hálózati aljzatból, és távolítsa el a külső eszközöket.
	- **VIGYÁZAT!** A be- vagy kikapcsolástól függetlenül az alaplap mindig kap áramot, ha a rendszer áram alatt lévő elektromos aljzathoz csatlakozik. A számítógép belső alkatrészeinek megóvása érdekében ki kell húzni a tápkábelt a konnektorból.
	- **5.** Távolítsa el az oldallapot és az előlapot.
	- **6.** A következő ábrának megfelelően húzza ki a meghajtókábeleket.
		- **VIGYÁZAT!** A kábelek eltávolításakor a kábel sérülésének elkerülése érdekében soha ne a kábelt, hanem annak csatlakozóját vagy a rajta lévő fület húzza.
			- **a.** Optikai meghajtó eltávolításánál húzza ki a tápvezetéket (1) és az adatkábelt (2) a meghajtó hátoldalából.
				- **2-17. ábra:** Az optikai meghajtó kábeleinek leválasztása

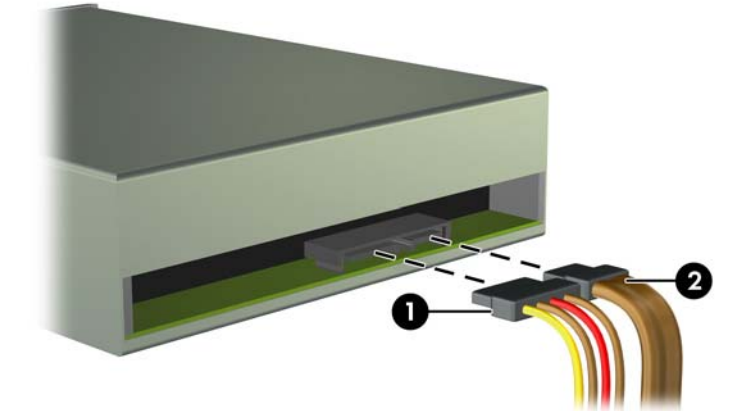

**b.** Ha memóriakártya-olvasót távolít el, válassza le a belső USB-kábelt az alaplapról.

**2-18. ábra:** A memóriakártya-olvasó USB-kábelének leválasztása

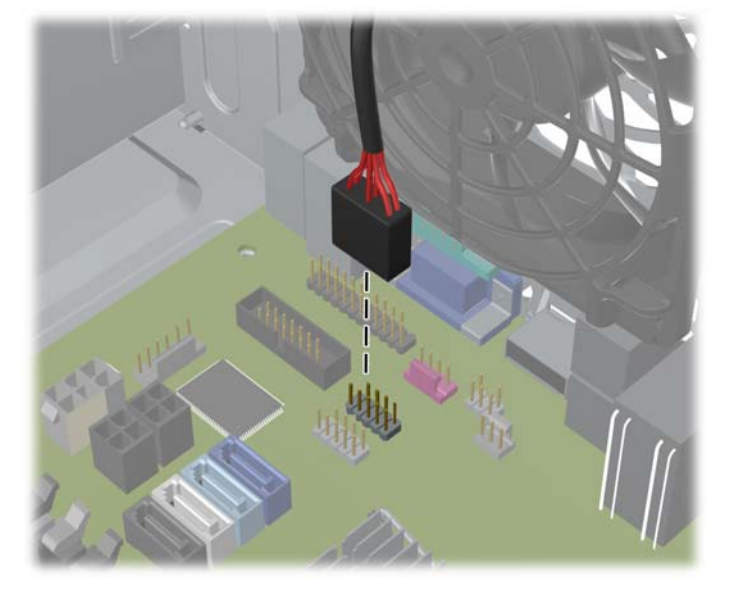

**7.** A meghajtókat egy kioldófülekkel rendelkező reteszes meghajtókeret rögzíti a meghajtórekeszbe. Emelje meg a meghajtókeret kioldófüleit (1) az eltávolítani kívánt meghajtónál, majd csúsztassa ki a meghajtót a rekeszből (2).

**2-19. ábra:** Meghajtók eltávolítása

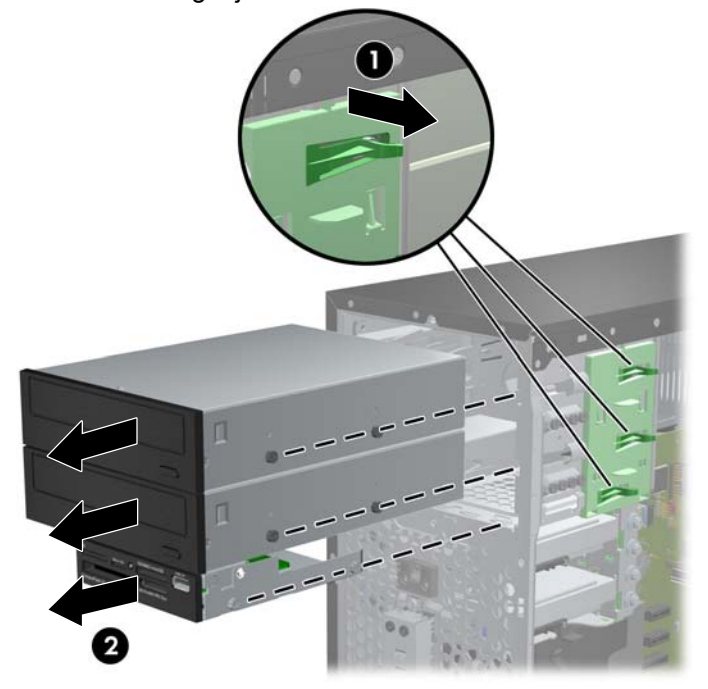

#### **5,25 hüvelykes vagy 3,5 hüvelykes meghajtó telepítése egy meghajtórekeszbe**

- **1.** Távolítsa el vagy oldja ki a számítógép felnyitását gátló összes biztonsági eszközt.
- **2.** Távolítson el a számítógépből minden cserélhető adathordozót (CD-t, USB flash meghajtót).
- **3.** Kapcsolja ki teljesen a számítógépet az operációs rendszeren keresztül, majd kapcsolja ki az összes külső eszközt.
- **4.** Húzza ki a tápkábelt a hálózati aljzatból, és távolítsa el a külső eszközöket.
- **VIGYÁZAT!** A be- vagy kikapcsolástól függetlenül az alaplap mindig kap áramot, ha a rendszer áram alatt lévő elektromos aljzathoz csatlakozik. A számítógép belső alkatrészeinek megóvása érdekében ki kell húzni a tápkábelt a konnektorból.
- **5.** Távolítsa el a számítógép oldallapját.
- **6.** Távolítsa el az előlapot. Ha takarólappal fedett meghajtórekeszbe épít be meghajtót, távolítsa el a takarólapot. További információkat a [A takarólapok eltávolítása,](#page-23-0) 16. oldal címen találhat.
- **7.** Helyezzen be négy M3-as metrikus vezetőcsavart a meghajtó mindkét oldalán az alsó lyukakba. A HP nyolc tartalék M3-as metrikus vezetőcsavart mellékelt, amelyek a ház elülső részében, az előlap alatt vannak elhelyezve. Az M3-as metrikus vezetőcsavarok színe fekete. A tartalék M3 as vezetőcsavarok helyét a következő helyen található ábra mutatja: [Meghajtók behelyezése és](#page-35-0) [eltávolítása,](#page-35-0) 28. oldal.
	- **MEGJEGYZÉS:** A meghajtó cseréjekor helyezze át a négy 3 mm-es tartócsavart a régi meghajtóról az újra.
	- **VIGYÁZAT!** Csak 5 mm hosszú csavarokat használjon tartócsavarként. Hosszabb csavarok használata esetén a meghajtó belső alkatrészei megsérülhetnek.
		- **2-20. ábra:** A rögzítőcsavarok behelyezése(az ábrán optikai meghajtó látható)

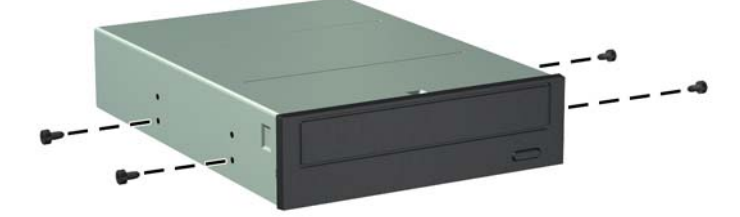

**8.** Csúsztassa a meghajtót a meghajtórekeszbe úgy, hogy a vezetőcsavarok illeszkedjenek a csavarnyílásokhoz.

**2-21. ábra:** A meghajtók becsúsztatása a meghajtórekeszbe

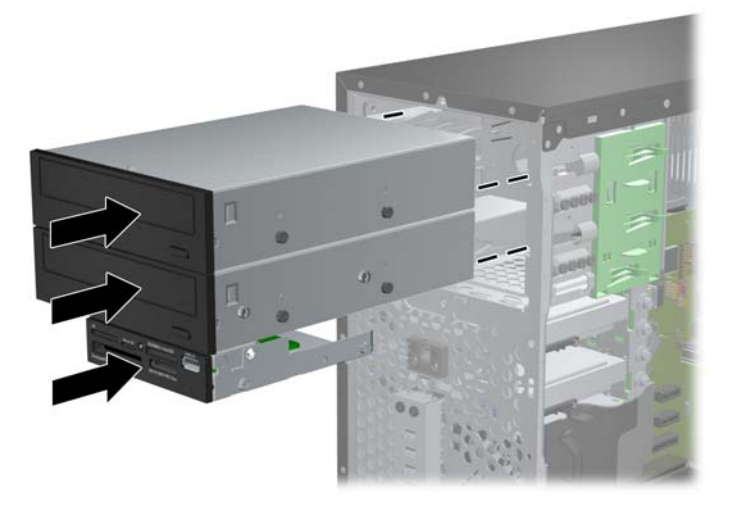

- **9.** A következő ábráknak megfelelően csatlakoztassa a meghajtó adat- és tápkábelét.
	- **a.** Optikai meghajtó behelyezésekor csatlakoztassa a tápkábelt (1) és az adatkábelt (2) a meghajtó hátuljához.
	- **MEGJEGYZÉS:** Az optikai meghajtók tápkábele egy kétvégű kábel, amelyet az alaplaptól az optikai meghajtórekeszek hátsó részéhez kell vezetni.
		- **2-22. ábra:** Az optikai meghajtó kábeleinek csatlakoztatása

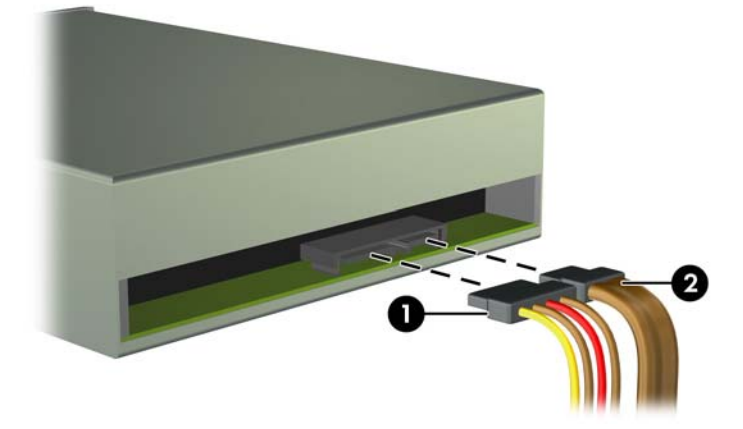

- **b.** Memóriakártya-olvasó beszerelésekor az USB-kábelt az alaplap "MEDIA" jelű USBcsatlakozójához csatlakoztassa.
	-

**2-23. ábra:** A memóriakártya-olvasó USB-kábelének csatlakoztatása

- **10.** Új meghajtó behelyezésekor csatlakoztassa az adatkábel másik végét a megfelelő alaplapi csatlakozóba.
- **MEGJEGYZÉS:** Új SATA optikai meghajtó beszerelése esetén az első optikai meghajtó adatkábelét az alaplap SATA2 jelű fehér SATA-csatlakozójához csatlakoztassa. Csatlakoztassa a második optikai meghajtó adatkábelét az alaplap ESATA jelű fekete SATA-csatlakozójához. Ha az ESATA csatlakozó már foglalt, csatlakoztassa a második optikai meghajtót a SATA1 jelű jelű világoskék csatlakozóhoz.

Az [Alaplapi csatlakozók,](#page-24-0) 17. oldal ábrán láthatóak az alaplapi meghajtócsatlakozások.

- **11.** Helyezze vissza az előlapot és a számítógép oldallapját.
- **12.** Csatlakoztassa a tápkábelt és a külső eszközöket, majd kapcsolja be a számítógépet.
- **13.** Rögzítse az összes biztonsági eszközt, amelyet a fedőlap eltávolításakor kioldott.

### **Merevlemez-meghajtó eltávolítása meghajtórekeszből**

**MEGJEGYZÉS:** A régi merevlemez-meghajtó eltávolítása előtt gondoskodjon a régi merevlemezen tárolt adatok biztonsági mentéséről, hogy az adatokat az új merevlemez-meghajtóra másolhassa.

- **1.** Távolítsa el vagy oldja ki a számítógép felnyitását gátló összes biztonsági eszközt.
- **2.** Távolítson el a számítógépből minden cserélhető adathordozót (CD-t, USB flash meghajtót).
- **3.** Kapcsolja ki teljesen a számítógépet az operációs rendszeren keresztül, majd kapcsolja ki az összes külső eszközt.
- **4.** Húzza ki a tápkábelt a hálózati aljzatból, és távolítsa el a külső eszközöket.

**VIGYÁZAT!** A be- vagy kikapcsolástól függetlenül az alaplap mindig kap áramot, ha a rendszer áram alatt lévő elektromos aljzathoz csatlakozik. A számítógép belső alkatrészeinek megóvása érdekében ki kell húzni a tápkábelt a konnektorból.

- **5.** Távolítsa el a számítógép oldallapját.
- **6.** Húzza ki a tápkábelt (1) és az adatkábelt (2) a merevlemez-meghajtó hátoldalából.

**2-24. ábra:** A merevlemez-meghajtó kábeleinek kihúzása

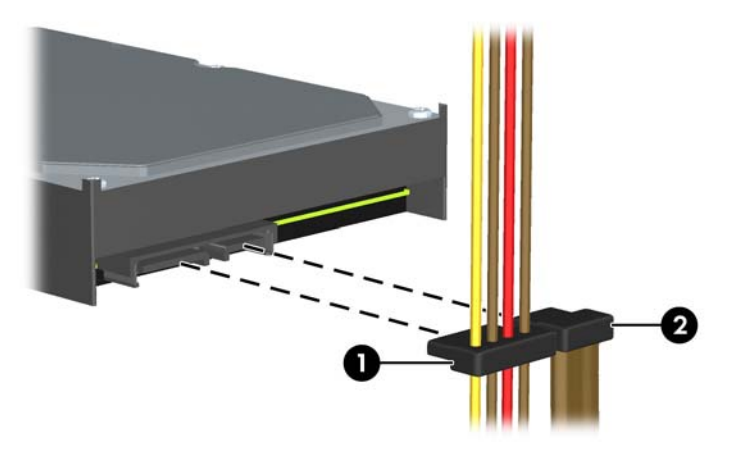

**7.** A kioldófület a meghajtótól elhúzva oldja ki a meghajtót (1), majd csúsztassa ki a meghajtót a rekeszből (2).

**2-25. ábra:** A merevlemez-meghajtó eltávolítása

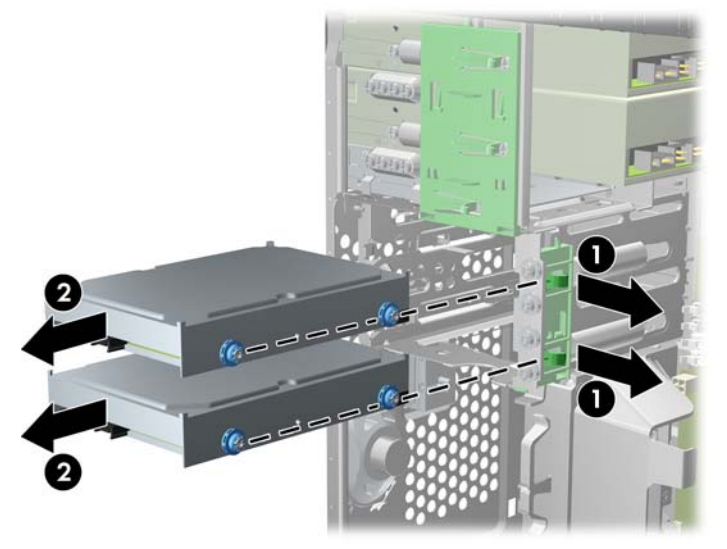

**8.** Távolítsa el a négy tartócsavart (két-két csavar mindkét oldalon) a régi meghajtóról. A csavarokra szükség lesz az új meghajtó behelyezésekor.

### **Merevlemez-meghajtó behelyezése egy belső meghajtórekeszbe**

**MEGJEGYZÉS:** A rendszerrel nem használhatók a párhuzamos ATA (PATA) merevlemezmeghajtók.

- **1.** Távolítsa el vagy oldja ki a számítógép felnyitását gátló összes biztonsági eszközt.
- **2.** Távolítson el a számítógépből minden cserélhető adathordozót (CD-t, USB flash meghajtót).
- **3.** Kapcsolja ki teljesen a számítógépet az operációs rendszeren keresztül, majd kapcsolja ki az összes külső eszközt.
- **4.** Húzza ki a tápkábelt a hálózati aljzatból, és távolítsa el a külső eszközöket.

**VIGYÁZAT!** A be- vagy kikapcsolástól függetlenül az alaplap mindig kap áramot, ha a rendszer áram alatt lévő elektromos aljzathoz csatlakozik. A számítógép belső alkatrészeinek megóvása érdekében ki kell húzni a tápkábelt a konnektorból.

- **5.** Távolítsa el az oldallapot.
- **6.** Helyezze be a tartócsavarokat a meghajtó oldalainál. Ha 2,5 hüvelykes meghajtót telepít, a meghajtót egy adapterkonzolban kell telepítenie.
	- **MEGJEGYZÉS:** A merevlemezhez 6/32 hüvelykes amerikai szabványú, rezgésmentes felszerelésű csavarok szükségesek. A meghajtórekeszek külső részén négy kiegészítő vezetőcsavar található. A HP által mellékelt rezgésmentes felszerelésű csavarok ezüst és kék színűek. A tartalék 6/32 hüvelykes amerikai szabványú, rezgésmentes felszerelésű csavarok helyét a [Meghajtók behelyezése és eltávolítása,](#page-35-0) 28. oldal ábra mutatja.

A meghajtó cseréjekor helyezze át a négy tartócsavart a régi meghajtóról az újra.

Ha 3,5 hüvelykes merevlemezt telepít, helyezze be a négy rezgésmentes felszerelésű csavart (kettőt a meghajtó mindkét oldalán).

**2-26. ábra:** Rezgésmentes felszerelésű csavarok behelyezése egy 3,5 hüvelykes meghajtóban

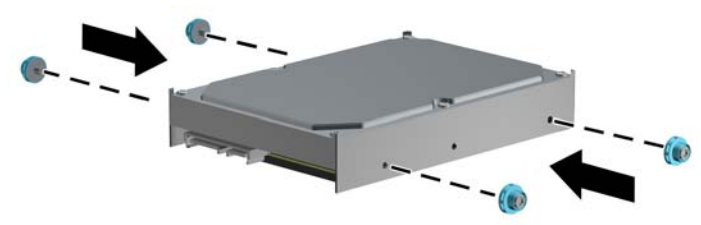

- Ha 2,5 hüvelykes merevlemez-meghajtót telepít:
	- Csúsztassa be a meghajtót a rekesz adapterkonzolába, ügyelve arra, hogy a meghajtón lévő csatlakozó megfelelően illeszkedjen az adapterkonzol csatlakozójába.

**2-27. ábra:** 2,5 hüvelykes meghajtó becsúsztatása az adapterkonzolba

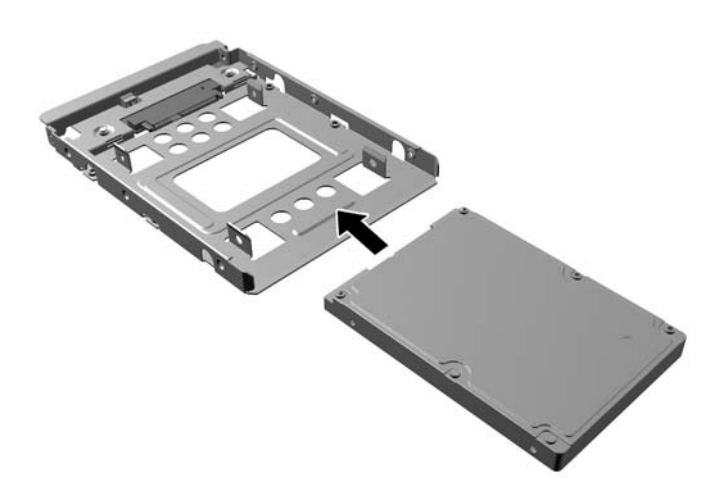

◦ Rögzítse a meghajtót a rekesz adapterkonzolához a négy fekete M3 adapterkonzolcsavar a konzolon oldalain keresztül a meghajtóba való behelyezésével.

**2-28. ábra:** A meghajtó rögzítése az adapterkonzolban

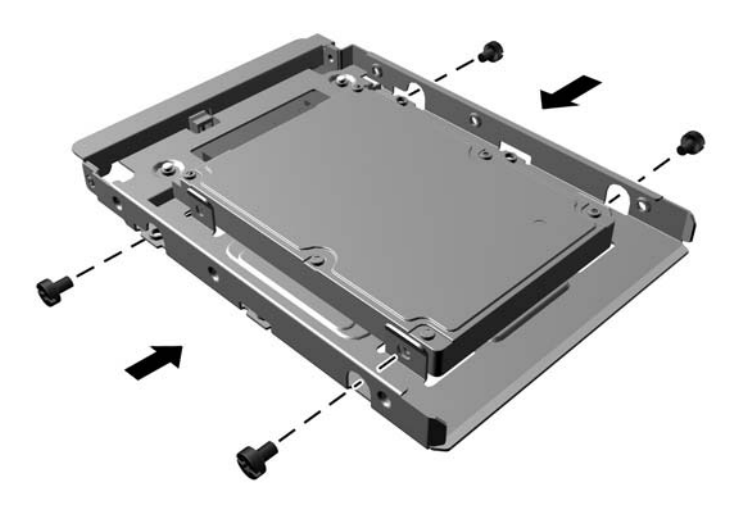

◦ Helyezze be a négy darab 6/32 hüvelykes ezüst és kék színű rezgésmentes felszerelésű vezetőcsavart az adapterkonzolba (kettőt a konzol mindkét oldalán).

**2-29. ábra:** A rezgésmentes felszerelésű csavarok behelyezése az adapterkonzolba

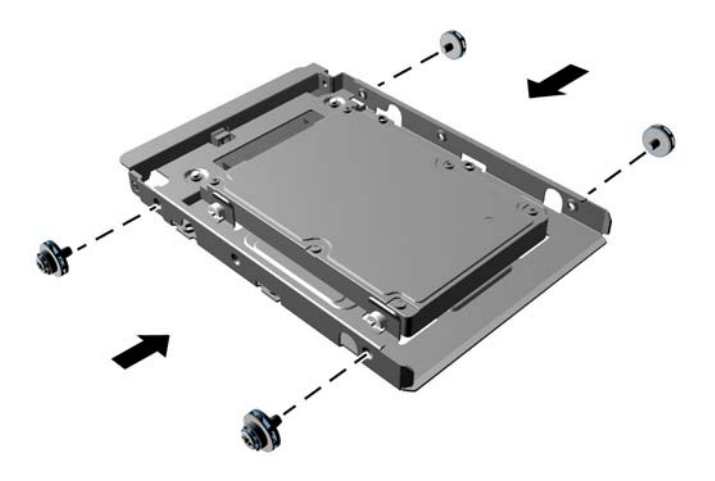

- **7.** Csúsztassa a meghajtót a meghajtórekeszbe úgy, hogy a vezetőcsavarok illeszkedjenek a csavarnyílásokhoz. Az alsó rekesz az elsődleges merevlemez számára van fenntartva. A felső rekeszbe opcionális másodlagos merevlemez helyezhető.
	- **2-30. ábra:** Merevlemez-meghajtó becsúsztatása a meghajtórekeszbe

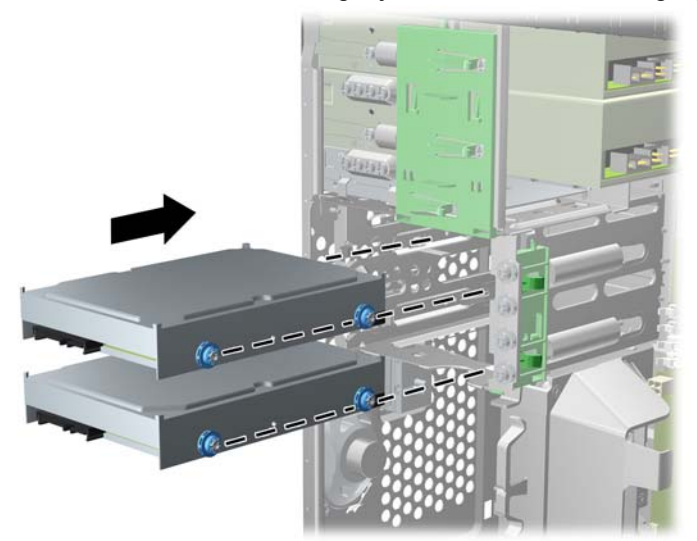

- **8.** Csatlakoztassa a tápkábelt (1) és az adatkábelt (2) a merevlemez-meghajtó hátoldalához.
	- **MEGJEGYZÉS:** A merevlemez-meghajtók tápkábele egy kétvégű kábel, amelyet az alaplaptól a merevlemez-meghajtórekeszek hátsó részéhez kell vezetni.
		- **2-31. ábra:** A merevlemez-meghajtó kábeleinek csatlakoztatása

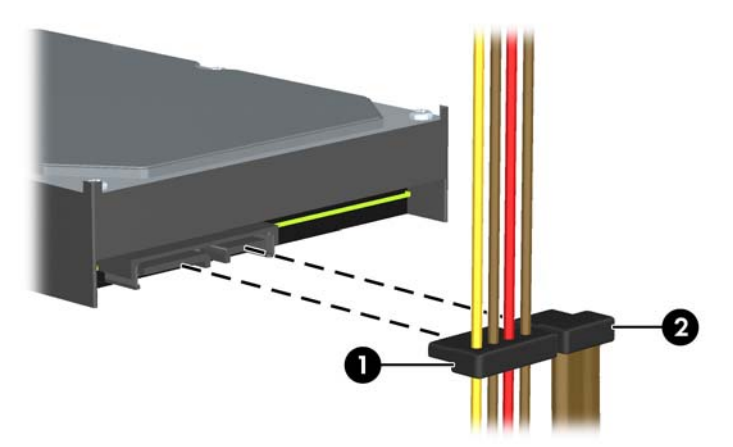

- **9.** Új meghajtó behelyezésekor csatlakoztassa az adatkábel másik végét a megfelelő alaplapi csatlakozóba.
- **MEGJEGYZÉS:** Ha a számítógépben csak egy SATA merevlemez-meghajtó található, a merevlemezt a "SATA0" jelű sötétkék aljzathoz csatlakoztassa, hogy elkerülje a merevlemez teljesítményével kapcsolatos problémákat. Második merevlemez-meghajtó telepítése esetén csatlakoztassa az adatkábelt a SATA1 feliratú világoskék alaplapi csatlakozóhoz.
- **10.** Vezesse át a táp- és adatkábelt a kábelrögzítőkön.
- **11.** Helyezze vissza a számítógép oldallapját.
- **12.** Csatlakoztassa a tápkábelt és a külső eszközöket, majd kapcsolja be a számítógépet.
- **13.** Rögzítse az összes biztonsági eszközt, amelyet a fedőlap eltávolításakor kioldott.

## **A biztonsági zár beszerelése**

Az alábbiakban bemutatott biztonsági zár a számítógép rögzítésére szolgál.

### **Kábelzár**

#### **2-32. ábra:** Kábelzár felhelyezése

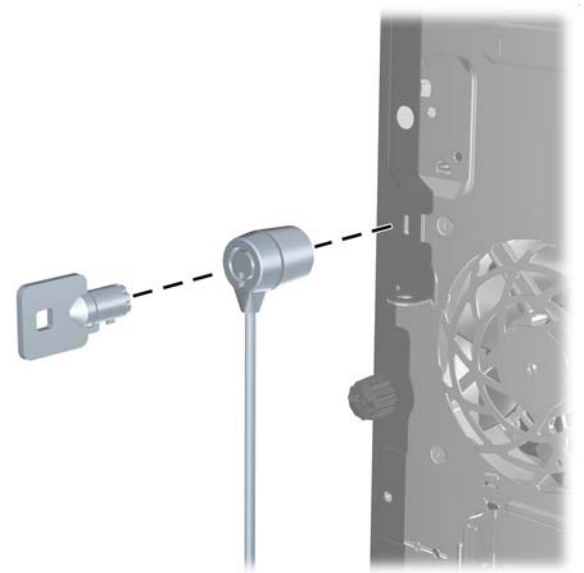

### **Lakat**

**2-33. ábra:** Lakat felhelyezése

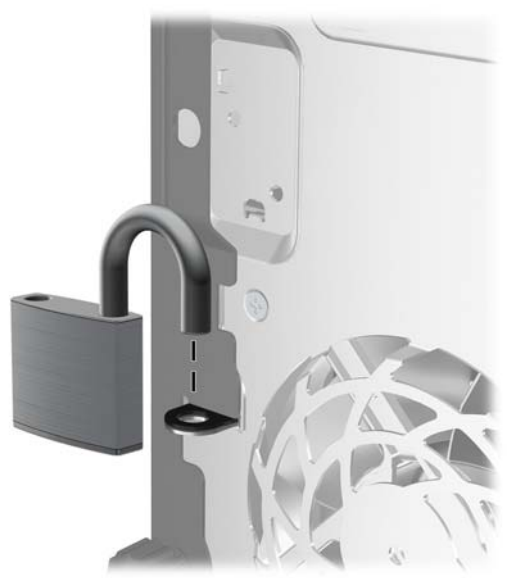

### **Biztonsági zár HP üzleti célú számítógéphez**

**1.** Rögzítse a biztonsági kábelt egy rögzített tárgy köré hurkolva.

**2-34. ábra:** A kábel rögzítése egy rögzített objektumhoz

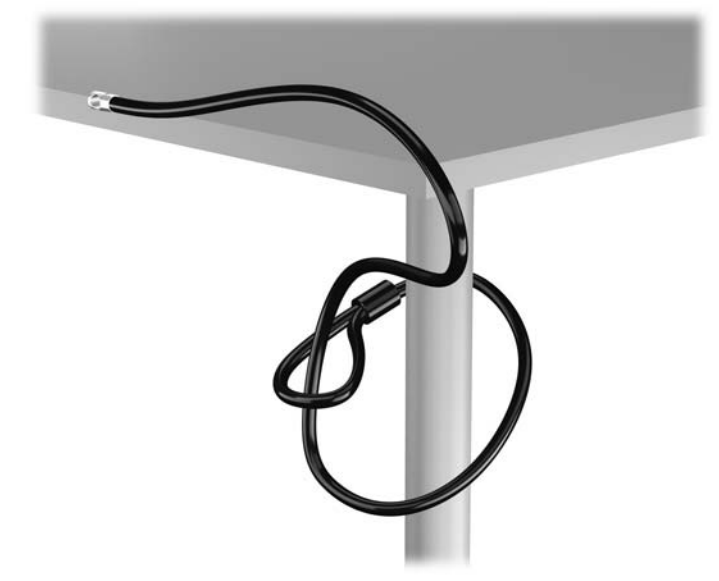

**2.** Illessze a kábelzárat a monitor hátsó részén található zárfészekbe, majd rögzítse a zárat a monitorhoz. Ehhez illessze a kulcsot a zár hátsó részén található kulcslyukba, és forgassa el 90 fokkal.

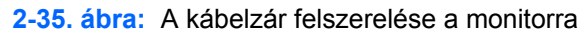

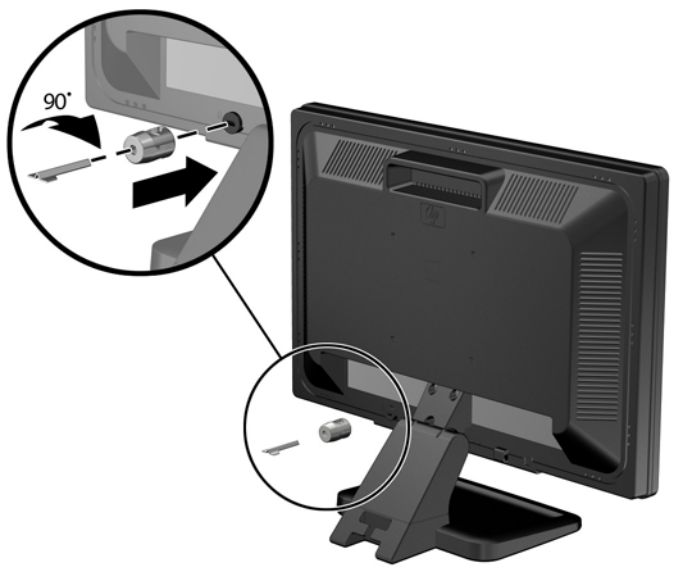

**3.** Bújtassa át a biztonsági kábelt a monitor hátsó részén lévő kábelzáron található furaton.

**2-36. ábra:** A monitor rögzítése

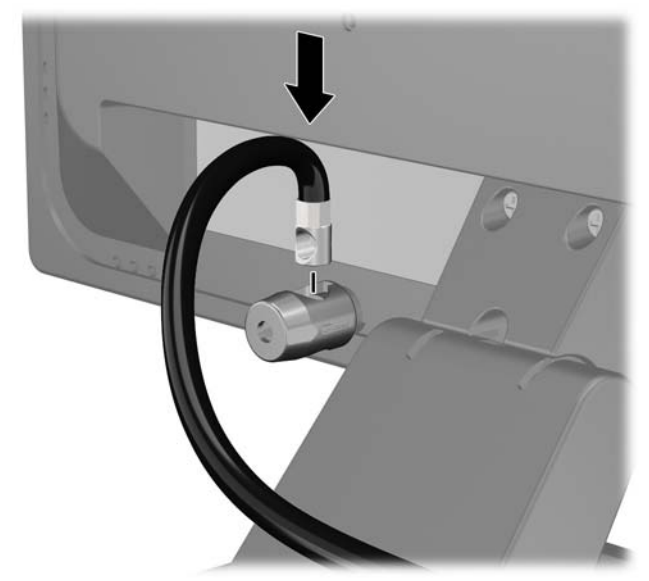

- **4.** A készletben található konzollal rögzítse az egyéb perifériaeszközöket azok kábeleinek a konzol közepén történő átvezetésével (1), majd a biztonsági kábelnek a konzol két lyukának egyikébe történő illesztésével (2). A perifériaeszköz kábelét legjobban rögzítő konzollyukat használja.
	- **2-37. ábra:** Perifériaeszközök rögzítése (az ábrán nyomtató látható)

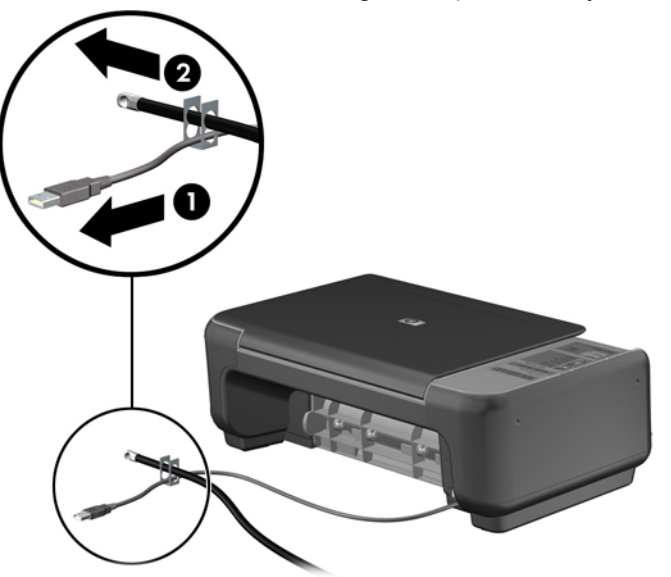

**5.** A billentyűzet és az egér kábeleit a számítógépház zárján fűzze át.

**2-38. ábra:** A billentyűzet és az egér kábeleinek átfűzése

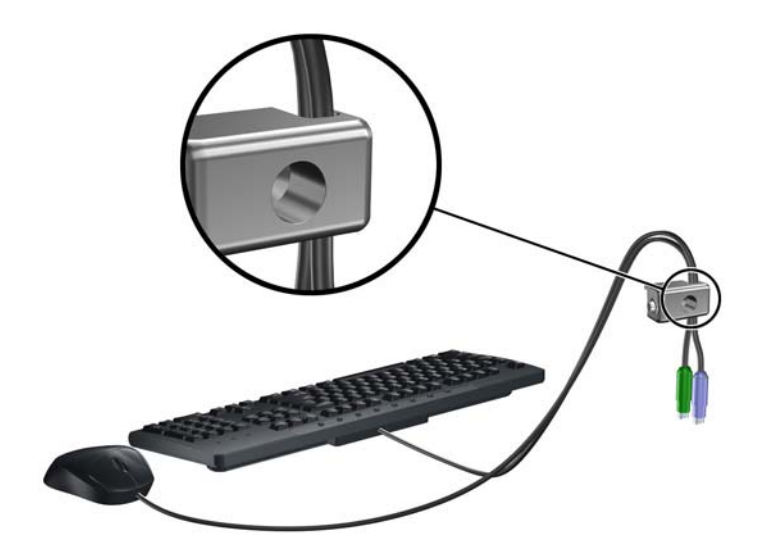

**6.** A mellékelt csavart a csavar lyukába csavarva rögzítse a zárat a házhoz.

**2-39. ábra:** A zár rögzítése a gépházhoz

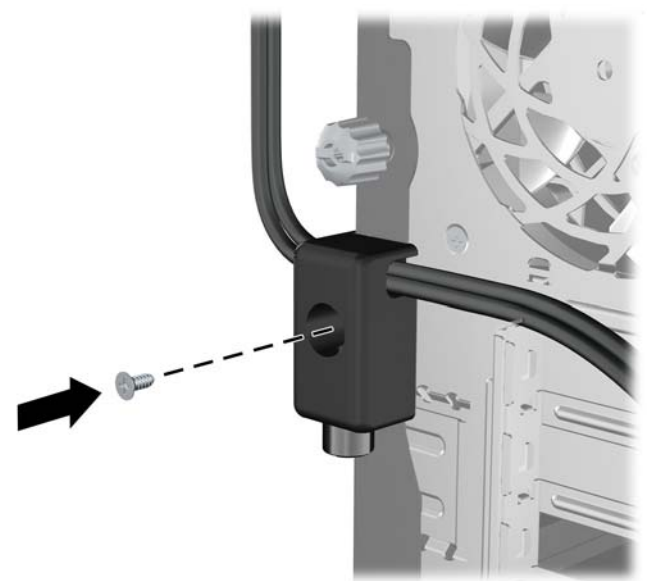

**7.** Illessze a biztonsági zár dugót tartalmazó végét a zárba (1), és nyomja be a gombot (2) a zár aktiválásához. A zárhoz mellékelt kulccsal lehet kioldani a zárat.

**2-40. ábra:** A zár aktiválása

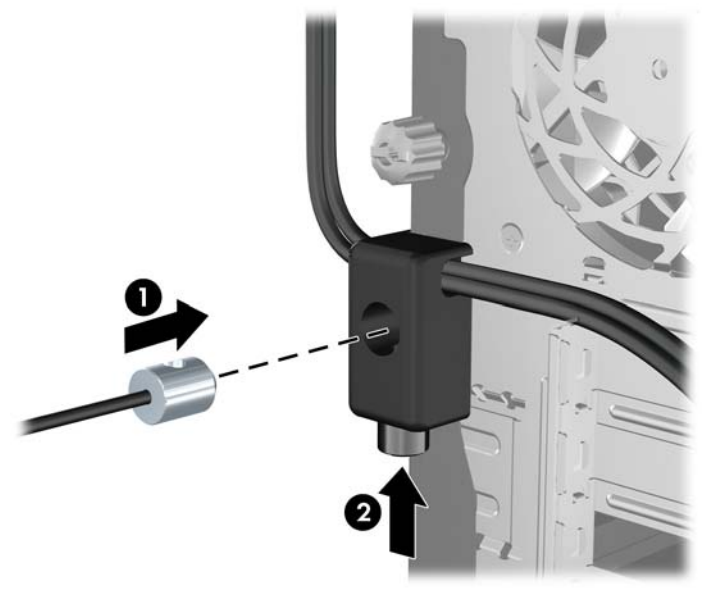

**8.** Amikor ezzel elkészült, munkaállomásának minden eszköze rögzítve van.

**2-41. ábra:** Rögzített munkaállomás

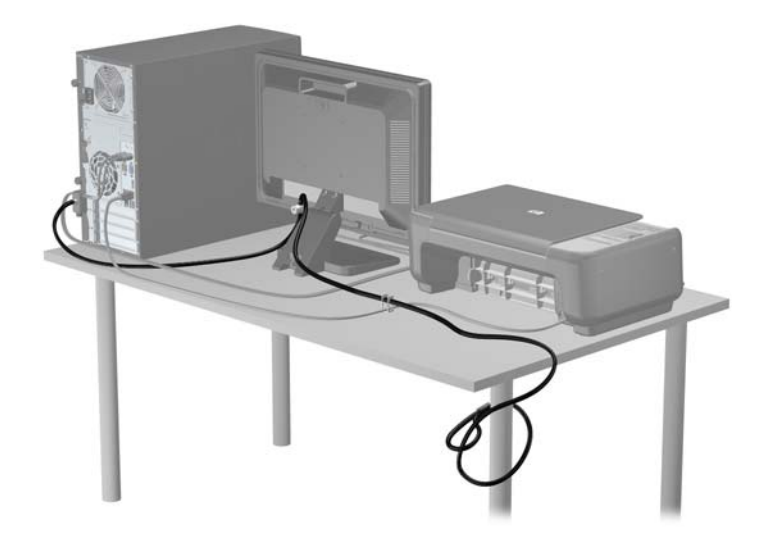

#### **Előlapi biztonság**

Az előlap a HP által mellékelt biztosítócsavar behelyezésével rögzíthető. A biztosítócsavar behelyezése:

- **1.** Távolítsa el vagy oldja ki a számítógép felnyitását gátló összes biztonsági eszközt.
- **2.** Távolítson el a számítógépből minden cserélhető adathordozót (CD-t, USB flash meghajtót).
- **3.** Kapcsolja ki teljesen a számítógépet az operációs rendszeren keresztül, majd kapcsolja ki az összes külső eszközt.
- **4.** Húzza ki a tápkábelt a hálózati aljzatból, és távolítsa el a külső eszközöket.
	- **VIGYÁZAT!** A be- vagy kikapcsolástól függetlenül az alaplap mindig kap áramot, ha a rendszer áram alatt lévő elektromos aljzathoz csatlakozik. A számítógép belső alkatrészeinek megóvása érdekében ki kell húzni a tápkábelt a konnektorból.
- **5.** Távolítsa el az oldallapot és az előlapot.
- **6.** Távolítsa el a biztosítócsavart az előlap belsejéből.

**2-42. ábra:** Az előlap biztosítócsavarjának visszahelyezése

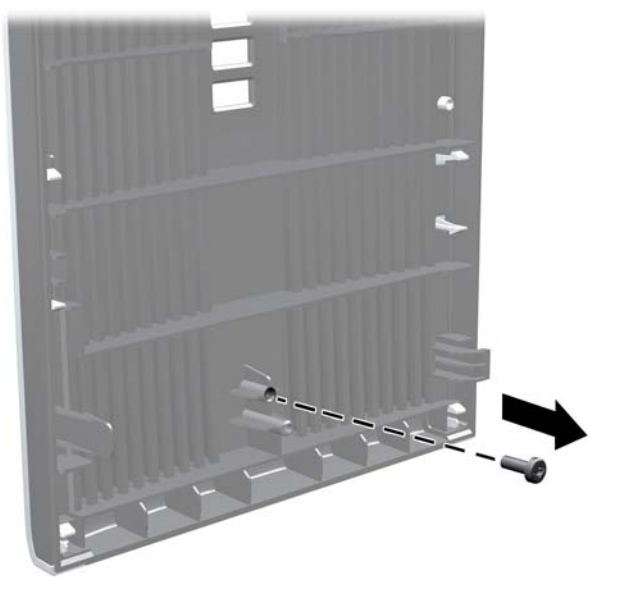

**7.** Helyezze vissza az előlapot.

**8.** Helyezze a csavart a ház elején keresztül a előlapba. A csavarlyuk a ház jobb szélének közepe táján, a meghajtórekesz és a hangszóró között található.

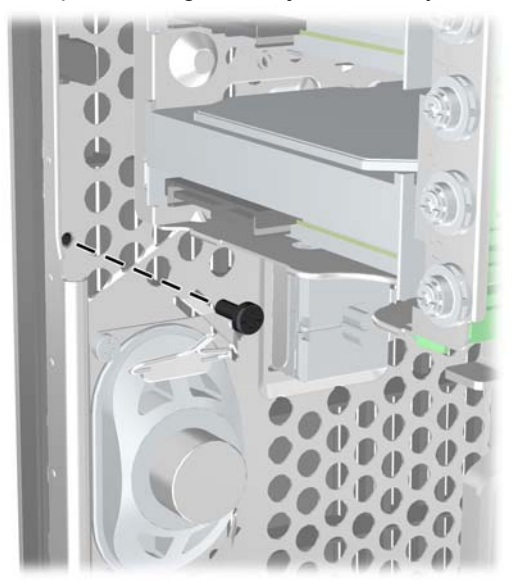

**2-43. ábra:** Az előlap biztonsági csavarjának behelyezése

- **9.** Helyezze vissza az oldallapot.
- **10.** Csatlakoztassa a tápkábelt, majd kapcsolja be a számítógépet.
- **11.** Rögzítse az összes biztonsági eszközt, amelyet a fedőlap eltávolításakor kioldott.

# **3 Kis helyigényű számítógép (SFF) hardverfrissítései**

## **A szervizeléssel kapcsolatos tudnivalók**

A számítógép bővítése és szervizelése egyaránt könnyedén elvégezhető. A jelen fejezetben ismertetett telepítési folyamatok többségéhez semmilyen eszköz nem szükséges.

## **Figyelmeztetések és óvintézkedések**

A fejlesztések végrehajtása előtt mindenképpen olvassa el az összes vonatkozó útmutatást, óvintézkedést és figyelmeztetést ebben az útmutatóban.

**FIGYELEM!** Az elektromos áramütés, a forró felületek és a tűz által okozott sérülések veszélyének csökkentése érdekében tegye a következőket:

Húzza ki a tápkábelt a konnektorból, és a rendszer belső alkatrészeinek megérintése előtt várja meg, hogy az alkatrészek lehűljenek.

A hálózati kártya csatlakozóiba ne próbáljon bedugni telekommunikációs vagy telefonos csatlakozót.

Ne iktassa ki a tápkábel földelését. A földelés fontos biztonsági szerepet tölt be.

A tápkábelt olyan földelt hálózati aljzathoz csatlakoztassa, amely mindig könnyen hozzáférhető.

A súlyos sérülések kockázatának csökkentése érdekében olvassa el az *Safety & Comfort Guide* (Útmutató a biztonságos és kényelmes használathoz) című kézikönyvet. amely bemutatja a munkaállomások célszerű kialakításának módját, javaslatokat tesz a felhasználóknak a megfelelő testtartásra, tippeket ad az egészség megőrzésére és a helyes munkahelyi szokásokra, továbbá fontos tájékoztatással szolgál az elektromos és mechanikai veszélyek elhárítására. Ez az útmutató a <http://www.hp.com/ergo> webhelyen található.

**FIGYELEM!** A készülék áram alatt lévő és mozgó részeket tartalmaz.

A burkolat eltávolítása előtt áramtalanítsa a készüléket.

A készülék újbóli feszültség alá helyezése előtt helyezze vissza és rögzítse a fedelet.

**VIGYÁZAT!** A sztatikus elektromosság károsíthatja a számítógép és a külső eszközök elektromos alkatrészeit. A műveletek végrehajtása előtt a sztatikus elektromosság kisütése érdekében érintsen meg egy földelt fémtárgyat. További információkat a [Sztatikus elektromosság,](#page-107-0) 100. oldal címen találhat.

Amikor a számítógép hálózati tápellátáshoz csatlakozik, az alaplap mindig áram alatt van. A tápkábelt ki kell húzni a konnektorból, mielőtt felnyitná a számítógépet, hogy a belső alkatrészek ne sérüljenek.

## **A számítógép oldallapjának eltávolítása**

A belső alkatrészek eléréséhez el kell távolítani az oldallapot:

- **1.** Távolítsa el vagy oldja ki a számítógép felnyitását gátló összes biztonsági eszközt.
- **2.** Távolítson el a számítógépből minden cserélhető adathordozót (CD-t, USB flash meghajtót).
- **3.** Kapcsolja ki teljesen a számítógépet az operációs rendszeren keresztül, majd kapcsolja ki az összes külső eszközt.
- **4.** Húzza ki a tápkábelt a hálózati aljzatból, és távolítsa el a külső eszközöket.
- **VIGYÁZAT!** A be- vagy kikapcsolástól függetlenül az alaplap mindig kap áramot, ha a rendszer áram alatt lévő elektromos aljzathoz csatlakozik. A számítógép belső alkatrészeinek megóvása érdekében ki kell húzni a tápkábelt a konnektorból.
- **5.** Ha a számítógép az állványon van, vegye le róla, majd fektesse le.
- **6.** Emelje fel az oldallap fogantyúját (2), majd vegye le az oldallapot a számítógépről (2).

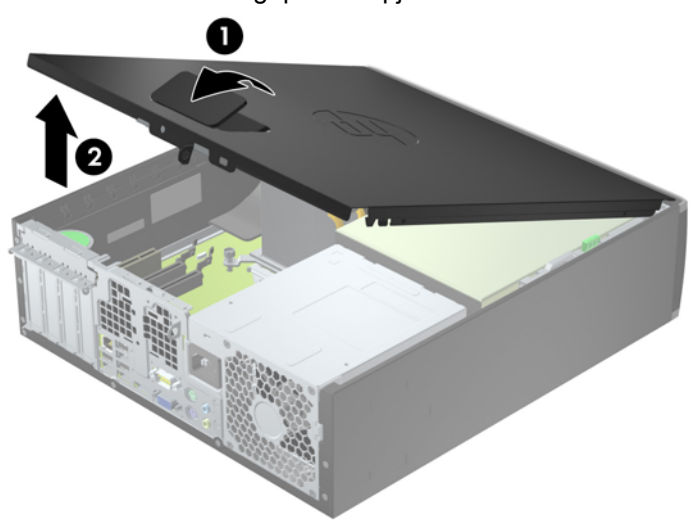

**3-1. ábra:** A számítógép oldallapjának eltávolítása

## **A számítógép oldallapjának visszahelyezése**

Csúsztassa az oldallap elülső peremét a ház elülső pereme alá (1), majd nyomja az oldallap hátsó felét a házra, hogy az a helyére kattanjon (2).

**3-2. ábra:** A számítógép oldallapjának visszahelyezése

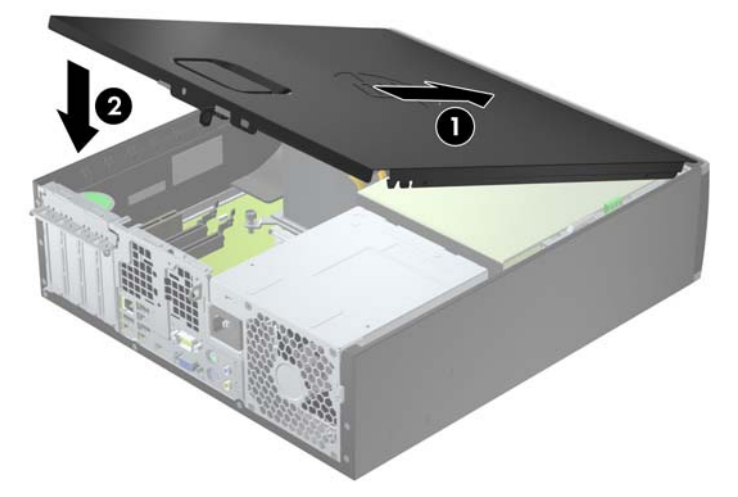

## **Az előlap eltávolítása**

- **1.** Távolítsa el vagy oldja ki a számítógép felnyitását gátló összes biztonsági eszközt.
- **2.** Távolítson el a számítógépből minden cserélhető adathordozót (CD-t, USB flash meghajtót).
- **3.** Kapcsolja ki teljesen a számítógépet az operációs rendszeren keresztül, majd kapcsolja ki az összes külső eszközt.
- **4.** Húzza ki a tápkábelt a hálózati aljzatból, és távolítsa el a külső eszközöket.
	- **VIGYÁZAT!** A be- vagy kikapcsolástól függetlenül az alaplap mindig kap áramot, ha a rendszer áram alatt lévő elektromos aljzathoz csatlakozik. A számítógép belső alkatrészeinek megóvása érdekében ki kell húzni a tápkábelt a konnektorból.
- **5.** Ha a számítógép az állványon van, vegye le róla, majd fektesse le.
- **6.** Távolítsa el a számítógép oldallapját.
- **7.** Emelje fel a lap oldalán lévő három fület (1), majd fordítsa le a lapot a házról (2).

**3-3. ábra:** Az előlap eltávolítása

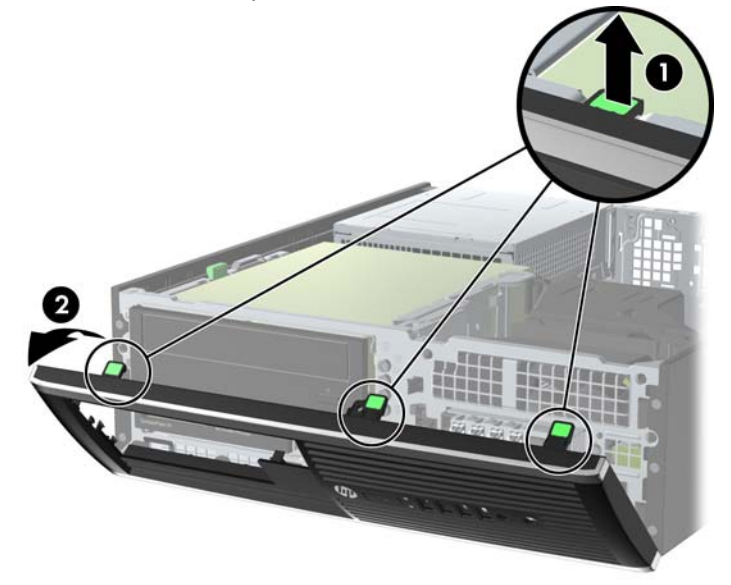

## **A takarólapok eltávolítása**

Egyes modelleken a 3,5 és 5,25 hüvelykes meghajtórekeszeket takarólapok fedik, amelyeket a meghajtó beszerelése előtt el kell távolítani. A takarólap eltávolítása:

- **1.** Távolítsa el az oldallapot és az előlapot.
- **2.** Ha el szeretné távolítani a takarólapot, nyomja a takarólap jobb külső széle felé a két rögzítőfület (1), majd csúsztassa hátra és jobbra a takarólapot (2).

**3-4. ábra:** A takarólapok eltávolítása

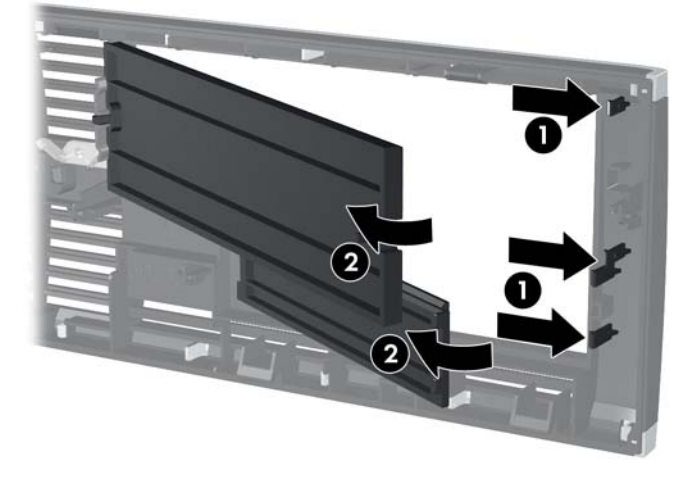

## **Az előlap visszahelyezése**

Helyezze a takarólap alsó felén lévő három horgot a ház négyszög alakú lyukaiba (1), majd fordítsa rá a lap felső felét a házra (2), és pattintsa a helyére.

**3-5. ábra:** Az előlap visszahelyezése

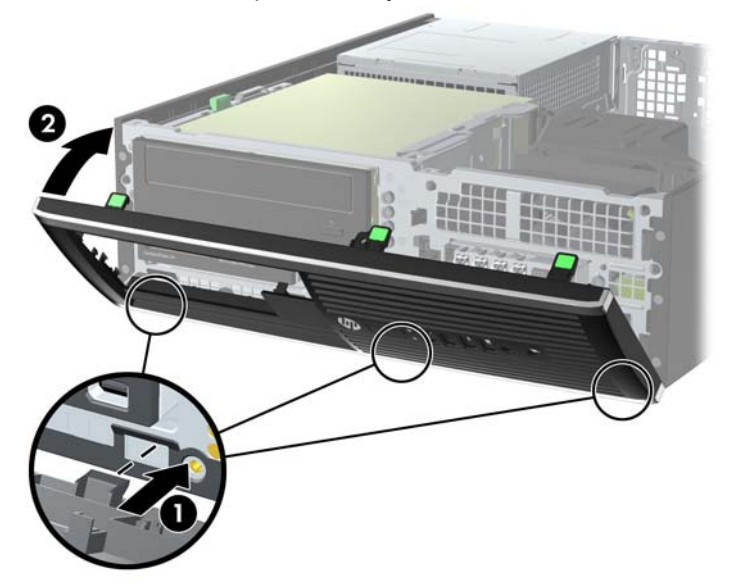

## **Asztali elrendezés tornyossá alakítása**

A kis helyigényű számítógép a HP-től külön megvásárolható toronytalppal használható torony állásban is.

- **1.** Távolítsa el vagy oldja ki a számítógép felnyitását gátló összes biztonsági eszközt.
- **2.** Távolítson el a számítógépből minden cserélhető adathordozót (CD-t, USB flash meghajtót).
- **3.** Kapcsolja ki teljesen a számítógépet az operációs rendszeren keresztül, majd kapcsolja ki az összes külső eszközt.
- **4.** Húzza ki a tápkábelt a hálózati aljzatból, és távolítsa el a külső eszközöket.
- **VIGYÁZAT!** A be- vagy kikapcsolástól függetlenül az alaplap mindig kap áramot, ha a rendszer áram alatt lévő elektromos aljzathoz csatlakozik. A számítógép belső alkatrészeinek megóvása érdekében ki kell húzni a tápkábelt a konnektorból.
- **5.** Fordítsa el a számítógépet úgy, hogy annak jobb oldala lefelé nézzen, és helyezze a külön megvásárolható talpra.

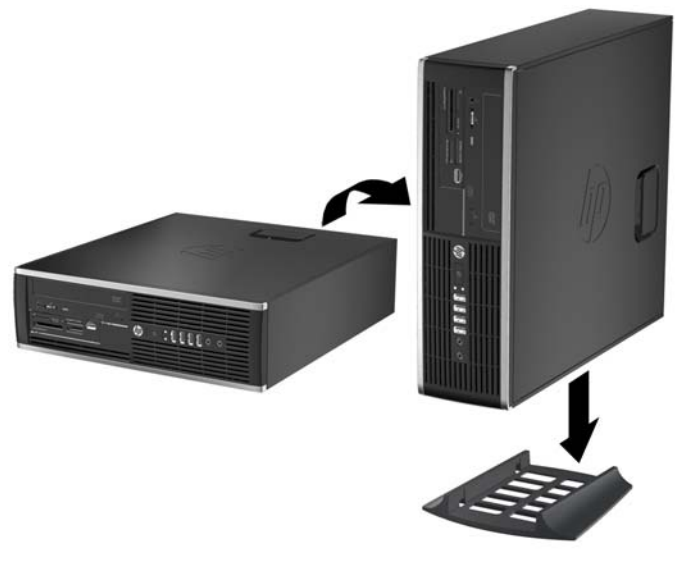

**3-6. ábra:** Asztali elrendezés tornyossá alakítása

- **MEGJEGYZÉS:** A HP a tornyos elrendezésben használt számítógépház további stabilizálásához javasolja a beszerezhető állvány használatát.
- **6.** Csatlakoztassa a tápkábelt és a külső eszközöket, majd kapcsolja be a számítógépet.

**MEGJEGYZÉS:** Biztosítson legalább 10,2 cm szabad helyet a számítógép mindegyik oldala mellett.

**7.** Rögzítse az összes biztonsági eszközt, amelyet a fedőlap eltávolításakor kioldott.

## **Alaplapi csatlakozók**

A típushoz tartózó alaplapi csatlakozók azonosításához tanulmányozza az alábbi ábrát és táblázatot.

**3-7. ábra:** Alaplapi csatlakozók

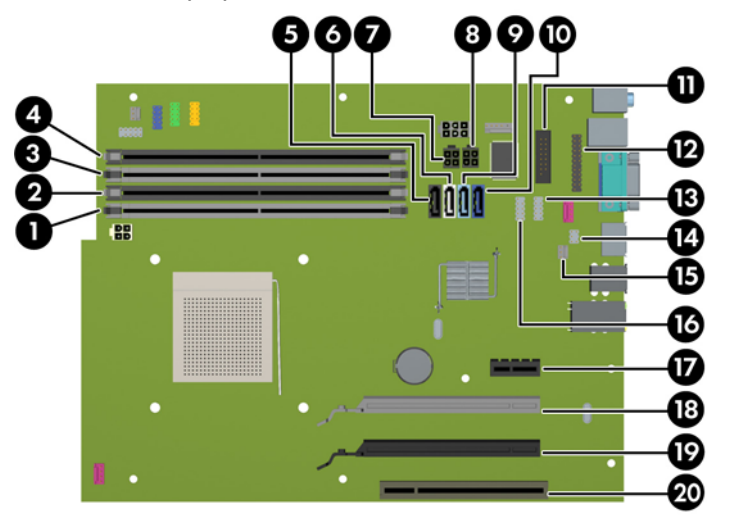

#### **3-1. táblázat: Alaplapi csatlakozók**

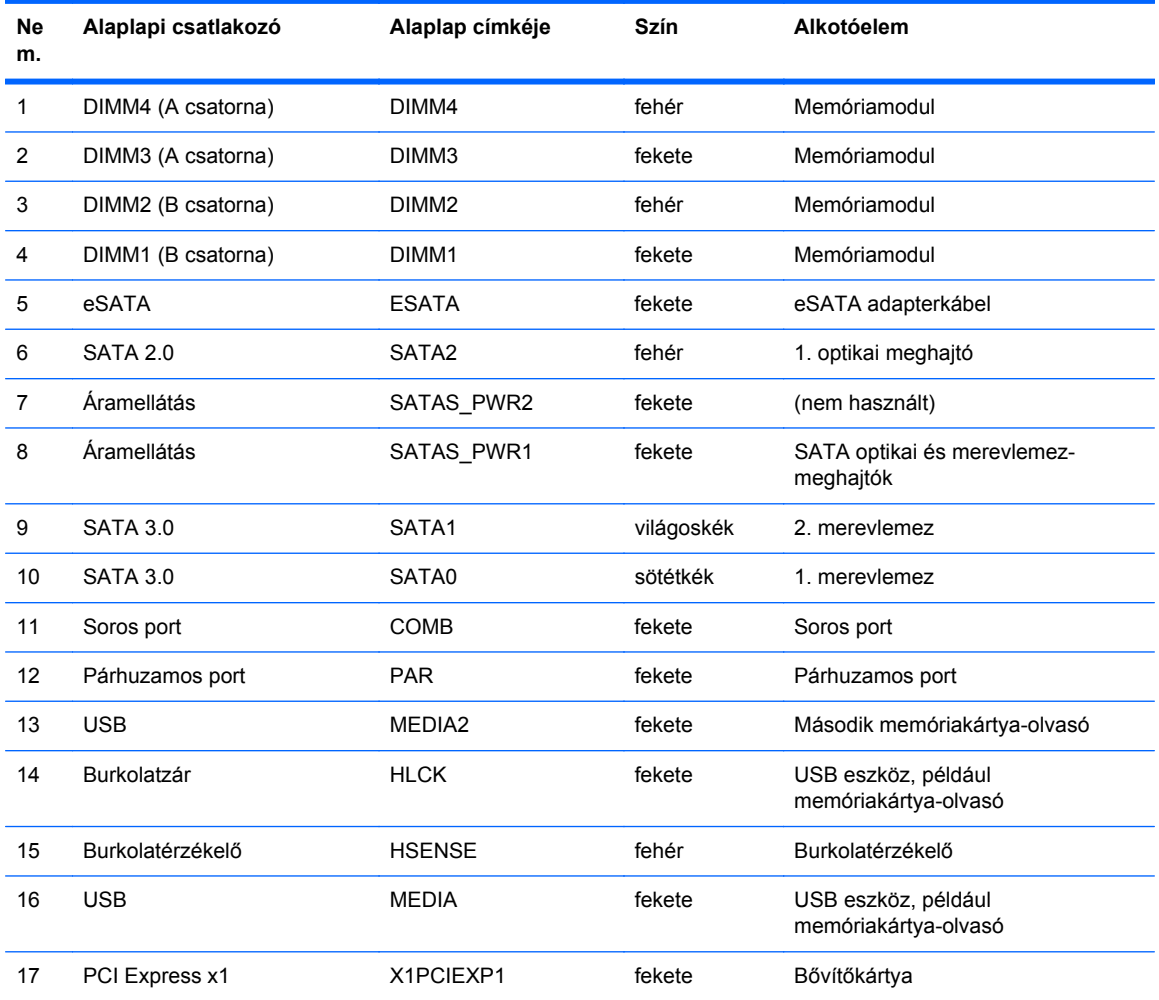

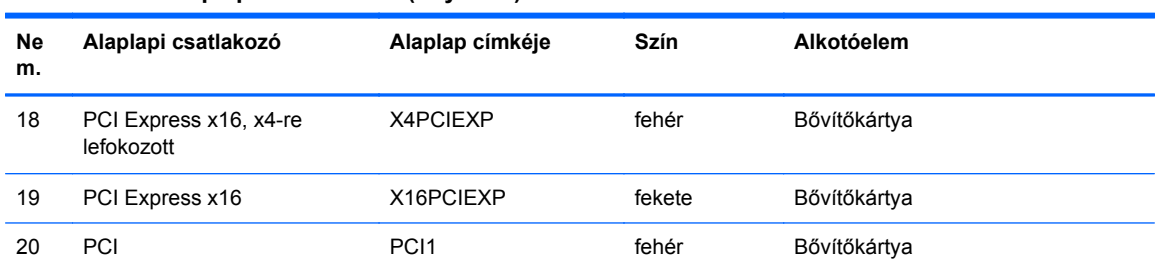

#### **3-1. táblázat: Alaplapi csatlakozók (folytatás)**

## **Memóriabővítés**

A számítógép DDR3 SDRAM DIMM memóriamodulokat tartalmaz.

#### **DIMM modulok**

Az alaplap memóriafoglalataiba akár négy ipari szabvány szerinti DIMM helyezhető. Ezeknek a memóriafoglalatoknak legalább az egyikében előre telepített DIMM található. A maximális memóriakapacitás érdekében akár 32 GB nagy teljesítményű kétcsatornás üzemmódra konfigurált memóriával töltheti fel az alaplapot.

#### **DDR3 SDRAM DIMM modulok**

**VIGYÁZAT!** A termék NEM támogatja a DDR3U memóriamodulokat. A processzor nem kompatibilis a DDR3U memóriamodulokkal, így ha DDR3U modulokat tesz az alaplapba, a DIMM fizikailag károsodhat, illetve a rendszer meghibásodhat.

A rendszer megfelelő működése érdekében a DDR3 SDRAM DIMM moduloknak az alábbi tulajdonságokkal kell rendelkeznie:

- a széles körben alkalmazott 240 érintkezős szabványnak megfelelőek,
- nem pufferelt, nem ECC PC3-12800 DDR3-1600 MHz kompatibilis
- 1,35 voltos vagy 1,5 voltos DDR3/DDR3L-SDRAM DIMM-ek

A DDR3 SDRAM DIMM moduloknak az alábbiaknak is meg kell felelnie:

- támogatja a 11-es DDR3 1600 MHz CAS-késleltetést (11-11-11 időzítés)
- tartalmazniuk kell a kötelező JEDEC SPD-adatokat

A számítógép támogatja továbbá a következőket:

- az 512 Mbites, az 1 Gbites, a 2 Gbites, a 4 Gbites és a 8 Gbites nem hibajavító modulokat és
- az egy- és kétoldalú DIMM memóriákat;
- x8 és x16 DDR eszközökkel felépített DIMM-eket; Az x4 SDRAM-mal felépített DIMM-eket a rendszer nem támogatja.

**MEGJEGYZÉS:** Ha nem támogatott DIMM modulokat alkalmaz, a rendszer nem fog megfelelően működni.

### <span id="page-65-0"></span>**Modulok behelyezése DIMM foglalatokba**

Az alaplapon összesen négy – tehát csatornánként két – DIMM bővítőhely található. A bővítőhelyek DIMM1, DIMM2, DIMM3 és DIMM4 jelzésűek. A DIMM1 és a DIMM2 bővítőhely a B memóriacsatornában működik. A DIMM3 és a DIMM4 bővítőhely az A memóriacsatornában működik.

A rendszer a DIMM modulok behelyezésétől függően automatikusan egycsatornás, kétcsatornás vagy rugalmas módban működik.

**MEGJEGYZÉS:** Egycsatornás és kiegyenlítettlen kétcsatornás memóriakonfigurációk rosszabb minőségű grafikai teljesítményt eredményeznek.

- A rendszer egycsatornás üzemmódban működik, ha a DIMM foglalatokból csak az egyik csatorna van feltöltve.
- A rendszer a nagyobb teljesítményű kétcsatornás üzemmódban működik, ha az A csatornában lévő DIMM modulok teljes memóriakapacitása megegyezik a B csatornában lévő DIMM modulok teljes memóriakapacitásával. A technológia és az eszközszélesség csatornánként eltérhet. Ha például az A csatorna két 1 GB-os DIMM modullal, a B csatorna pedig egy 2 GB-os DIMM modullal van feltöltve, a rendszer kétcsatornás üzemmódban fog működni.
- A rendszer akkor működik rugalmas üzemmódban, ha az A csatornához tartozó DIMM modulok összes memóriakapacitása nem egyezik meg a B csatornához tartozó DIMM modulok összes memóriakapacitásával. Rugalmas üzemmódban a kevesebb memóriával rendelkező csatorna memóriakapacitása határozza meg a kétcsatornás üzemmódban használt memóriát, a maradék pedig egycsatornás módban működik. Az optimális teljesítményhez a csatornáknak kiegyensúlyozottnak kell lenniük úgy, hogy a legtöbb memória meg legyen osztva a két csatorna között. Ha az egyik csatorna több memóriát fog tartalmazni, mint a másik, az A csatornába kell több memóriát tenni. Ha például a bővítőhelyekbe egy darab 2 GB-os és három darab 1 GB-os DIMM modult helyez, akkor az A csatornát egy 2 GB-os és egy 1 GB-os modullal, a B csatornát pedig két 1 GB-os DIMM modullal kell feltölteni. Ebben az elosztásban 4 GB memória kétcsatornás, 1 GB memória pedig egycsatornás üzemmódban fog működni.
- A maximális működési sebességet mindegyik üzemmód esetén a rendszer leglassabb DIMM modulja határozza meg.

#### **DIMM modulok beszerelése**

**VIGYÁZAT!** A memóriamodulok behelyezése vagy eltávolítása előtt mindenképpen húzza ki a tápkábelt, és várjon körülbelül 30 másodpercet, amíg az áram megszűnik. A be- vagy kikapcsolástól függetlenül az memóriamodulok mindig kapnak áramot, ha a számítógép áram alatt lévő elektromos aljzathoz csatlakozik. Ha a rendszer áram alatt van, a memóriamodulok behelyezése vagy eltávolítása helyrehozhatatlan károkat okozhat a memóriamodulokban és az alaplapban.

A memóriamodulok foglalatai aranybevonatú fémcsatlakozókat tartalmaznak. A memória frissítésekor fontos, hogy aranybevonatú fémérintkezős memóriamodulokat használjon az inkompatibilis fémek érintkezéséből fakadó korrózió és/vagy oxidáció megelőzése érdekében.

A sztatikus elektromosság károsíthatja a számítógép és a kiegészítő kártyák elektronikus alkatrészeit. A műveletek végrehajtása előtt a sztatikus elektromosság kisütése érdekében érintsen meg egy földelt fémtárgyat. További tájékoztatás: [Sztatikus elektromosság,](#page-107-0) 100. oldal.

A memóriamodulok megérintésekor ügyeljen rá, hogy ne érjen a csatlakozókhoz. Ha hozzájuk ér, megsérülhet a modul.

- **1.** Távolítsa el vagy oldja ki a számítógép felnyitását gátló összes biztonsági eszközt.
- **2.** Távolítson el a számítógépből minden cserélhető adathordozót (CD-t, USB flash meghajtót).
- **3.** Kapcsolja ki teljesen a számítógépet az operációs rendszeren keresztül, majd kapcsolja ki az összes külső eszközt.
- **4.** Húzza ki a tápkábelt a hálózati aljzatból, és távolítsa el a külső eszközöket.
- **VIGYÁZAT!** A memóriamodulok behelyezése vagy eltávolítása előtt mindenképpen húzza ki a tápkábelt, és várjon körülbelül 30 másodpercet, amíg az áram megszűnik. A be- vagy kikapcsolástól függetlenül az memóriamodulok mindig kapnak áramot, ha a számítógép áram alatt lévő elektromos aljzathoz csatlakozik. Ha a rendszer áram alatt van, a memóriamodulok behelyezése vagy eltávolítása helyrehozhatatlan károkat okozhat a memóriamodulokban és az alaplapban.
- **5.** Ha a számítógép egy állványon van, vegye le róla.
- **6.** Távolítsa el a számítógép oldallapját.
	- **FIGYELEM!** A forró felületek által okozott sérülések kockázatának csökkentéséhez várja meg, hogy a belső alkatrészek lehűljenek, mielőtt megérintené őket.

**7.** Hajtsa fel a belső meghajtórekeszt az alaplapon lévő memóriamodul-foglalatok eléréséhez.

**3-8. ábra:** A meghajtórekesz függőleges helyzetbe fordítása

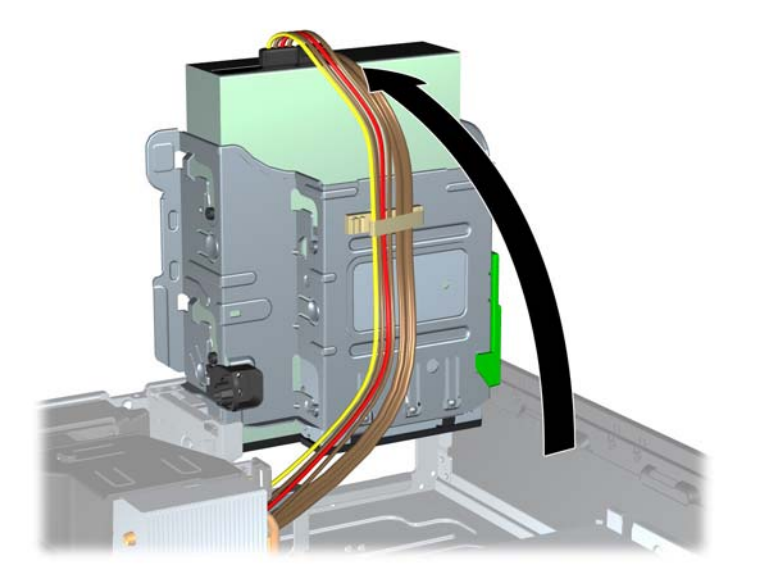

**8.** Nyissa ki a memóriamodulon lévő mindkét reteszt (1), és helyezze a memóriamodult a foglalatba (2).

**3-9. ábra:** DIMM modul beszerelése

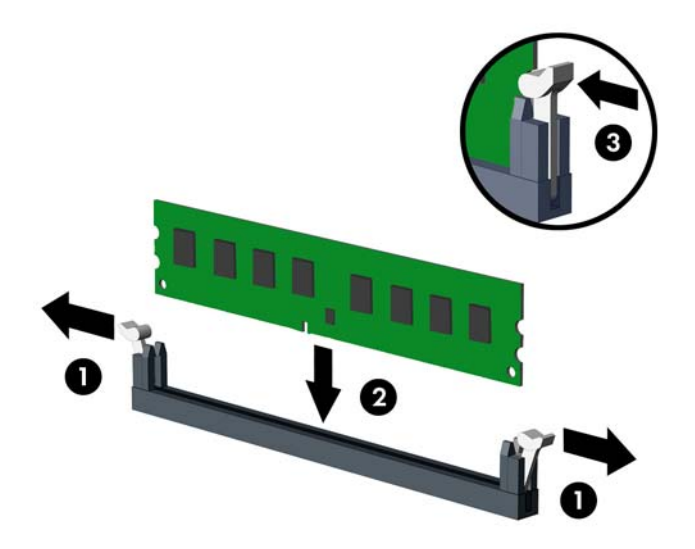

**MEGJEGYZÉS:** A memóriamodulokat csak egyféle módon lehet beilleszteni. A memóriamodulon lévő bevágást igazítsa a memóriafoglalaton lévő pöcökhöz.

A fekete DIMM aljzatokat a fehérek előtt töltse fel.

A legjobb teljesítmény eléréséhez úgy töltse fel a bővítőhelyeket, hogy a memóriakapacitás minél egyenletesebben legyen elosztva az A és a B csatorna között. További információ a következő részben található: [Modulok behelyezése DIMM foglalatokba,](#page-65-0) 58. oldal.

**9.** Nyomja a modult ütközésig a memóriafoglalatba, ügyelve arra, hogy az megfelelően illeszkedjen. Ellenőrizze, hogy a reteszek zárt helyzetben vannak (3).

- **10.** Ha további modulokat kíván behelyezni, ismételje meg a 8–9. lépést.
- **11.** Helyezze vissza az oldallapot.
- **12.** Ha a számítógép egy állványon állt, helyezze rá vissza.
- **13.** Csatlakoztassa a tápkábelt, majd kapcsolja be a számítógépet.
- **14.** Rögzítse az összes biztonsági eszközt, amelyet a fedőlap eltávolításakor kioldott.

A számítógép bekapcsoláskor automatikusan érzékeli az újonnan behelyezett memóriamodulokat.

## **Bővítőkártya eltávolítása vagy beszerelése**

A számítógépben egy PCI bővítőhely, egy PCI Express x1 bővítőhely, egy PCI Express x16 bővítőhely és egy x4 bővítőhellyé lefokozott PCI Express x16 bővítőhely található.

**MEGJEGYZÉS:** A PCI és PCI Express x1 bővítőhelyekbe csak alacsony profilú bővítőkártyák helyezhetők.

A PCI Express x16 bővítőhelybe helyezhet PCI Express x1, x4, x8 vagy x16 kártyát is.

A két videokártyát tartalmazó konfigurációkban az első (elsődleges) videokártyát olyan PCI Express x16 bővítőhelyre kell rakni, amit NEM fokozták le x4 bővítőhellyé.

Bővítőkártya eltávolítása, cseréje és beszerelése:

- **1.** Távolítsa el vagy oldja ki a számítógép felnyitását gátló összes biztonsági eszközt.
- **2.** Távolítson el a számítógépből minden cserélhető adathordozót (CD-t, USB flash meghajtót).
- **3.** Kapcsolja ki teljesen a számítógépet az operációs rendszeren keresztül, majd kapcsolja ki az összes külső eszközt.
- **4.** Húzza ki a tápkábelt a hálózati aljzatból, és távolítsa el a külső eszközöket.
- **VIGYÁZAT!** A be- vagy kikapcsolástól függetlenül az alaplap mindig kap áramot, ha a rendszer áram alatt lévő elektromos aljzathoz csatlakozik. A számítógép belső alkatrészeinek megóvása érdekében ki kell húzni a tápkábelt a konnektorból.
- **5.** Ha a számítógép egy állványon van, vegye le róla.
- **6.** Távolítsa el a számítógép oldallapját.
- **7.** Keresse meg a megfelelő üres foglalatot az alaplapon, és az ahhoz tartozó bővítőhelyet a számítógép házának hátulján.
- **8.** Nyissa ki a PCI bővítőhelyet védő takarólemez reteszét a retesz zöld fülének megemelésével és a retesz nyitott állásba forgatásával (1).

**3-10. ábra:** A bővítőhely rögzítőfüleinek felnyitása

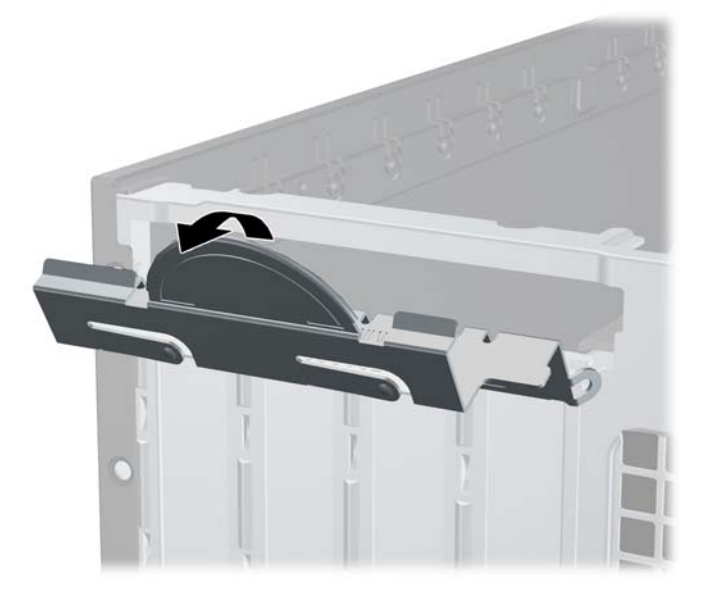

**9.** Bővítőkártya beszerelése előtt távolítsa el a bővítőhelyek takarólemezét vagy a korábban beszerelt bővítőkártyát.

**MEGJEGYZÉS:** Egy korábban beszerelt bővítőkártya eltávolítása előtt húzza ki az összes kábelt, amely esetleg a bővítőkártyához csatlakozik.

**a.** Ha üres bővítőhelybe helyezi a bővítőkártyát, távolítsa el a megfelelő bővítőnyílás takarólemezét a ház hátoldaláról. Húzza fel egyenesen a bővítőnyílás takarólemezét a ház belső oldaláról.

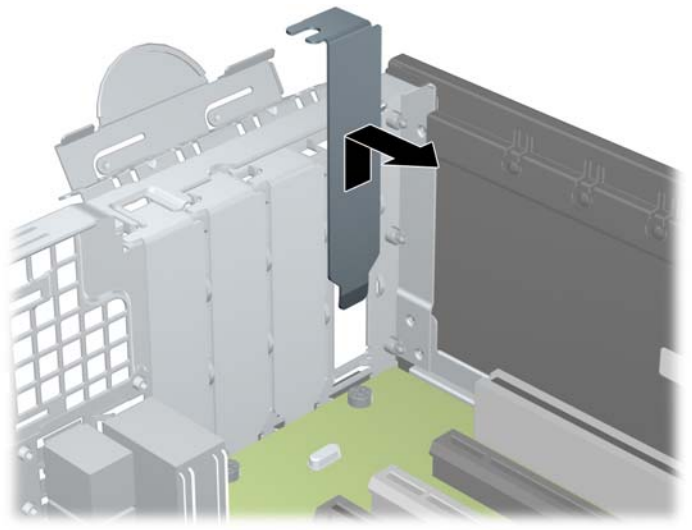

**3-11. ábra:** A bővítőhelyek takarólemezének eltávolítása

**b.** Standard PCI vagy PCI Express x1 kártya eltávolításakor fogja meg a kártyát a két végén, és a két oldalt óvatosan, felváltva mozgatva húzza ki a bővítőhelyből a kártya csatlakozóját. Húzza egyenesen felfelé a bővítőkártyát a bővítőhelyből (1), majd távolítsa el a ház belsejéből (2). Ügyeljen arra, hogy a kártyát ne üsse hozzá a többi alkatrészhez.

**3-12. ábra:** A szabványos PCI-bővítőkártya eltávolítása

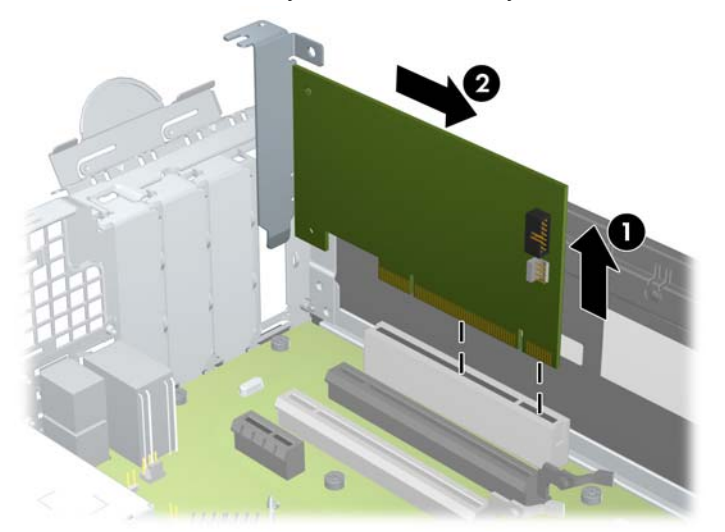

**c.** PCI Express x16 kártya eltávolításakor húzza a bővítőfoglalat végén lévő rögzítőkart a kártyától el, és a kártyát óvatosan, előre-hátra mozgatva szabadítsa ki foglalatból a csatlakozókat. Húzza egyenesen felfelé a bővítőkártyát a bővítőhelyből, majd a ház keretétől történő eloldásához húzza ki a ház belsejéből. Ügyeljen arra, hogy a kártyát ne üsse hozzá a többi alkatrészhez.

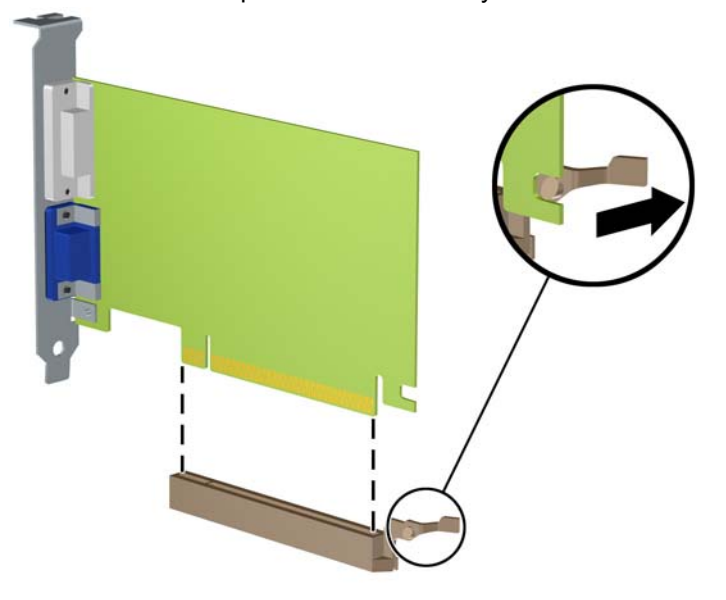

**3-13. ábra:** PCI Express x16 bővítőkártya eltávolítása

- **10.** A kivett kártyákat antisztatikus csomagolásban tartsa.
- **11.** Ha nem szerel be új bővítőkártyát, a szabad nyílást zárja le egy bővítőhelyet takaró lemezzel.
	- **VIGYÁZAT!** A bővítőkártyák eltávolítása után be kell szerelni egy új kártyát vagy egy bővítőhelyet takaró lemezt annak érdekében, hogy működés közben a belső alkatrészek hűtése megfelelő legyen.
**12.** Új bővítőkártya telepítéséhez tartsa a bővítőkáryát az alaplapi bővítőfoglalat fölé, majd tolja a kártyát a számítógépház hátlapja felé (1), hogy a bővítőkártya érintkezősora a ház hátulján lévő szabad bővítőfoglalathoz illeszkedjen. Óvatosan nyomja bele a kártyát az alaplapon lévő foglalatba (2).

**3-14. ábra:** Bővítőkártya beszerelése

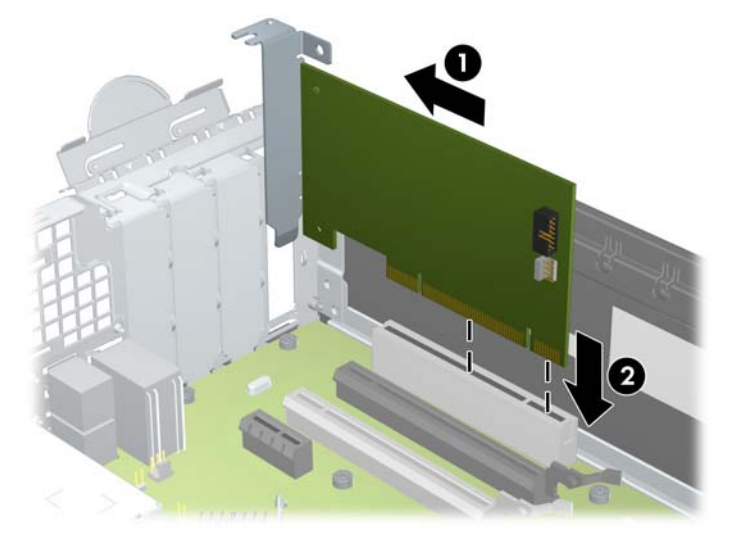

- **MEGJEGYZÉS:** A bővítőkártyák beszerelésekor határozott mozdulattal nyomja be a kártyát, hogy a teljes csatlakozó rögzüljön a bővítőhelyen.
- **13.** A bővítőkártyát rögzítse a takarólemez reteszének visszazárásával.

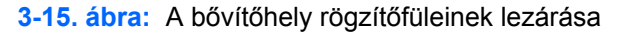

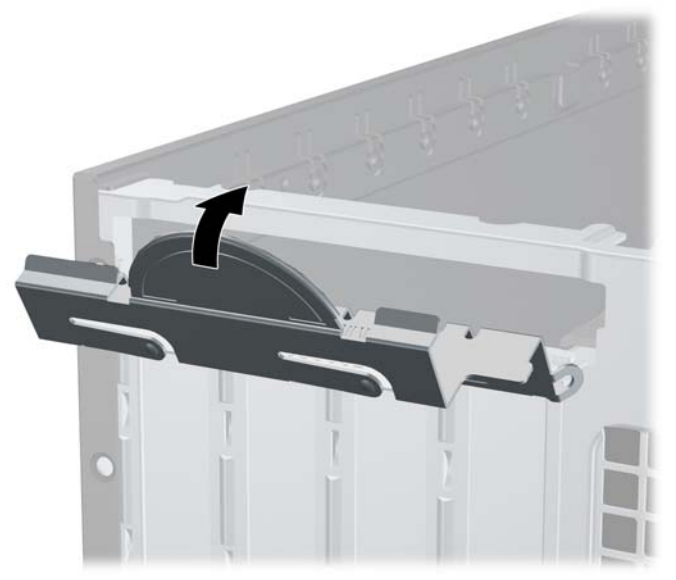

- **14.** Szükség esetén csatlakoztassa az összes külső kábelt a beszerelt kártyához. Szükség esetén csatlakoztassa az összes belső kábelt az alaplaphoz.
- **15.** Helyezze vissza a számítógép oldallapját.
- **16.** Ha a számítógép egy állványon állt, helyezze rá vissza.
- **17.** Csatlakoztassa a tápkábelt, majd kapcsolja be a számítógépet.
- **18.** Rögzítse az összes biztonsági eszközt, amelyet a fedőlap eltávolításakor kioldott.
- **19.** Szükség esetén konfigurálja újra a számítógépet.

## **A meghajtók elhelyezkedése**

**3-16. ábra:** A meghajtók elhelyezkedése

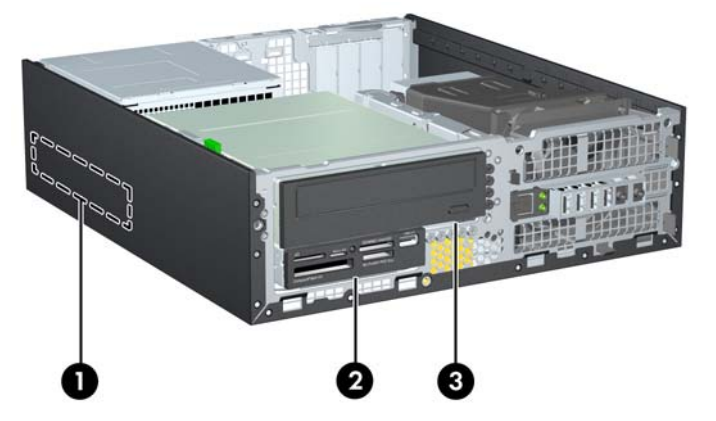

**3-2. táblázat: A meghajtók elhelyezkedése**

1 3,5 hüvelykes belső merevlemez-meghajtó rekesze

- 2 3,5 hüvelykes meghajtórekesz opcionális meghajtók számára (az ábrán kártyaolvasó látható)
- 3 5,25 hüvelykes meghajtórekesz opcionális meghajtók számára (az ábrán optikai meghajtó látható)

**MEGJEGYZÉS:** Előfordulhat, hogy a számítógép meghajtókonfigurációja eltér a fent látottaktól.

A számítógépbe telepített tárolóeszközök típusának és méretének megállapításához futtassa a Computer Setup segédprogramot.

# <span id="page-74-0"></span>**Meghajtók behelyezése és eltávolítása**

Meghajtók beszerelésekor ügyeljen az alábbiakra:

- Az elsődleges soros ATA (SATA) merevlemeznek az alaplap sötétkék, elsődleges "SATA0" jelű SATA-csatlakozójához kell csatlakoznia. Második merevlemez-meghajtó telepítése esetén csatlakoztassa azt a SATA1 feliratú világoskék alaplapi csatlakozóhoz.
- A SATA optikai meghajtót az alaplap fehér, "SATA2" jelű SATA csatlakozójához csatlakoztassa.
- A külön beszerezhető eSATA adapterkábelt az alaplap ESATA jelű fekete SATAcsatlakozójához csatlakoztassa.
- Csatlakoztassa a memóriakártya-olvasó USB-kábelét az alaplap MEDIA jelű USBcsatlakozójához.
- A SATA-meghajtók tápkábele egy háromvégű kábel, amelynek az alaplaphoz való csatlakoztatása a következőképpen történik: az első csatlakozót a merevlemez hátsó részéhez, a második csatlakozót a 3,5 hüvelykes meghajtó hátsó részéhez, a harmadik csatlakozót pedig az 5,25 hüvelykes optikai meghajtó hátsó részéhez vezetjük.
- A rendszer nem támogatja a párhuzamos ATA (PATA) optikai meghajtókat és a PATA merevlemez-meghajtókat.
- Ahhoz, hogy a meghajtó megfelelően helyezkedjen el a meghajtórekeszben, és a helyére kattanjon, vezetőcsavarokat kell beszerelnie. A HP tartalék vezetőcsavarokat mellékelt a meghajtórekeszekhez (öt darab 6/32 hüvelykes amerikai szabványú csavart és négy darab M3 as metrikus csavart), amelyek a ház elülső részében, az előlap alatt vannak elhelyezve. A 6/32 hüvelykes amerikai szabványú csavarok második merevlemez beszerelése esetén szükségesek. Az összes többi meghajtóhoz (az elsődleges merevlemez kivételével) használja az M3-as csavarokat. A HP által mellékelt metrikus csavarok feketék, a HP által mellékelt standard csavarok pedig ezüst színűek. Ha az elsődleges merevlemez cseréjekor el kell távolítania a négy ezüst és kék 6/32 hüvelykes rezgésmentes felszerelésű vezetőcsavart a régi merevlemezből, és be kell helyeznie őket az új merevlemezbe.

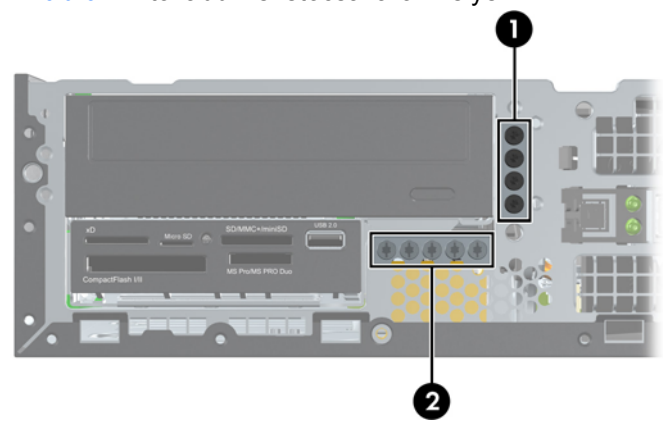

**3-17. ábra:** A további vezetőcsavarok helye

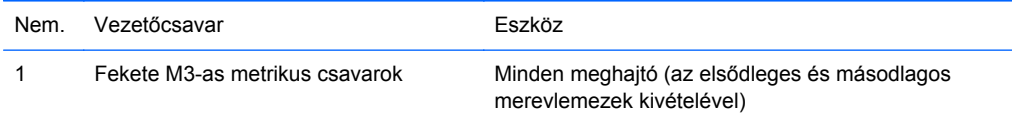

2 Ezüst 6/32 hüvelykes amerikai szabványú csavarok

Másodlagos merevlemez-meghajtó

Összesen plusz öt ezüst 6/32 hüvelykes amerikai szabványú csavar van. Ebből 4-et másodlagos merevlemez beszerelésére lehet felhasználni vezetőcsavarnak. Az 5. csavarral fedőlap rögzíthető (további információ: Elő[lapi biztonság,](#page-94-0) 87. oldal).

**VIGYÁZAT!** A számítógép és a meghajtó megrongálódásának és a fölösleges munka megelőzése érdekében ügyeljen a következőkre:

A meghajtók beszerelésekor vagy eltávolításakor állítsa le rendesen az operációs rendszert, kapcsolja ki a számítógépet és húzza ki a tápkábelt. Ne vegyen ki meghajtót, ha a számítógép be van kapcsolva vagy készenléti állapotban van.

Mielőtt a meghajtókhoz érne, ügyeljen rá, hogy testén vagy ruháján a sztatikus töltés ki legyen sütve. A meghajtókat úgy fogja meg, hogy ne érjen a csatlakozóhoz. További információ a sztatikus elektromosság által okozott károk megelőzéséről: [Sztatikus elektromosság,](#page-107-0) 100. oldal.

Bánjon óvatosan a meghajtóval; ne ejtse le.

A meghajtók beszerelésekor ne fejtsen ki túl nagy erőt.

Ne tegye ki a merevlemezeket nedvességnek, szélsőséges hőmérsékletnek és mágneses mezőknek, amelyek különféle eszközökből, például monitorból vagy hangszórókból származhatnak.

Ha postán kell küldenie egy meghajtót, csomagolja azt légpárnás borítékba vagy másmilyen védőcsomagolásba, és a csomagot lássa el a "Törékeny: Óvatos bánásmódot igényel." felirattal.

## <span id="page-76-0"></span>**5,25 hüvelykes meghajtó eltávolítása egy meghajtórekeszből**

**VIGYÁZAT!** Mielőtt eltávolítja meghajtót a számítógépből, vegye ki az összes cserélhető adathordozót a meghajtóból.

- **1.** Távolítsa el vagy oldja ki a számítógép felnyitását gátló összes biztonsági eszközt.
- **2.** Távolítson el a számítógépből minden cserélhető adathordozót (CD-t, USB flash meghajtót).
- **3.** Kapcsolja ki teljesen a számítógépet az operációs rendszeren keresztül, majd kapcsolja ki az összes külső eszközt.
- **4.** Húzza ki a tápkábelt a hálózati aljzatból, és távolítsa el a külső eszközöket.
	- **VIGYÁZAT!** A be- vagy kikapcsolástól függetlenül az alaplap mindig kap áramot, ha a rendszer áram alatt lévő elektromos aljzathoz csatlakozik. A számítógép belső alkatrészeinek megóvása érdekében ki kell húzni a tápkábelt a konnektorból.
- **5.** Ha a számítógép egy állványon van, vegye le róla.
- **6.** Távolítsa el a számítógép oldallapját.
- **7.** Fordítsa a meghajtórekeszt függőleges helyzetbe.

**3-18. ábra:** A meghajtórekesz függőleges helyzetbe fordítása

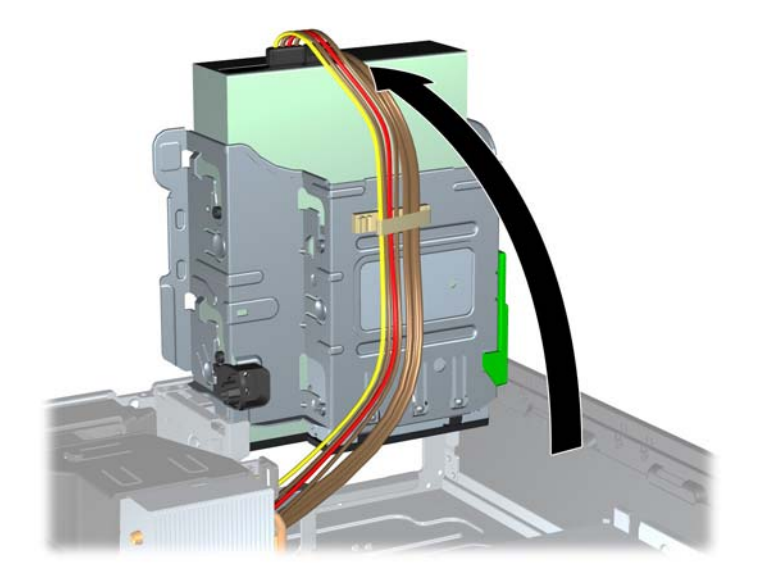

- **8.** Optikai meghajtó eltávolításánál húzza ki a tápvezetéket (1) és az adatkábelt (2) az optikai meghajtó hátuljából.
- **VIGYÁZAT!** A kábelek eltávolításakor a kábel sérülésének elkerülése érdekében soha ne a kábelt, hanem annak csatlakozóját vagy a rajta lévő fület húzza.

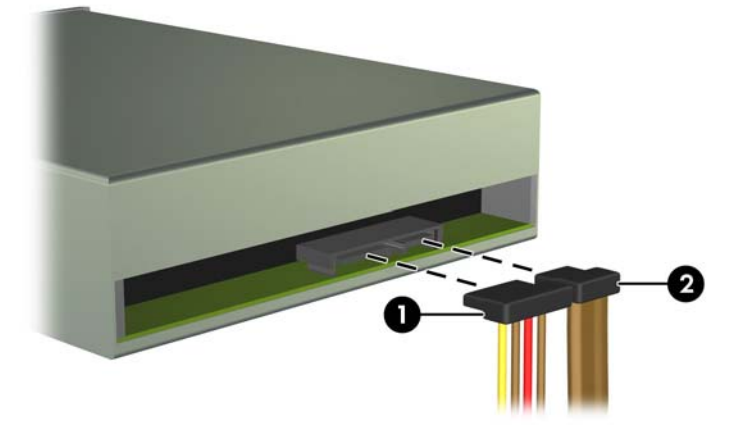

**3-19. ábra:** A táp- és adatkábelek kihúzása

- **9.** Fordítsa vissza a meghajtórekeszt a szokásos helyzetbe.
	- **VIGYÁZAT!** A meghajtórekesz elfordítása során ügyeljen, hogy egyetlen kábel se csípődjön be.

**3-20. ábra:** A meghajtórekesz elfordítása

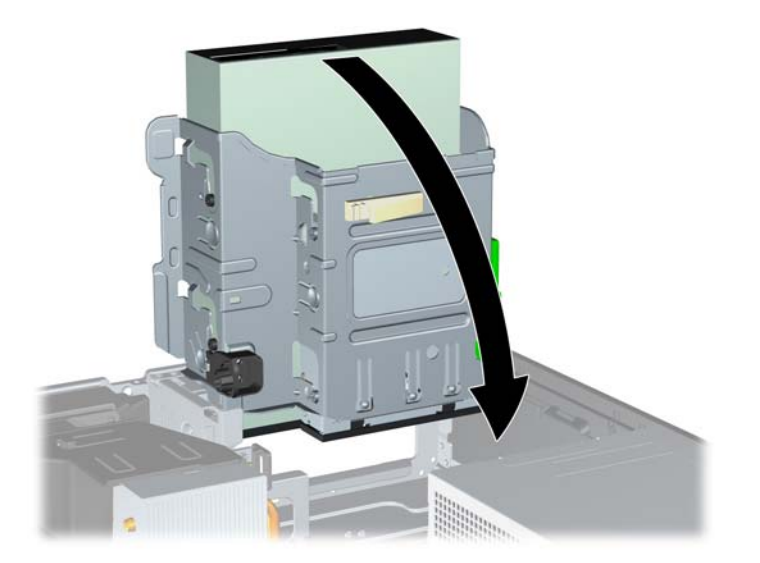

- **10.** Ha a meghajtót szeretné kivenni a meghajtórekeszből, nyomja le a meghajtó bal oldalán található zöld meghajtórögzítő gombot (1). A meghajtórögzítő gomb nyomva tartása közben csúsztassa hátra a meghajtót ütközésig, majd emelje fel és ki a meghajtórekeszből (2).
	- **3-21. ábra:** Az 5,25 hüvelykes meghajtó eltávolítása

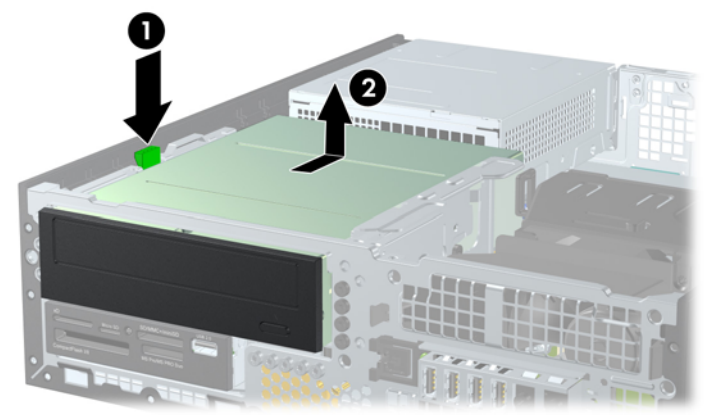

### **5,25 hüvelykes optikai meghajtó telepítése meghajtórekeszbe**

- **1.** Távolítsa el vagy oldja ki a számítógép felnyitását gátló összes biztonsági eszközt.
- **2.** Távolítson el a számítógépből minden cserélhető adathordozót (CD-t, USB flash meghajtót).
- **3.** Kapcsolja ki teljesen a számítógépet az operációs rendszeren keresztül, majd kapcsolja ki az összes külső eszközt.
- **4.** Húzza ki a tápkábelt a hálózati aljzatból, és távolítsa el a külső eszközöket.

**VIGYÁZAT!** A be- vagy kikapcsolástól függetlenül az alaplap mindig kap áramot, ha a rendszer áram alatt lévő elektromos aljzathoz csatlakozik. A számítógép belső alkatrészeinek megóvása érdekében ki kell húzni a tápkábelt a konnektorból.

- **5.** Ha a számítógép egy állványon van, vegye le róla.
- **6.** Távolítsa el a számítógép oldallapját.
- **7.** Ha takarólap által fedett meghajtórekeszbe épít be meghajtót, távolítsa el az előlapot, majd a takarólapot. További információkat a [A takarólapok eltávolítása,](#page-59-0) 52. oldal címen találhat.
- **8.** Helyezzen be négy M3-as metrikus vezetőcsavart a meghajtó mindkét oldalán az alsó lyukakba. A HP négy tartalék M3-as metrikus vezetőcsavart mellékelt, amelyek a ház elülső részében, az előlap alatt vannak elhelyezve. Az M3-as metrikus vezetőcsavarok színe fekete. A tartalék M3- as vezetőcsavarok helyét a következő helyen található ábra mutatja: [Meghajtók behelyezése és](#page-74-0) [eltávolítása,](#page-74-0) 67. oldal.
- **MEGJEGYZÉS:** A meghajtó cseréjekor helyezze át a négy 3 mm-es tartócsavart a régi meghajtóról az újra.
- **VIGYÁZAT!** Csak 5 mm hosszú csavarokat használjon tartócsavarként. Hosszabb csavarok használata esetén a meghajtó belső alkatrészei megsérülhetnek.
	- **3-22. ábra:** Tartócsavarok felszerelése az optikai meghajtóra

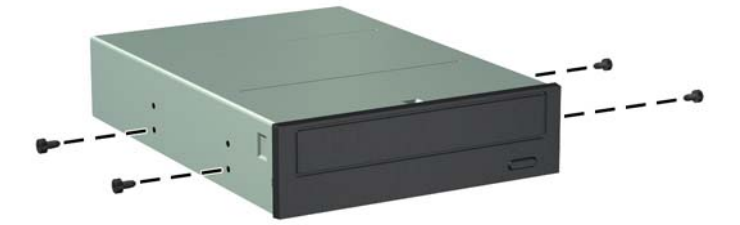

**9.** Illessze a tartócsavarokat a meghajtórekesz J-nyílásaiba. Ezt követően csúsztassa be a meghajtót ütközésig a számítógépbe.

**3-23. ábra:** Az optikai meghajtó beszerelése

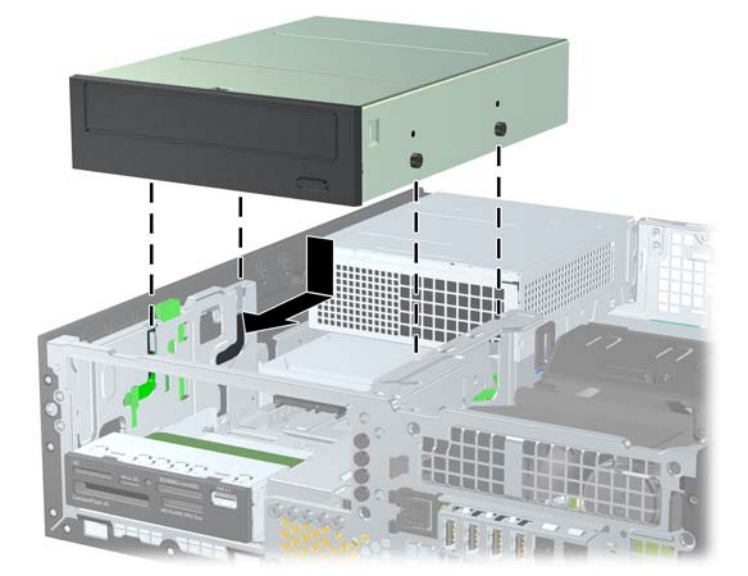

**10.** Fordítsa a meghajtórekeszt függőleges helyzetbe.

**3-24. ábra:** A meghajtórekesz függőleges helyzetbe fordítása

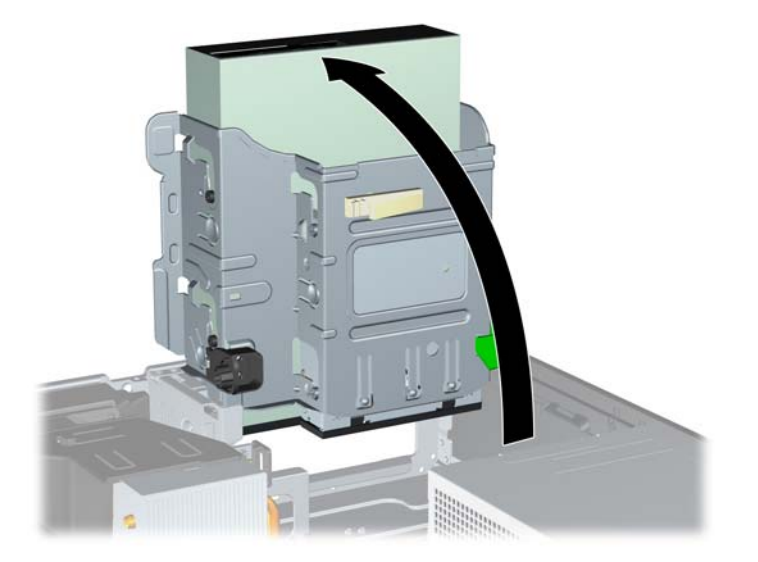

- **11.** Csatlakoztassa a SATA adatkábelt az alaplap SATA2 jelű fehér SATA-csatlakozójához.
- **12.** Vezesse el az adatkábelt a kábelvezetőkön keresztül.
	- **VIGYÁZAT!** A számítógépben két kábelvezető található, amelyek megakadályozzák, hogy a meghajtófoglalat becsípje az adatkábelt a kiemeléskor vagy behelyezéskor. Az egyik a meghajtórekesz alján található. A másik a ház meghajtórekesz alatti keretében található. Vezesse át az adatkábelt ezeken a vezetőkön keresztül, mielőtt az optikai meghajtóhoz csatlakoztatja.
- **13.** Csatlakoztassa a tápkábelt (1) és az adatkábelt (2) az optikai meghajtó hátoldalába.
- **MEGJEGYZÉS:** Az optikai meghajtó tápkábele egy háromvégű kábel, amelyet az alaplaptól a merevlemezig, majd az optikai meghajtó hátsó részéhez kell vezetni.

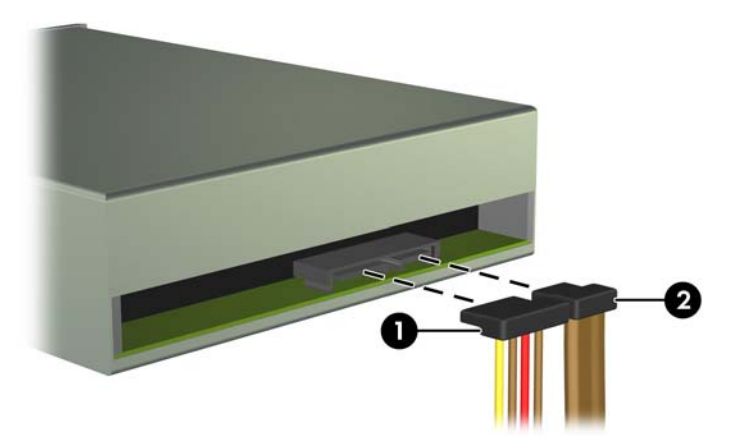

**3-25. ábra:** A táp- és adatkábelek csatlakoztatása

- **14.** Fordítsa vissza a meghajtórekeszt a szokásos helyzetbe.
	- **VIGYÁZAT!** A meghajtórekesz elfordítása során ügyeljen, hogy egyetlen kábel se csípődjön be.

**3-26. ábra:** A meghajtórekesz elfordítása

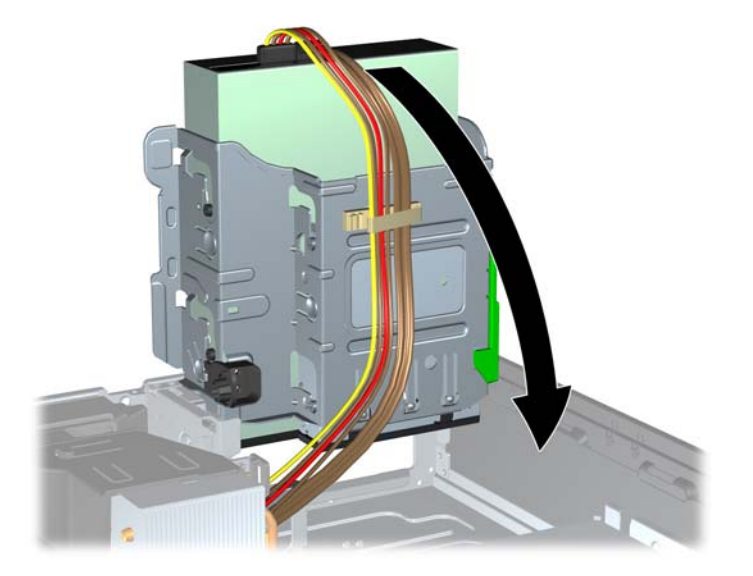

- **15.** Helyezze vissza az előlapot (ha eltávolította) és az oldallapot.
- **16.** Ha a számítógép egy állványon állt, helyezze rá vissza.
- **17.** Csatlakoztassa a tápkábelt, majd kapcsolja be a számítógépet.
- **18.** Rögzítse az összes biztonsági eszközt, amelyet a fedőlap eltávolításakor kioldott.

#### **3.5 hüvelykes meghajtó eltávolítása egy meghajtórekeszből**

**VIGYÁZAT!** Mielőtt eltávolítja meghajtót a számítógépből, vegye ki az összes cserélhető adathordozót a meghajtóból.

A 3,5 hüvelykes meghajtó az 5,25 hüvelykes meghajtó alatt található. A 3,5 hüvelykes meghajtó eltávolítása előtt el kell távolítania az 5,25 hüvelykes meghajtót.

- **1.** Az 5,25 hüvelykes meghajtó eltávolításához és a 3,5 hüvelykes meghajtóhoz való hozzáféréshez kövesse a [5,25 hüvelykes meghajtó eltávolítása egy](#page-76-0) [meghajtórekeszb](#page-76-0)ől, 69. oldal részben található utasításokat.
	- **VIGYÁZAT!** Mielőtt tovább lépne, ellenőrizze, hogy a számítógép ki van-e kapcsolva, és nem csatlakozik-e az elektromos hálózathoz.

**2.** Húzza ki a meghajtó kábeleit a meghajtó hátuljából, vagy ha kártyaolvasót távolít el, húzza ki az USB-kábelt az alaplapból a lenti ábráknak megfelelően.

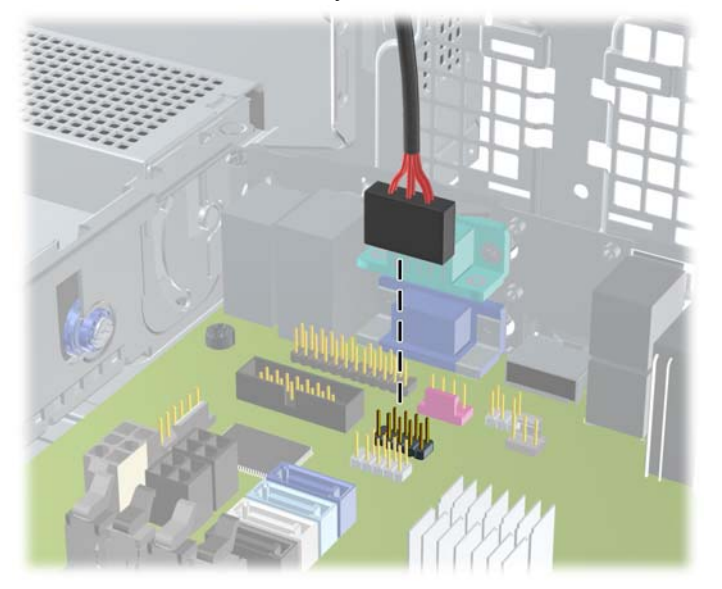

**3-27. ábra:** A memóriakártya-olvasó USB-kábelének leválasztása

- **3.** Ha a meghajtót szeretné kivenni a meghajtórekeszből, nyomja le a meghajtó bal oldalán található zöld meghajtórögzítő gombot (1). A meghajtórögzítő gomb nyomva tartása közben csúsztassa hátra a meghajtót ütközésig, majd emelje fel és ki a meghajtórekeszből (2).
	- **3-28. ábra:** 3,5 hüvelykes meghajtó eltávolítása (az ábrán kártyaolvasó látható)

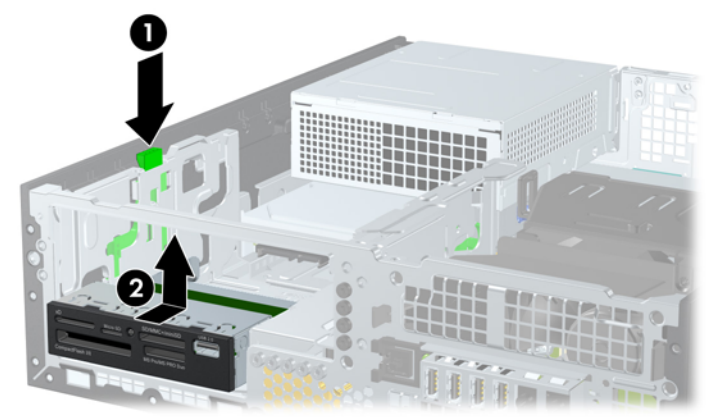

### **3,5 hüvelykes optikai meghajtó telepítése meghajtórekeszbe**

A 3,5 hüvelykes rekesz az 5,25 hüvelykes meghajtó alatt található. Meghajtó behelyezése 3,5 hüvelykes rekeszbe:

**MEGJEGYZÉS:** A meghajtó megfelelő elhelyezéséhez és rögzítéséhez használjon csavarokat. A HP tartalék vezetőcsavarokat mellékelt a meghajtórekeszekhez (négy darab 6/32 hüvelykes amerikai szabványú csavart és négy darab M3-as metrikus csavart), amelyek a ház elülső részében, az előlap alatt vannak elhelyezve. A másodlagos merevlemezhez 6/32 hüvelykes szabványú csavarok valók. Az összes többi meghajtóhoz (az elsődleges merevlemez kivételével) használja az M3-as csavarokat. A HP által biztosított M3-as metrikus csavarok fekete színűek, az amerikai szabványú csavarok ezüst színűek. A vezetőcsavarok helyét a következő helyen található ábra mutatja: [Meghajtók behelyezése és eltávolítása,](#page-74-0) 67. oldal.

- **1.** Az 5.25 hüvelykes meghajtó eltávolításához és a 3,5 hüvelykes meghajtó eléréséhez kövesse a [5,25 hüvelykes meghajtó eltávolítása egy meghajtórekeszb](#page-76-0)ől, 69. oldal részben található utasításokat.
- **VIGYÁZAT!** Mielőtt tovább lépne, ellenőrizze, hogy a számítógép ki van-e kapcsolva, és nem csatlakozik-e az elektromos hálózathoz.
- **2.** Ha takarólap által fedett meghajtórekeszbe épít be meghajtót, távolítsa el az előlapot, majd a takarólapot. További információkat a [A takarólapok eltávolítása,](#page-59-0) 52. oldal címen találhat.
- **3.** Csavarja be a tartócsavarokat a lyukakba a meghajtó mindkét oldalán.

**3-29. ábra:** Tartócsavarok behelyezése (az ábrán kártyaolvasó látható)

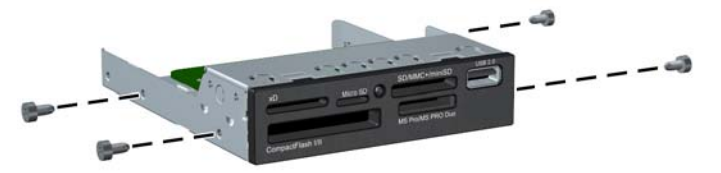

**4.** Illessze a tartócsavarokat a meghajtórekesz J-nyílásaiba. Ezt követően csúsztassa be a meghajtót ütközésig a számítógépbe.

**3-30. ábra:** Meghajtó beépítése 3,5 hüvelykes meghajtórekeszbe (az ábrán kártyaolvasó látható)

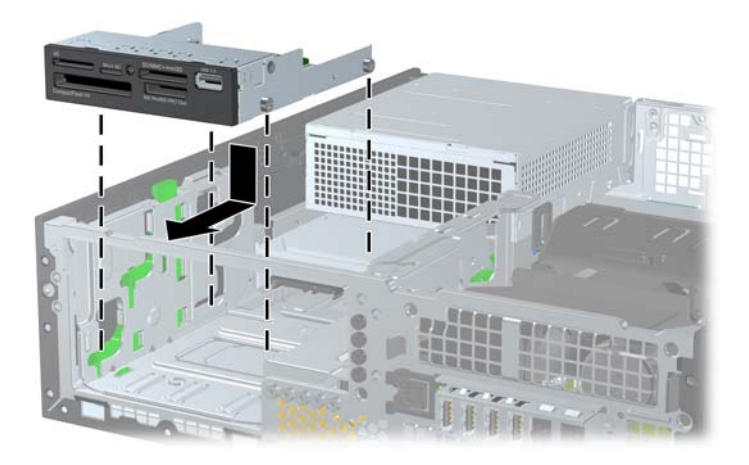

- **5.** Csatlakoztassa a megfelelő meghajtókábeleket:
	- **a.** Második merevlemez beszerelése esetén csatlakoztassa a tápkábelt (1) és az adatkábelt (2) a meghajtó hátuljához, az adatkábel másik végét pedig az alaplapi SATA1 jelű világoskék csatlakozóhoz.
		- 2
		- **3-31. ábra:** A másodlagos merevlemez adat- és tápkábelének csatlakoztatása

**b.** Memóriakártya-olvasó beszerelésekor csatlakoztassa a memóriakártya-olvasó USB-kábelét az alaplap "MEDIA" jelű USB-csatlakozójához.

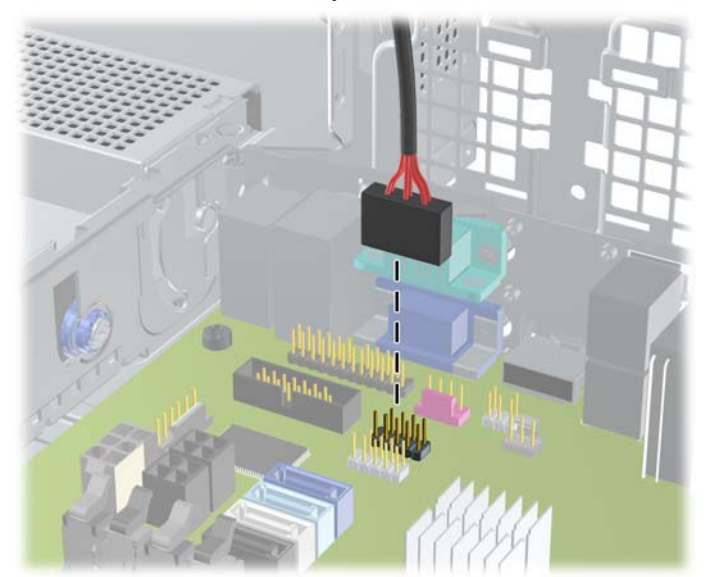

**3-32. ábra:** A memóriakártya-olvasó USB-kábelének csatlakoztatása

**MEGJEGYZÉS:** Az [Alaplapi csatlakozók,](#page-62-0) 55. oldal ábrán láthatóak az alaplapi meghajtócsatlakozások.

- **6.** Helyezze vissza az 5,25 hüvelykes meghajtót.
- **7.** Helyezze vissza az előlapot (ha eltávolította) és az oldallapot.
- **8.** Ha a számítógép egy állványon állt, helyezze rá vissza.
- **9.** Csatlakoztassa a tápkábelt, majd kapcsolja be a számítógépet.
- **10.** Rögzítse az összes biztonsági eszközt, amelyet a fedőlap eltávolításakor kioldott.

## **Az elsődleges 3,5 hüvelykes belső merevlemez eltávolítása és cseréje**

**MEGJEGYZÉS:** A régi merevlemez-meghajtó eltávolítása előtt gondoskodjon a régi merevlemezen tárolt adatok biztonsági mentéséről, hogy az adatokat az új merevlemez-meghajtóra másolhassa.

A gyári 3,5 hüvelykes merevlemez a tápegység alatt található. A merevlemez eltávolítása és cseréje:

- **1.** Távolítsa el vagy oldja ki a számítógép felnyitását gátló összes biztonsági eszközt.
- **2.** Távolítson el a számítógépből minden cserélhető adathordozót (CD-t, USB flash meghajtót).
- **3.** Kapcsolja ki teljesen a számítógépet az operációs rendszeren keresztül, majd kapcsolja ki az összes külső eszközt.
- **4.** Húzza ki a tápkábelt a hálózati aljzatból, és távolítsa el a külső eszközöket.
- **VIGYÁZAT!** A be- vagy kikapcsolástól függetlenül az alaplap mindig kap áramot, ha a rendszer áram alatt lévő elektromos aljzathoz csatlakozik. A számítógép belső alkatrészeinek megóvása érdekében ki kell húzni a tápkábelt a konnektorból.
- **5.** Ha a számítógép egy állványon van, vegye le róla.
- **6.** Távolítsa el a számítógép oldallapját.
- **7.** Fordítsa a belső meghajtók meghajtórekeszét függőleges helyzetbe.

**3-33. ábra:** A meghajtórekesz függőleges helyzetbe fordítása

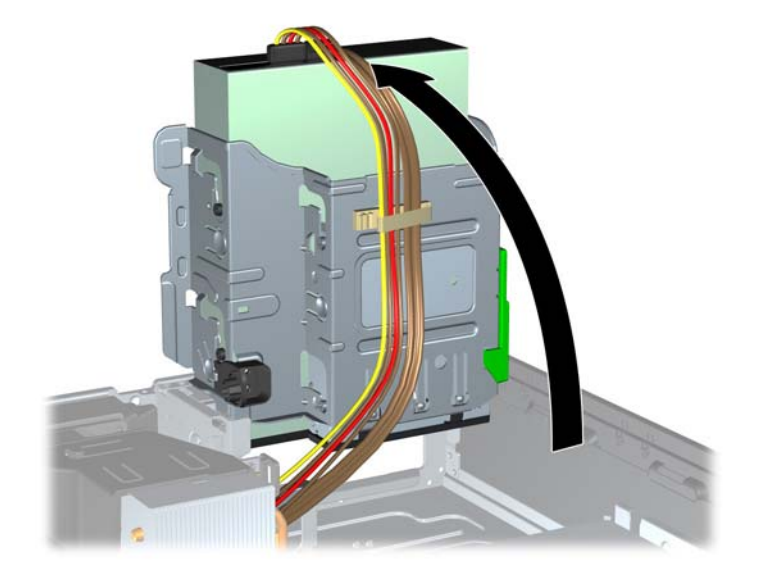

**8.** Fordítsa a tápegységet függőleges helyzetbe. A merevlemez a tápegység alatt található.

**3-34. ábra:** A tápegység kiemelése

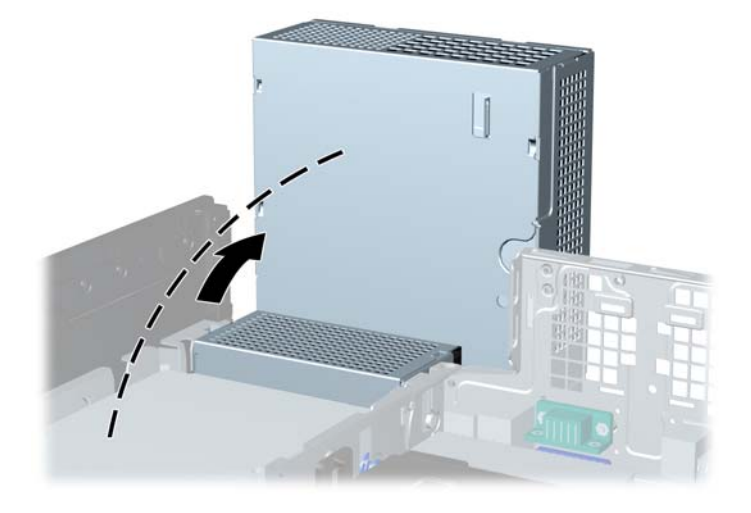

**9.** Húzza ki a tápkábelt (1) és az adatkábelt (2) a merevlemez-meghajtó hátoldalából.

**3-35. ábra:** A merevlemez-meghajtó kábeleinek kihúzása

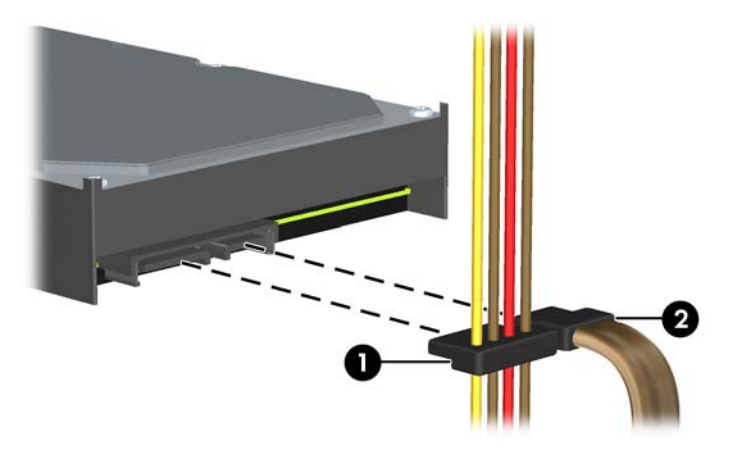

**10.** Nyomja le a merevlemez mellett található zöld kioldóreteszt (1). A reteszt lenyomva tartva csúsztassa előre a meghajtót ütközésig, majd felfele emelje ki a rekeszből (2).

**3-36. ábra:** A merevlemez-meghajtó eltávolítása

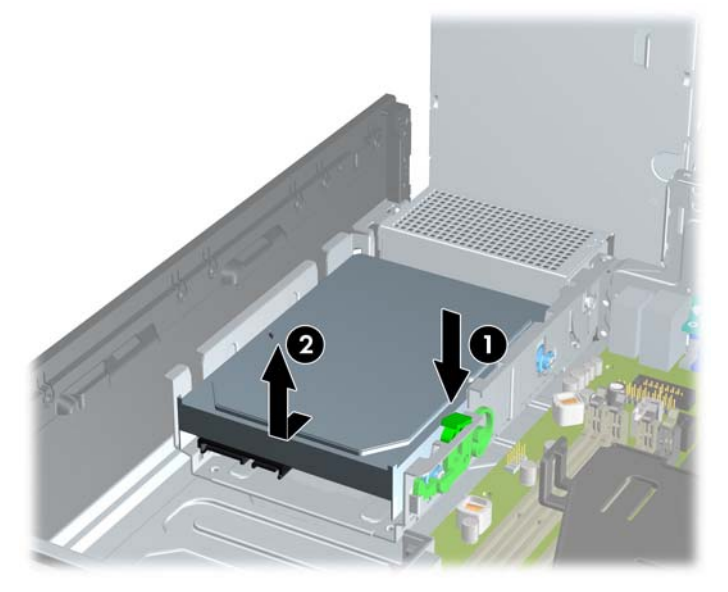

**11.** Merevlemez beszerelése esetén át kell helyezni az ezüst és kék színű szigetelő tartócsavarokat a régi merevlemezből az új merevlemezbe.

**3-37. ábra:** A merevlemez-meghajtó csavarjainak felszerelése

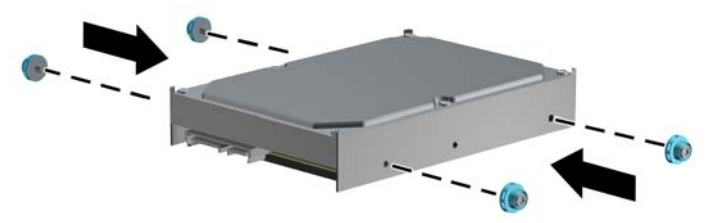

**12.** Illessze a tartócsavarokat a meghajtórekesz nyílásaihoz, nyomja be a meghajtót a rekeszbe, végül csúsztassa hátra ütközésig.

**3-38. ábra:** Merevlemez behelyezése

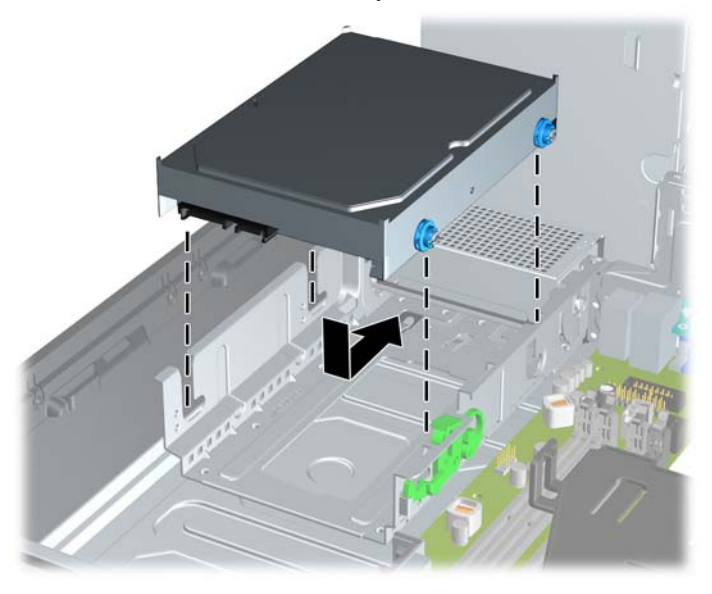

- **13.** Csatlakoztassa a tápkábelt (1) és az adatkábelt (2) a merevlemez-meghajtó hátoldalához.
- **MEGJEGYZÉS:** Ha a számítógépben csak egy SATA merevlemez-meghajtó található, az adatkábelt az alaplapi sötétkék színű, "SATA0" jelű csatlakozóhoz csatlakoztassa, hogy elkerülje a merevlemez teljesítményével kapcsolatos esetleges problémákat.

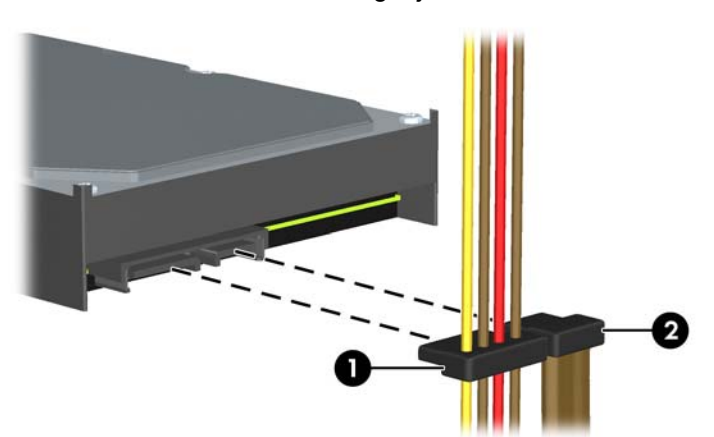

**3-39. ábra:** A merevlemez-meghajtó kábeleinek csatlakoztatása

- **14.** Fordítsa lefelé a belső meghajtók meghajtórekeszét és a tápegységet azok szokásos helyzetébe.
- **15.** Helyezze vissza az oldallapot.
- **16.** Ha a számítógép egy állványon állt, helyezze rá vissza.
- **17.** Csatlakoztassa a tápkábelt, majd kapcsolja be a számítógépet.
- **18.** Rögzítse az összes biztonsági eszközt, amelyet a fedőlap eltávolításakor kioldott.

# **A biztonsági zár beszerelése**

Az alábbiakban bemutatott biztonsági zár a számítógép rögzítésére szolgál.

### **Kábelzár**

**3-40. ábra:** Kábelzár felhelyezése

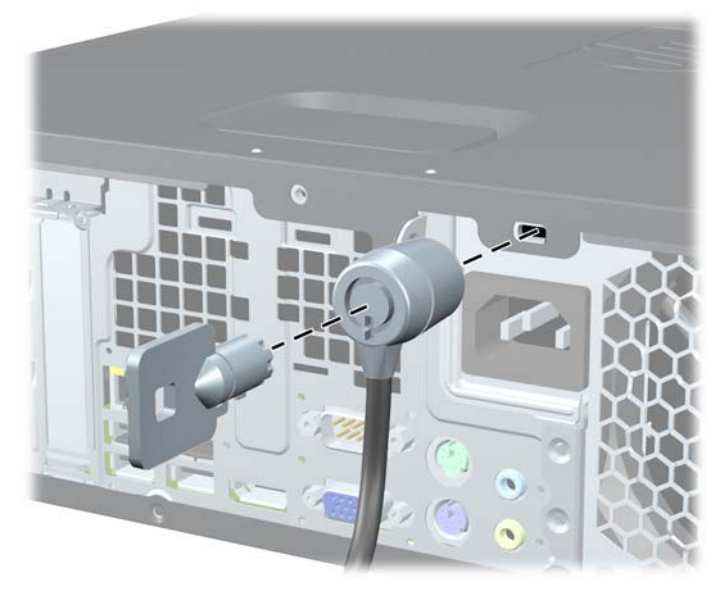

## **Lakat**

**3-41. ábra:** Lakat felhelyezése

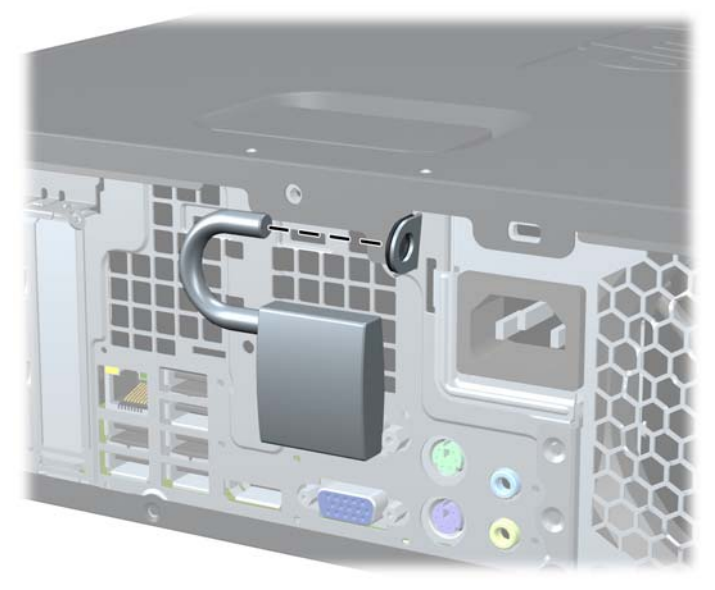

## **Biztonsági zár HP üzleti célú számítógéphez**

**1.** Rögzítse a biztonsági kábelt egy rögzített tárgy köré hurkolva.

**3-42. ábra:** A kábel rögzítése egy rögzített objektumhoz

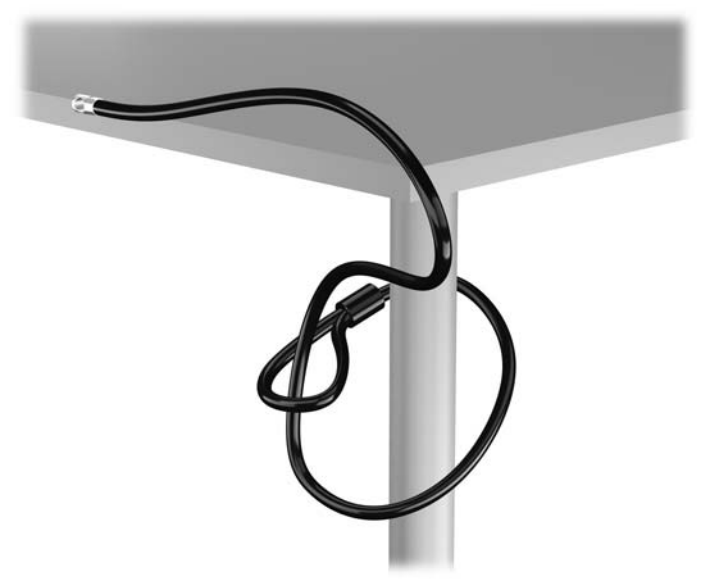

**2.** Illessze a kábelzárat a monitor hátsó részén található zárfészekbe, majd rögzítse a zárat a monitorhoz. Ehhez illessze a kulcsot a zár hátsó részén található kulcslyukba, és forgassa el 90 fokkal.

**3-43. ábra:** A kábelzár felszerelése a monitorra

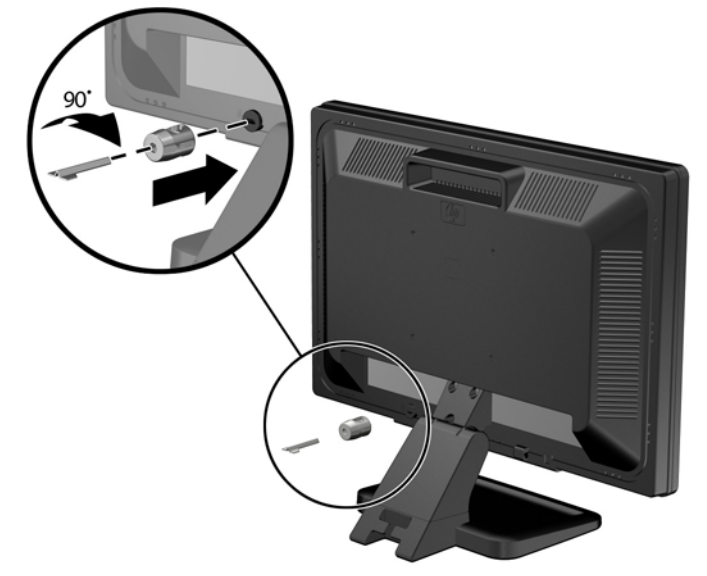

**3.** Bújtassa át a biztonsági kábelt a monitor hátsó részén lévő kábelzáron található furaton.

**3-44. ábra:** A monitor rögzítése

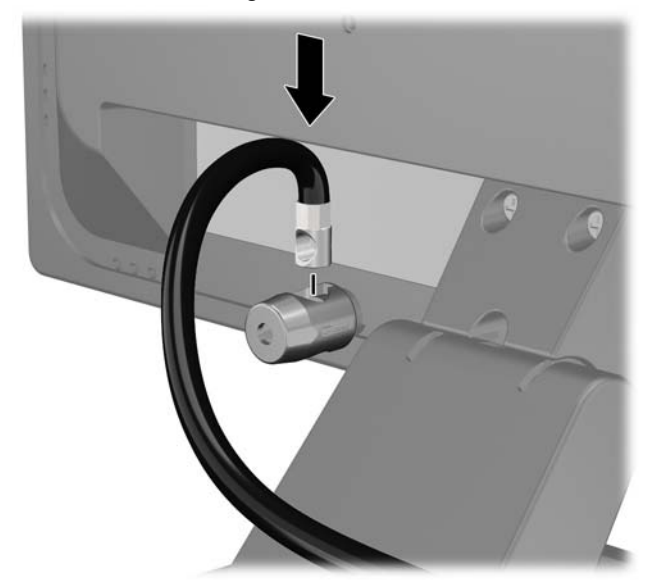

**4.** A készletben található konzollal rögzítse az egyéb perifériaeszközöket azok kábeleinek a konzol közepén történő átvezetésével (1), majd a biztonsági kábelnek a konzol két lyukának egyikébe történő illesztésével (2). A perifériaeszköz kábelét legjobban rögzítő konzollyukat használja.

**3-45. ábra:** Perifériaeszközök rögzítése (az ábrán nyomtató látható)

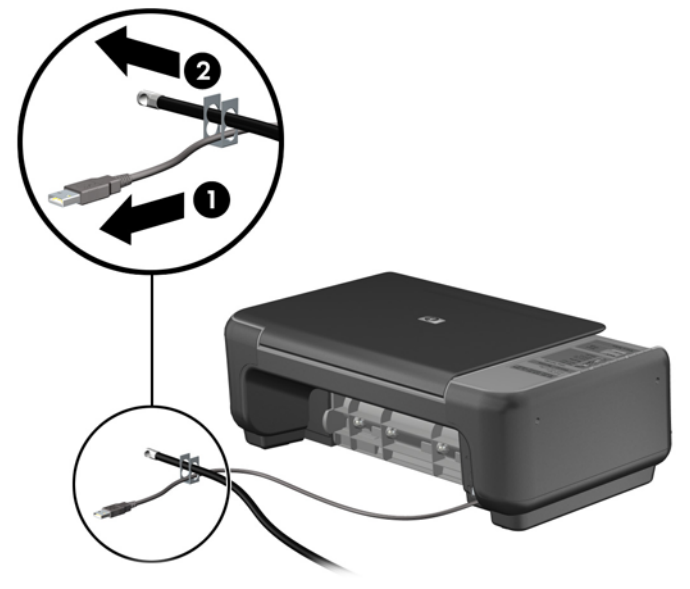

**5.** A billentyűzet és az egér kábeleit a számítógépház zárján fűzze át.

**3-46. ábra:** A billentyűzet és az egér kábeleinek átfűzése

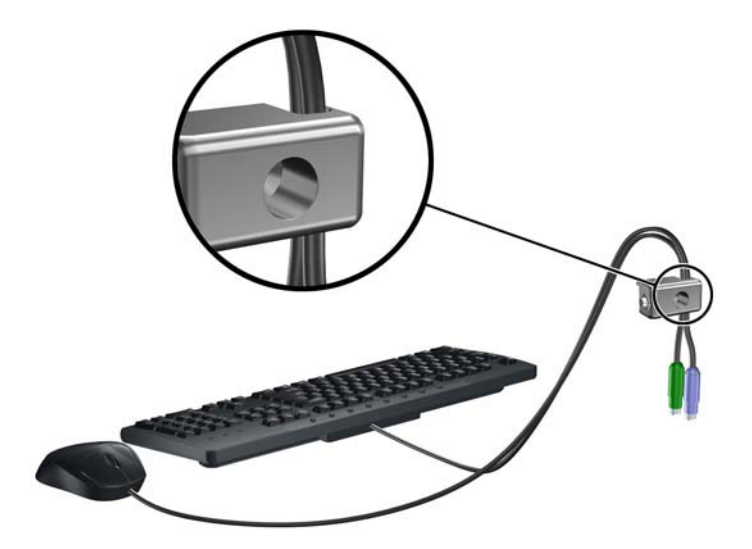

**6.** A mellékelt csavart a csavar lyukába csavarva rögzítse a zárat a házhoz.

**3-47. ábra:** A zár rögzítése a gépházhoz

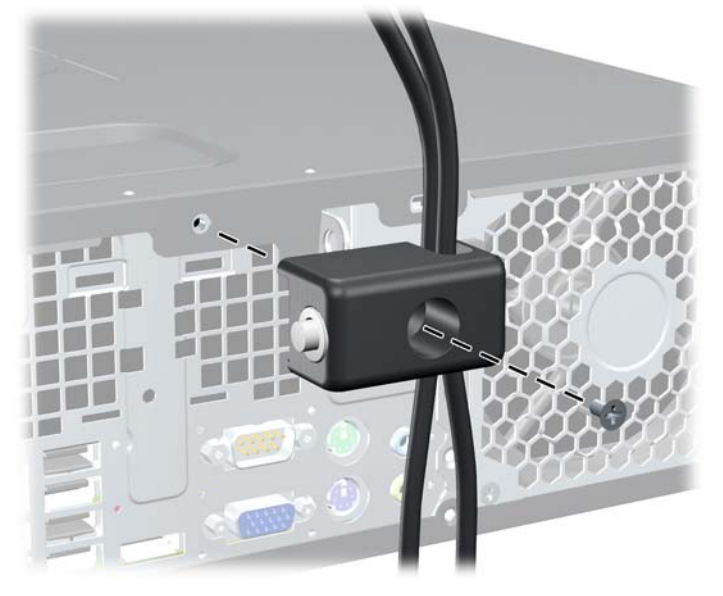

**7.** Illessze a biztonsági zár dugót tartalmazó végét a zárba (1), és nyomja be a gombot (2) a zár aktiválásához. A zárhoz mellékelt kulccsal lehet kioldani a zárat.

**3-48. ábra:** A zár aktiválása

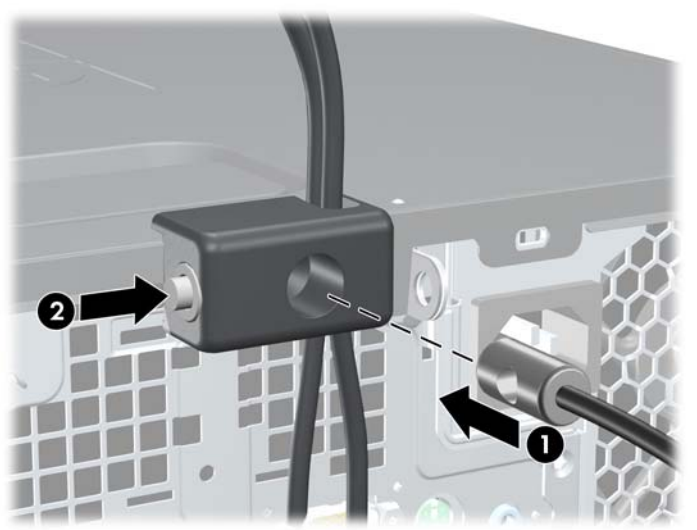

<span id="page-94-0"></span>**8.** Amikor ezzel elkészült, munkaállomásának minden eszköze rögzítve van.

**3-49. ábra:** Rögzített munkaállomás

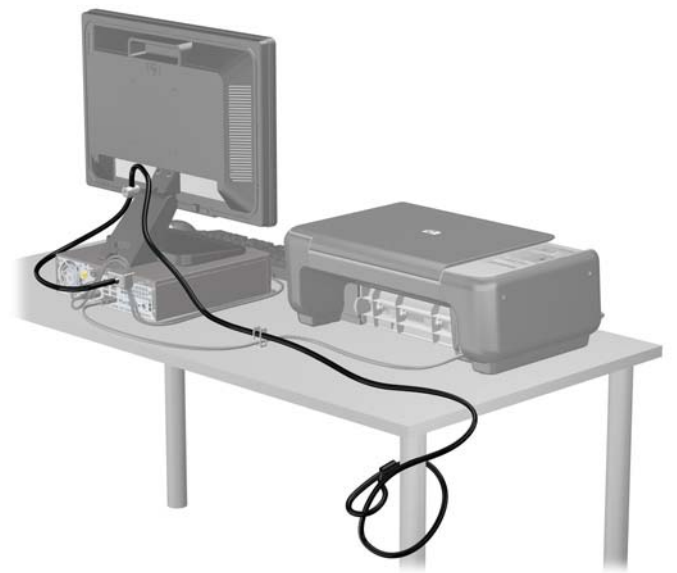

### **Előlapi biztonság**

Az előlap a HP által mellékelt biztosítócsavar behelyezésével rögzíthető. A biztosítócsavar behelyezése:

- **1.** Távolítsa el vagy oldja ki a számítógép felnyitását gátló összes biztonsági eszközt.
- **2.** Távolítson el a számítógépből minden cserélhető adathordozót (CD-t, USB flash meghajtót).
- **3.** Kapcsolja ki teljesen a számítógépet az operációs rendszeren keresztül, majd kapcsolja ki az összes külső eszközt.
- **4.** Húzza ki a tápkábelt a hálózati aljzatból, és távolítsa el a külső eszközöket.
	- **VIGYÁZAT!** A be- vagy kikapcsolástól függetlenül az alaplap mindig kap áramot, ha a rendszer áram alatt lévő elektromos aljzathoz csatlakozik. A számítógép belső alkatrészeinek megóvása érdekében ki kell húzni a tápkábelt a konnektorból.
- **5.** Ha a számítógép egy állványon van, vegye le róla.
- **6.** Távolítsa el az oldallapot és az előlapot.

**7.** Távolítsa el a ház elülső részén, a burkolat mögött elhelyezett öt 6/32 hüvelykes amerikai szabványú csavar egyikét.

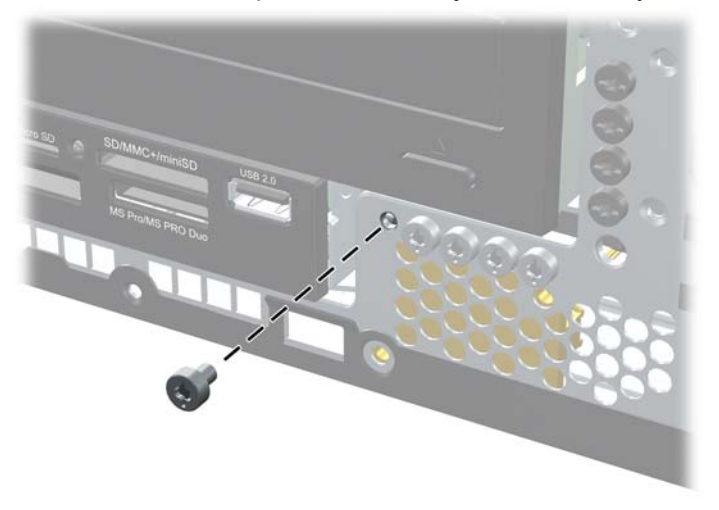

**3-50. ábra:** Az előlap biztosítócsavarjának visszahelyezése

- **8.** Helyezze vissza az előlapot.
- **9.** Helyezze a biztosítócsavart az előlap középső füle mellé az előlapnak a helyén való rögzítéséhez.

**3-51. ábra:** Az előlap biztonsági csavarjának behelyezése

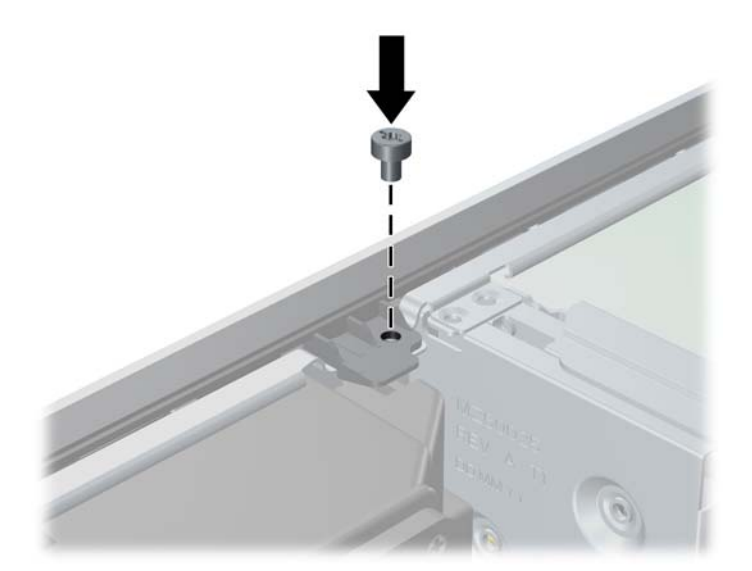

- **10.** Helyezze vissza az oldallapot.
- **11.** Ha a számítógép egy állványon állt, helyezze rá vissza.
- **12.** Csatlakoztassa a tápkábelt, majd kapcsolja be a számítógépet.
- **13.** Rögzítse az összes biztonsági eszközt, amelyet a fedőlap eltávolításakor kioldott.

# **A Az elem cseréje**

A számítógépben található elem a valós idejű óra tápellátását biztosítja. Az elem cseréjekor a számítógépbe eredetileg behelyezett elemmel megegyező típusú elemet használjon. A számítógép 3 voltos lítium-gombelemmel kerül forgalomba.

**FIGYELEM!** A számítógépben beépített lítium-mangándioxid elem üzemel. Helytelen kezelés esetén az elem tüzet vagy égési sérüléseket okozhat. A személyi sérülés elkerülése érdekében tartsa be a következőket:

Ne próbálja újratölteni az elemet.

Ne tegye ki 60°C-nál magasabb hőmérsékletnek.

Ne szerelje szét, ne préselje össze, ne szúrja fel, ne dobja tűzbe vagy vízbe, és ne zárja rövidre az érintkezőit.

Az elem cseréjéhez csak az adott termékhez való HP cserealkatrészt használja.

**VIGYÁZAT!** Az elem cseréje előtt feltétlenül biztonsági másolatot kell készítenie a számítógép CMOS-beállításairól. Az elem eltávolításakor vagy cseréjekor a CMOS-beállítások törlődnek.

A sztatikus elektromosság károsíthatja a számítógép és a külső eszközök elektromos alkatrészeit. A műveletek végrehajtása előtt a sztatikus elektromosság kisütése érdekében érintsen meg egy földelt fémtárgyat.

**MEGJEGYZÉS:** A lítiumelem élettartama meghosszabbítható, ha a számítógépet feszültség alatt álló fali konnektorhoz csatlakoztatja. A lítiumelem csak akkor üzemel, ha a számítógép NINCS az elektromos hálózatra csatlakoztatva.

A HP javasolja vásárlóinak, hogy hasznosítsák újra elhasznált hardvereiket, az eredeti HP nyomtatópatronokat és az újratölthető elemeket. Az újrahasznosításról további információkat a következő webhelyen talál:<http://www.hp.com/recycle>.

- **1.** Távolítsa el vagy oldja ki a számítógép felnyitását gátló összes biztonsági eszközt.
- **2.** Távolítson el a számítógépből minden cserélhető adathordozót (CD-t, USB flash meghajtót).
- **3.** Kapcsolja ki teljesen a számítógépet az operációs rendszeren keresztül, majd kapcsolja ki az összes külső eszközt.
- **4.** Húzza ki a tápkábelt a hálózati aljzatból, és távolítsa el a külső eszközöket.
- **VIGYÁZAT!** A be- vagy kikapcsolástól függetlenül az alaplap mindig kap áramot, ha a rendszer áram alatt lévő elektromos aljzathoz csatlakozik. A számítógép belső alkatrészeinek megóvása érdekében ki kell húzni a tápkábelt a konnektorból.
- **5.** Távolítsa el a számítógép oldallapját.

**6.** Keresse meg az elemet és az elemtartót az alaplapon.

**MEGJEGYZÉS:** Egyes típusoknál előfordulhat, hogy az elem eléréséhez el kell eltávolítani egy belső részegységet.

**7.** Attól függően, hogy az alaplapon milyen elemtartó található, cserélje ki az elemet az alábbi útmutatás szerint.

#### **1. típus**

**a.** Emelje ki az elemet a tartóból.

**A-1. ábra:** Gombelem eltávolítása (1. típus)

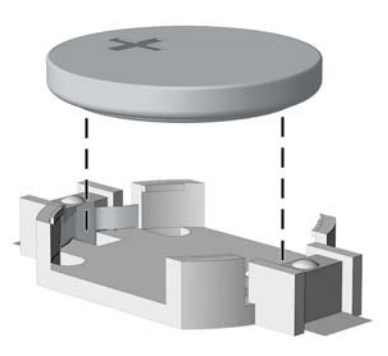

**b.** Helyezze be a csereelemet a pozitív pólusával felfelé. Az elemtartó automatikusan rögzíti az elemet a megfelelő helyzetben.

#### **2. típus**

- **a.** Ahhoz, hogy az elemet el tudja távolítani a tartóból, nyomja össze az elem egyik széle fölé nyúló fémkapcsot. Amikor az elem felpattan, emelje ki (1).
- **b.** Új elem behelyezéséhez csúsztassa az elem egyik szélét a kapocs pereme alá, pozitív pólusával felfelé. Nyomja lefelé az elem másik szélét mindaddig, amíg a kapocs rá nem pattan (2).

**A-2. ábra:** Gombelem eltávolítása és cseréje (2. típus)

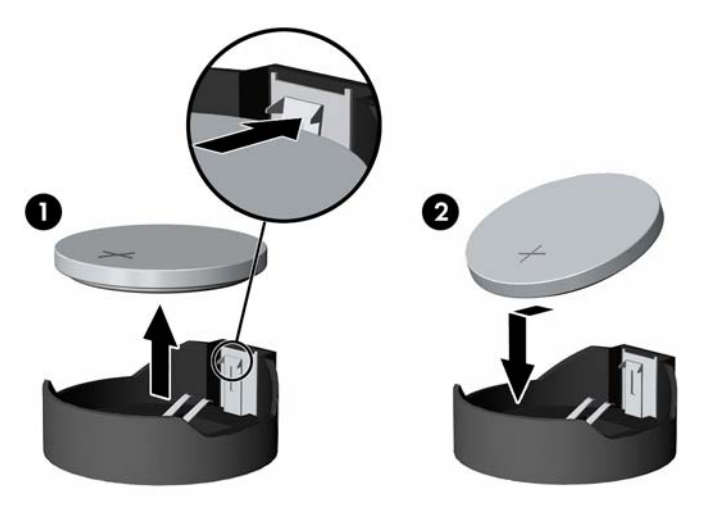

#### **3. típus**

- **a.** Húzza félre az elemet rögzítő pöcköt (1), majd vegye ki az elemet (2).
- **b.** Tegye be az új elemet, és nyomja vissza a pöcköt a helyére.

**A-3. ábra:** Gombelem eltávolítása (3. típus)

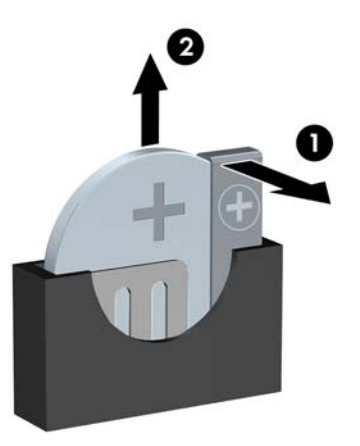

**MEGJEGYZÉS:** Az elem cseréjét követően az alábbi lépések végrehajtásával fejezheti be a műveletet.

- **8.** Helyezze vissza a számítógép oldallapját.
- **9.** Csatlakoztassa a számítógépet a fali aljzathoz, majd kapcsolja be.
- **10.** A Computer Setup segédprogram segítségével állítsa be ismét az időt, a dátumot, a jelszavakat és a többi speciális rendszerbeállítást.
- **11.** Rögzítse az összes biztonsági eszközt, amelyet a számítógép oldallapjának eltávolításakor kioldott.

# **B A cserélhető 3,5 hüvelykes SATA merevlemez eltávolítása és cseréje**

Egyes típusok cserélhető SATA merevlemez tartókerettel rendelkeznek az 5,25 hüvelykes belső meghajtórekeszben. A merevlemez a meghajtórekeszből egyszerűen és gyorsan eltávolítható tárolóban található. A tárolóban található merevlemez eltávolítása és cseréje:

**MEGJEGYZÉS:** A régi merevlemez-meghajtó eltávolítása előtt gondoskodjon a régi merevlemezen tárolt adatok biztonsági mentéséről, hogy az adatokat az új merevlemez-meghajtóra másolhassa.

- **1.** Oldja ki a merevlemez tárolóját a mellékelt kulccsal, és húzza ki a tárolót a házból.
- **2.** Távolítsa el a csavart a tároló hátuljából (1), és csúsztassa le a tároló fedelét (2).

**B-1. ábra:** A tároló fedelének eltávolítása

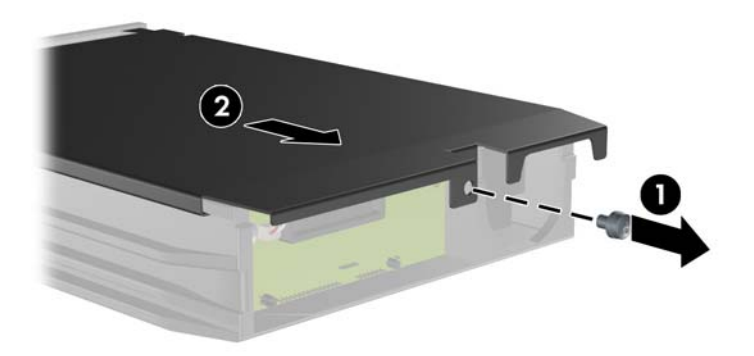

**3.** Távolítsa el a merevlemez tetején található, a hőérzékelőt rögzítő ragasztószalagot (1), és hajtsa ki a hőérzékelőt a tároló tetejéről (2).

**B-2. ábra:** A hőérzékelő eltávolítása

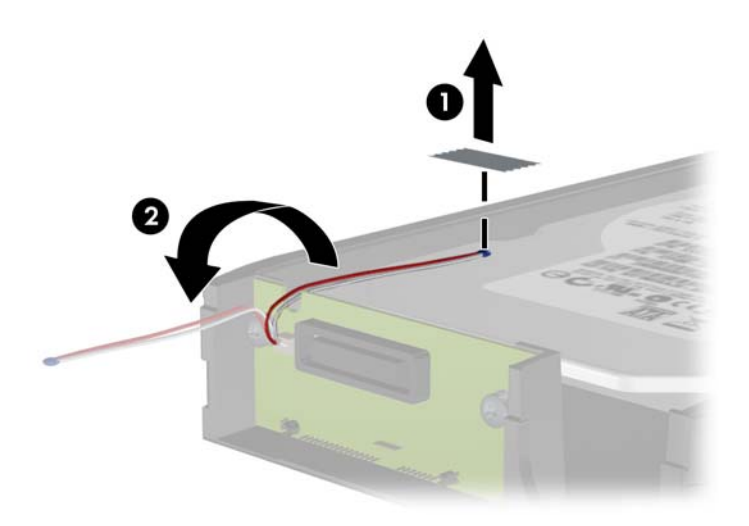

**4.** Csavarja ki a merevlemez tárolójának alján található négy csavart.

**B-3. ábra:** A biztonsági csavarok eltávolítása

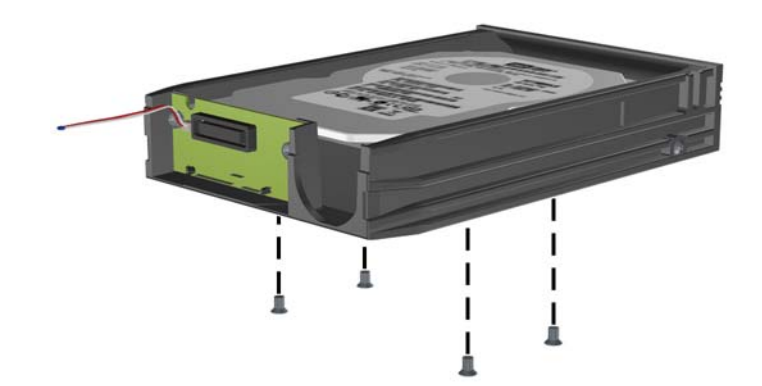

**5.** Csúsztassa hátra a merevlemezt a tárolóról történő leválasztásához, majd emelje ki a tárolóból.

**B-4. ábra:** A merevlemez-meghajtó eltávolítása

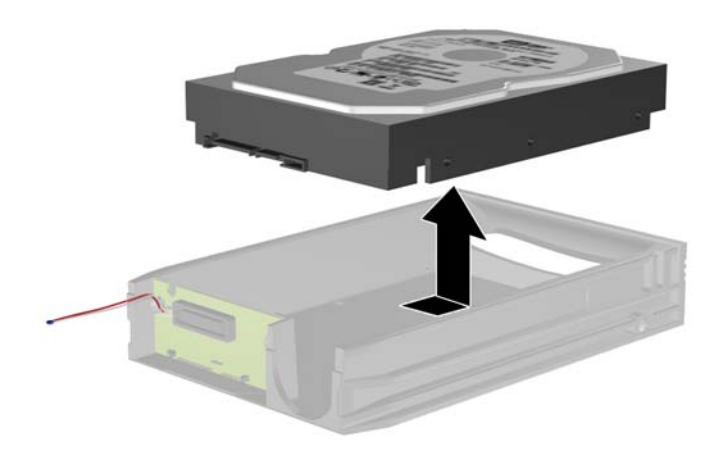

**6.** Helyezze az új merevlemezt a tárolóba, majd csúsztassa hátra úgy, hogy megfelelően illeszkedjen a tároló nyomtatott áramkörén található SATA csatlakozóhoz. Ügyeljen arra, hogy a merevlemez csatlakozója teljesen neki legyen tolva a tároló nyomtatott áramköri csatlakozójához.

**B-5. ábra:** A merevlemez cseréje

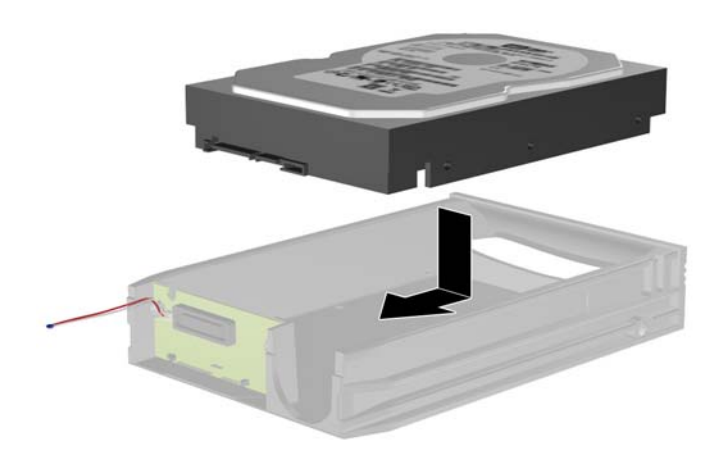

**7.** A tároló alján található négy csavar visszacsavarásával jól rögzítse a helyére a meghajtót.

**B-6. ábra:** A biztonsági csavarok visszahelyezése

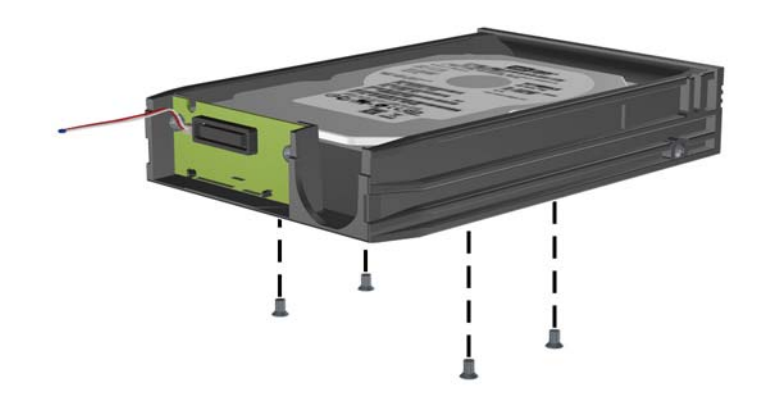

**8.** Helyezze el a hőérzékelőt a merevlemez tetején úgy, hogy ne takarja el a címkét (1), és rögzítse a merevlemez tetejéhez a ragasztószalaggal (2).

**B-7. ábra:** A hőérzékelő visszahelyezése

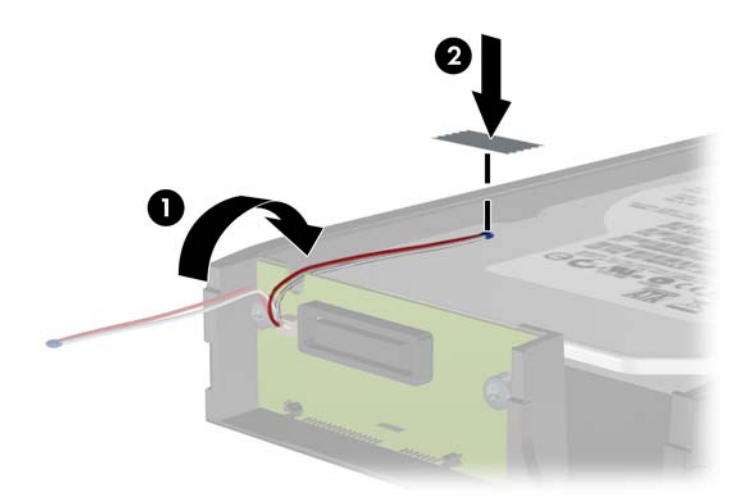

**9.** Csúsztassa vissza a tároló tetejét (1), és a tároló hátuljából eltávolított csavar visszacsavarásával rögzítse a helyére a fedelet (2).

**B-8. ábra:** A tároló fedelének visszahelyezése

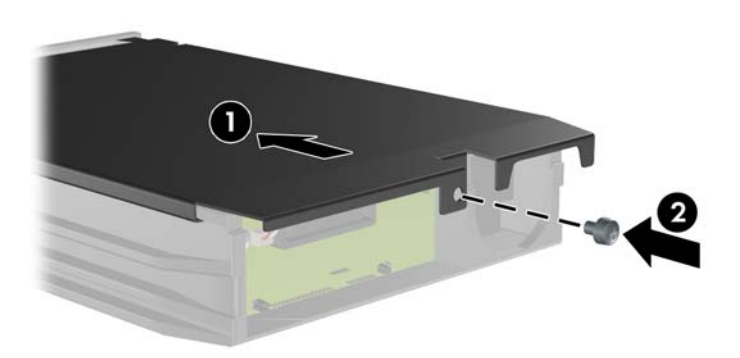

**10.** Csúsztassa be a merevlemez tárolóját a számítógép tartókeretébe, és zárja le a mellékelt kulccsal.

**MEGJEGYZÉS:** Ahhoz, hogy a merevlemez kapjon tápellátást, mindenképpen le kell zárni a tárolót.

# **C Az intelligens fedélzár kinyitása**

**MEGJEGYZÉS:** Az intelligens fedélzár egy olyan opcionális funkció, amely csak néhány típuson található meg.

Az intelligens fedélzár szoftveres vezérlésű, és a beállítási jelszóval állítható. A zár megakadályozza a számítógép belsejéhez való illetéktelen hozzáférést. A számítógépeken az intelligens fedélzár gyárilag nyitva van. Az intelligens fedélzár lezárásáról további információt a *Desktop Management Guide* (Asztalkezelési útmutató) dokumentumban talál.

## **Fedélzár biztonsági kulcsa**

Ha az intelligens fedélzár be van kapcsolva, és nem tudja megadni a zár letiltásához szükséges jelszót, a számítógép fedele az intelligens fedél biztonsági kulcsával nyitható. A számítógép belső alkatrészeinek az eléréséhez a következő körülmények esetén mindig szüksége lesz a kulcsra:

- Áramszünet,
- Rendszerindítási hiba.
- Számítógép-alkatrész (például processzor vagy tápegység) meghibásodása
- Vagy jelszó elfelejtése esetén.

**MEGJEGYZÉS:** A fedélzár biztonsági kulcsa egy speciális eszköz, amelyet a HP-től lehet beszerezni. Készüljön fel minden eshetőségre; rendelje meg előre a kulcsot.

A biztonsági kulcs beszerzéséhez:

- Forduljon hivatalos HP viszonteladóhoz vagy szervizhez. Csavarkulcs formájú kulcsért a PN 166527-001 cikkszámú, csavarhúzó-fejért a PN 166527-002 cikkszámú terméket rendelje meg.
- A rendeléssel kapcsolatban további tudnivalókat a HP webhelyén [\(http://www.hp.com](http://www.hp.com)) talál.
- Hívja fel a jótálláson, vagy a *Support Telephone Numbers* (Telefonszámok a támogatáshoz) útmutatóban szereplő megfelelő számot.

## **A fedélzár biztonsági kulcsának használata az intelligens fedélzár eltávolításához**

Az oldallap felnyitásához aktivált intelligens fedélzár esetén:

- **1.** Távolítsa el vagy oldja ki a számítógép felnyitását gátló összes biztonsági eszközt.
- **2.** Távolítson el a számítógépből minden cserélhető adathordozót (CD-t, USB flash meghajtót).
- **3.** Kapcsolja ki teljesen a számítógépet az operációs rendszeren keresztül, majd kapcsolja ki az összes külső eszközt.
- **4.** Húzza ki a tápkábelt a hálózati aljzatból, és távolítsa el a külső eszközöket.
- **VIGYÁZAT!** A be- vagy kikapcsolástól függetlenül az alaplap mindig kap áramot, ha a rendszer áram alatt lévő elektromos aljzathoz csatlakozik. A számítógép belső alkatrészeinek megóvása érdekében ki kell húzni a tápkábelt a konnektorból.
- **5.** A fedélzár biztonsági kulcsának használatával távolítsa el a két illetéktelen behatolást megakadályozó csavart, amelyek az intelligens fedélzárt a házhoz rögzítik.
- **C-1. ábra:** Az intelligens fedélzár csavarjainak eltávolítása a mikrotoronyról

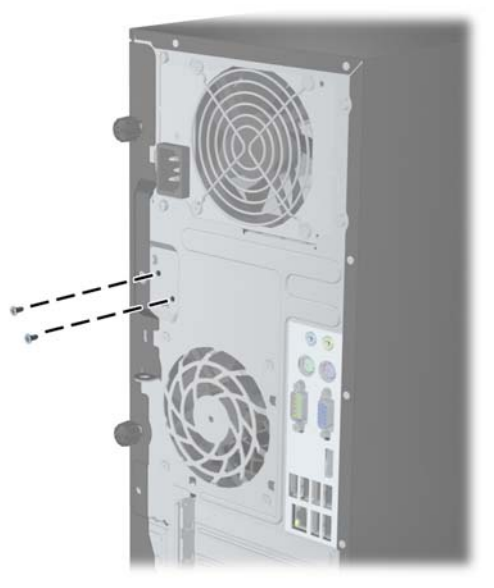

**C-2. ábra:** Az intelligens fedélzár csavarjainak eltávolítása a kis helyigényű számítógépről

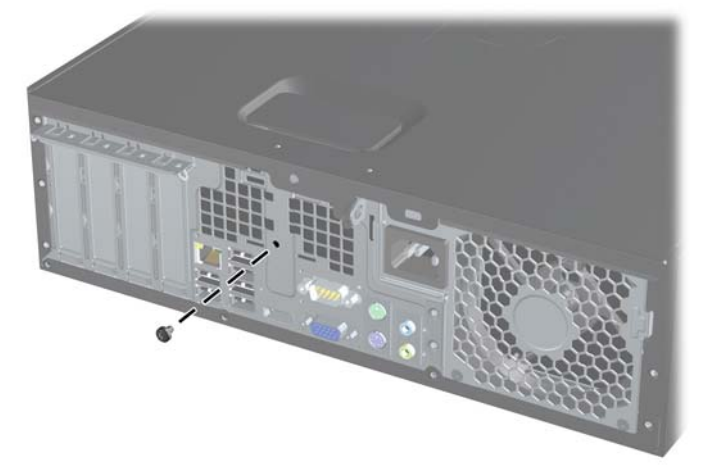

Most már el tudja távolítani az oldallapot.

Az intelligens fedélzár visszahelyezéséhez rögzítse a zárat a helyére az illetéktelen behatolást megakadályozó csavarokkal.

# <span id="page-107-0"></span>**D Sztatikus elektromosság**

Az ujjakon vagy egyéb vezetőkön keresztül kisülő sztatikus elektromosság megrongálhatja az alaplapot és a sztatikus töltésre érzékeny egyéb eszközöket. Az ilyen típusú megrongálódás csökkentheti az eszköz várható élettartamát.

## **A sztatikus elektromosságból fakadó megrongálódás megelőzése**

A sztatikus elektromosságból fakadó károk megelőzéséhez ügyeljen a következőkre:

- Kerülje az eszközök kézzel való érintését és szállítását, és tartsa őket antisztatikus csomagolásban.
- A sztatikus töltésre érzékeny alkatrészeket hagyja a csomagolásukban, amíg sztatikus töltéstől mentes helyre nem ér.
- Mielőtt kivenné az alkatrészeket a csomagolásból, helyezze őket földelt felületre.
- Ne érjen hozzá a csatlakozókhoz, érintkezőkhöz és áramkörökhöz.
- Mindig gondoskodjon a megfelelő földelt állapotról, amikor sztatikus töltésre érzékeny alkatrészhez vagy szerelvényhez ér.

## **A földelés lehetséges módjai**

A földelés többféle módon is végrehajtható. Amikor sztatikus töltésre érzékeny alkatrészeket érint meg vagy szerel, alkalmazzon az alábbi módszerek közül egyet vagy többet:

- Használjon csuklópántot, amelyet egy földelt vezeték egy földelt munkaállomáshoz vagy számítógépházhoz kapcsol. A csuklópántok olyan rugalmas pántok, amelyeknél a földelt vezeték ellenállása legalább 1 megaohm +/- 10 százalék. A megfelelő földeléshez a szíjat rögzítő elem érjen a bőrhöz.
- Álló munkaállomásoknál használjon sarokpántot, lábujjpántot vagy cipőpántot. Ha elektromosan vezető padlón vagy szőnyegen áll, használja a szíjat mindkét lábán.
- Használjon földelő eszközöket.
- Használjon hordozható földelő felszerelést összehajtható, a sztatikus töltést elnyelő szőnyeggel.

Ha nem rendelkezik a megfelelő földeléshez javasolt felszereléssel, lépjen kapcsolatba egy hitelesített HP forgalmazóval, viszonteladóval vagy szolgáltatóval.
**MEGJEGYZÉS:** Ha többet szeretne tudni a sztatikus elektromosságról, lépjen kapcsolatba egy hitelesített HP forgalmazóval, viszonteladóval vagy szolgáltatóval.

# <span id="page-109-0"></span>**E Számítógép-kezelési alapismeretek, rendszeres karbantartás és előkészítés szállításhoz**

# **Számítógép-kezelési alapismeretek és rendszeres karbantartás**

A számítógép és a monitor üzembe helyezésénél és karbantartásánál ügyeljen a következőkre:

- A számítógépet tartsa távol a túlzott nedvességtől, a közvetlen napfénytől és a túlzott melegtől és hidegtől.
- A számítógépet szilárd és vízszintes felületen működtesse. A megfelelő szellőzés érdekében hagyjon körülbelül 10,2 cm üres helyet a számítógép szellőzőnyílásai körül és a monitor felett.
- Soha ne akadályozza a levegő szabad áramlását a szellőzőnyílások vagy légbeömlők elzárásával. Ne helyezze a billentyűzetet lábával lefelé közvetlenül az asztali számítógép elé, mivel ez is akadályozza a levegő áramlását.
- A számítógépet soha ne használja levett oldallappal vagy bővítőhelyet takaró lemezzel.
- A számítógépeket ne helyezze egymásra vagy olyan közel egymáshoz, hogy ki legyenek téve a másikból távozó vagy a másik által felhevített levegőnek.
- Ha a számítógépet egy külön házban kívánják működtetni, a külső házon is kell lenniük légbeömlőknek és szellőzőnyílásoknak, és az előbb felsorolt használati irányelveket továbbra is be kell tartani.
- A folyadékokat tartsa távol a számítógéptől és a billentyűzettől.
- A monitoron lévő szellőzőnyílásokat soha ne takarja el semmilyen anyaggal.
- Telepítse vagy engedélyezze az operációs rendszer vagy egyéb szoftver energiagazdálkodási funkciói, például az energiatakarékos állapotokat.
- Mielőtt az alábbiakat tenné, kapcsolja ki a számítógépet:
	- Szükség esetén törölgesse le a számítógép külsejét egy puha, nedves kendővel. A tisztítószerek használata elszínezheti vagy megrongálhatja a bevonatot.
	- Bizonyos időközönként tisztítsa meg a szellőzőnyílásokat a számítógép összes szabad oldalán. A szösz, a por és az egyéb szennyeződések eltömíthetik a szellőzőnyílásokat és akadályozhatják a levegő áramlását.

# <span id="page-110-0"></span>**Az optikai meghajtót érintő óvintézkedések**

Az optikai meghajtó működtetése vagy tisztítása során kövesse az alábbi irányelveket.

## **Működtetés**

- Működés közben ne mozgassa a meghajtót. Olvasás közben a mozgatás hibás működést eredményezhet.
- A meghajtót ne tegye ki a hőmérséklet hirtelen változásainak, mivel az egység belsejében páracseppek képződhetnek. Ha a meghajtó bekapcsolt állapotában hirtelen megváltozik a hőmérséklet, várjon legalább egy órát, mielőtt lekapcsolná az áramellátást. Ha az egységet azonnal elkezdi használni, az olvasás során hibák léphetnek fel.
- A meghajtót ne helyezze olyan helyre, ahol magas a páratartalom, szélsőséges a hőmérséklet, mechanikai rezgések lépnek fel vagy közvetlen napfénynek van kitéve.

# **Tisztítás**

- A panelt és a vezérlőgombokat puha, száraz kendővel vagy egy enyhe oldószerrel kissé megnedvesített puha ruhával tisztítsa. Soha ne fecskendezzen tisztító folyadékot közvetlenül az egységre.
- Kerülje a különböző oldószerek, például alkohol vagy benzin használatát, mert megsérthetik a bevonatot.

# **Biztonság**

Ha bármilyen tárgy vagy folyadék kerül a meghajtóba, rögtön húzza ki a számítógépet, és ellenőriztesse egy hitelesített HP szervizben.

# **Előkészítés szállításhoz**

Amikor előkészíti a számítógépet a szállításhoz, kövesse az alábbi javaslatokat:

**1.** Készítsen biztonsági másolatot a merevlemez fájljairól PD lemezre, szalagos kazettára, CD-re vagy USB flash meghajtóra. Ügyeljen rá, hogy szállítás közben a biztonsági másolatot tartalmazó adathordozók ne legyenek kitéve elektromos vagy mágneses impulzusoknak.

**MEGJEGYZÉS:** A merevlemez automatikusan zárolódik, amikor a rendszer áramellátását lekapcsolják.

- **2.** Vegye ki és rakja el az összes cserélhető adathordozót.
- **3.** Kapcsolja ki a számítógépet és a külső eszközöket.
- **4.** Húzza ki a tápkábelt a konnektorból, majd a számítógépből is.
- **5.** Szüntesse meg a rendszerösszetevők és külső eszközök áramellátását, majd húzza ki őket a számítógépből.
- **MEGJEGYZÉS:** A számítógép szállítása előtt ellenőrizze, hogy az összes kártya megfelelően és biztonságosan van rögzítve a helyén.
- **6.** Csomagolja a rendszer összetevőit és a külső eszközöket eredeti dobozaikba, vagy azokhoz hasonlóba, és tömje ki a dobozokat elegendő anyaggal a megfelelő védelemhez.

# **Tárgymutató**

#### **A**

alaplapi csatlakozók MT [17](#page-24-0) SFF [55](#page-62-0)

#### **B**

beszerelés elem [89](#page-96-0) MT bővítőkártya [23](#page-30-0) MT meghajtókábelek [28](#page-35-0) MT memória [19](#page-26-0) MT memóriakártya-olvasó [32](#page-39-0) MT merevlemez-meghajtó [37](#page-44-0) MT optikai meghajtó [32](#page-39-0) SFF bővítőkártya [62](#page-69-0) SFF meghajtókábelek [67](#page-74-0) SFF memória [57](#page-64-0) SFF memóriakártya-olvasó [75](#page-82-0) SFF merevlemez [78](#page-85-0) SFF optikai meghajtó [71](#page-78-0) billentyűzet részek [8](#page-15-0) Windows billentyű [9](#page-16-0) biztonság fedélzár [97](#page-104-0) MT előlap [45](#page-52-0) MT lakat [41](#page-48-0) SFF előlap [87](#page-94-0) SFF kábelzár [41,](#page-48-0) [82](#page-89-0) SFF lakat [83](#page-90-0) Biztonság MT biztonsági zár HP üzleti célú számítógéphez [42](#page-49-0) SFF biztonsági zár HP üzleti célú számítógéphez [83](#page-90-0) biztonsági kulcs [97](#page-104-0) bővítőhely takarólemeze MT eltávolítás [24](#page-31-0) SFF eltávolítás [63](#page-70-0)

bővítőkártya MT eltávolítás [23](#page-30-0) MT telepítés [23](#page-30-0) SFF eltávolítás [62](#page-69-0) SFF telepítés [62](#page-69-0)

#### **D**

DIMM. *Lásd:* memória

#### **E**

elemcsere [89](#page-96-0) előkészítés szállításhoz [103](#page-110-0) előlap MT biztonság [45](#page-52-0) MT eltávolítása [15](#page-22-0) SFF biztonság [87](#page-94-0) SFF csere [53](#page-60-0) SFF eltávolítás [51](#page-58-0) SFF takarólap eltávolítása [52](#page-59-0) előlap részei MT [3](#page-10-0) SFF [4](#page-11-0) eltávolítás elem [89](#page-96-0) fedélzár [97](#page-104-0) MT bővítőhely takarólemeze [24](#page-31-0) MT bővítőkártya [23](#page-30-0) MT előlap [15](#page-22-0) MT memóriakártya-olvasó [30](#page-37-0) MT merevlemez-meghajtó [35](#page-42-0) MT optikai meghajtó [30](#page-37-0) MT számítógép oldallapja [13](#page-20-0) MT takarólapok [16](#page-23-0) SFF bővítőhely takarólemeze [63](#page-70-0) SFF bővítőkártya [62](#page-69-0) SFF előlap [51](#page-58-0) SFF memóriakártya-olvasó [74](#page-81-0)

SFF merevlemez [78](#page-85-0) SFF optikai meghajtó [69](#page-76-0) SFF számítógép oldallapja [49](#page-56-0) SFF takarólapok [52](#page-59-0) elülső takarólemez MT csere [16](#page-23-0) MT takarólap eltávolítása [16](#page-23-0)

## **F**

fedélzár [97](#page-104-0)

### **H**

hátlap részei MT [5](#page-12-0) SFF [6](#page-13-0)

## **M**

meghajtók MT helyek [27](#page-34-0) MT kábelcsatlakoztatások [28](#page-35-0) MT telepítés [28](#page-35-0) SFF helyek [66](#page-73-0) SFF kábelcsatlakoztatások [67](#page-74-0) SFF telepítés [67](#page-74-0) memória MT bővítőhelyek feltöltése [20](#page-27-0) MT műszaki adatok [19](#page-26-0) MT telepítés [19](#page-26-0) SFF bővítőhelyek feltöltése [58](#page-65-0) SFF műszaki adatok [57](#page-64-0) SFF telepítés [57](#page-64-0) memóriakártya-olvasó jellemzők [7](#page-14-0) MT eltávolítás [30](#page-37-0) MT telepítés [32](#page-39-0) SFF eltávolítás [74](#page-81-0) SFF telepítés [75](#page-82-0)

merevlemez-meghajtó MT eltávolítás [35](#page-42-0) MT telepítés [37](#page-44-0) SFF eltávolítás [78](#page-85-0) SFF telepítés [78](#page-85-0) műszaki adatok MT memória [19](#page-26-0) SFF memória [57](#page-64-0)

### **O**

oldallap MT csere [14](#page-21-0) MT eltávolítása [13](#page-20-0) SFF csere [50](#page-57-0) SFF eltávolítás [49](#page-56-0) zárás és nyitás [97](#page-104-0) oldallap kinyitása [97](#page-104-0) optikai meghajtó MT eltávolítás [30](#page-37-0) MT telepítés [32](#page-39-0) óvintézkedések [103](#page-110-0) SFF eltávolítás [69](#page-76-0) SFF telepítés [71](#page-78-0) tisztítás [103](#page-110-0)

#### **S**

sorozatszámhelyek [11](#page-18-0)

#### **SZ**

számítógép-kezelési alapismeretek [102](#page-109-0) szellőzési irányelvek [102](#page-109-0) sztatikus elektromosság, megrongálódás megelőzése [100](#page-107-0)

#### **T**

tartócsavarok MT hely [29](#page-36-0) SFF hely [67](#page-74-0) telepítési irányelvek [12,](#page-19-0) [48](#page-55-0) termékazonosító-helyek [11](#page-18-0) toronnyá alakítás SFF [54](#page-61-0)

#### **W**

Windows billentyű [9](#page-16-0)

#### **Z**

zárak fedélzár [97](#page-104-0) MT biztonsági zár HP üzleti célú számítógéphez [42](#page-49-0) MT előlap [45](#page-52-0) MT lakat [41](#page-48-0) SFF biztonsági zár HP üzleti célú számítógéphez [83](#page-90-0) SFF előlap [87](#page-94-0) SFF kábelzár [41,](#page-48-0) [82](#page-89-0) SFF lakat [83](#page-90-0)